# **MY MASTER OF SOFTWARE ENGINEERING PORTFOLIO**

By

Esteban Guillen

B. S., Kansas State University, 2003

# A PORTFOLIO

submitted in partial fulfillment of the

requirements for the degree

# MASTER OF SOFTWARE ENGINEERING

Department of Computing and Information Sciences College of Engineering

> KANSAS STATE UNIVERSITY Manhattan, KS

> > 2004

Approved by:

Major Professor Dr. Scott DeLoach

# **ABSTRACT**

The EMBT is a set of three tools that were created to support the Cooperative Robotics Simulator research group that is headed by Dr. Scott DeLoach. The three tools consist of an object building tool, a terrain building tool, and an environment building tool. The object building tool provides the ability to create 3D shapes from the primitive shapes provided by Java 3D. The terrain building tool has the ability to create large random surfaces for use in the robot simulator. While the environment building tool combines the results of the object building and terrain builder into one file for the robot simulator to use as the initial state of a simulation run.

# **TABLE OF CONTENTS**

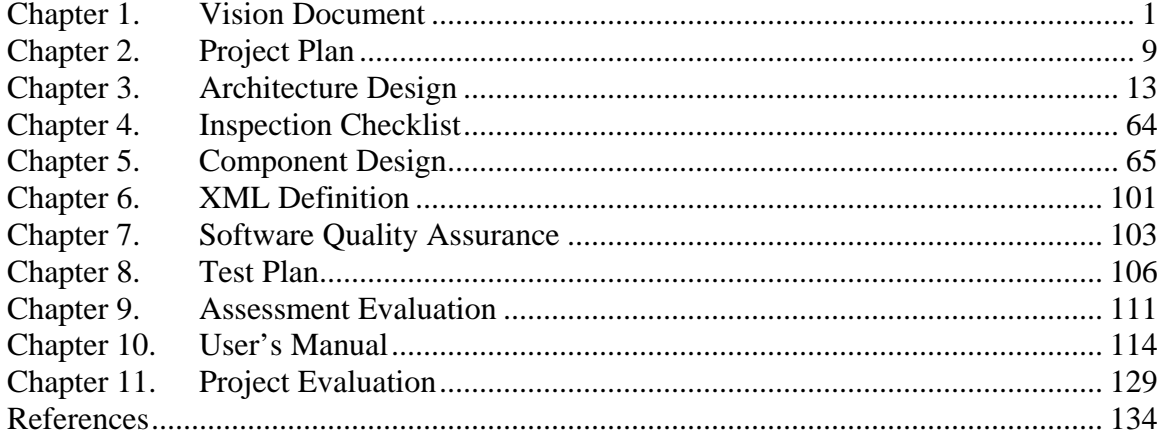

# **LIST OF FIGURES**

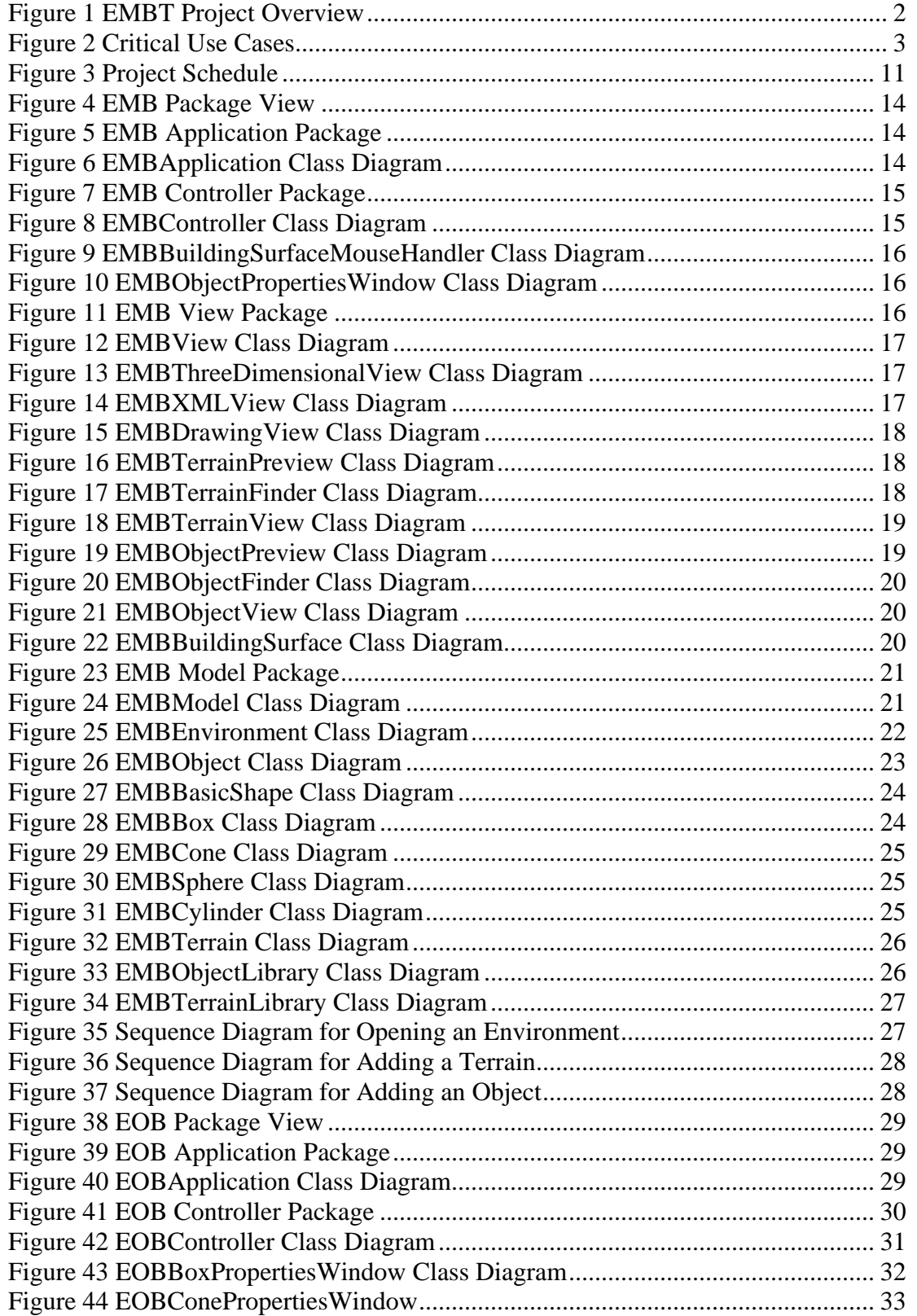

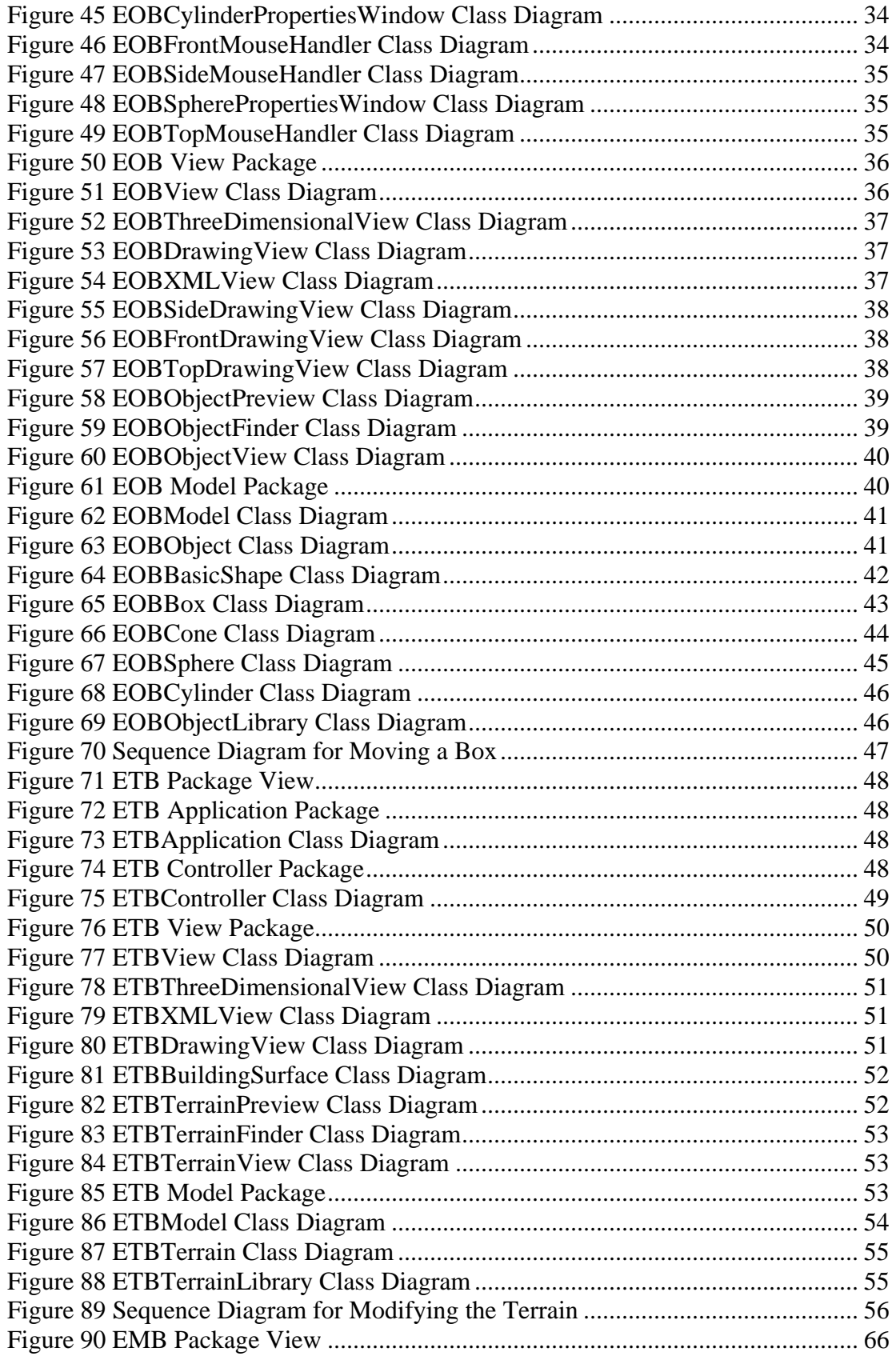

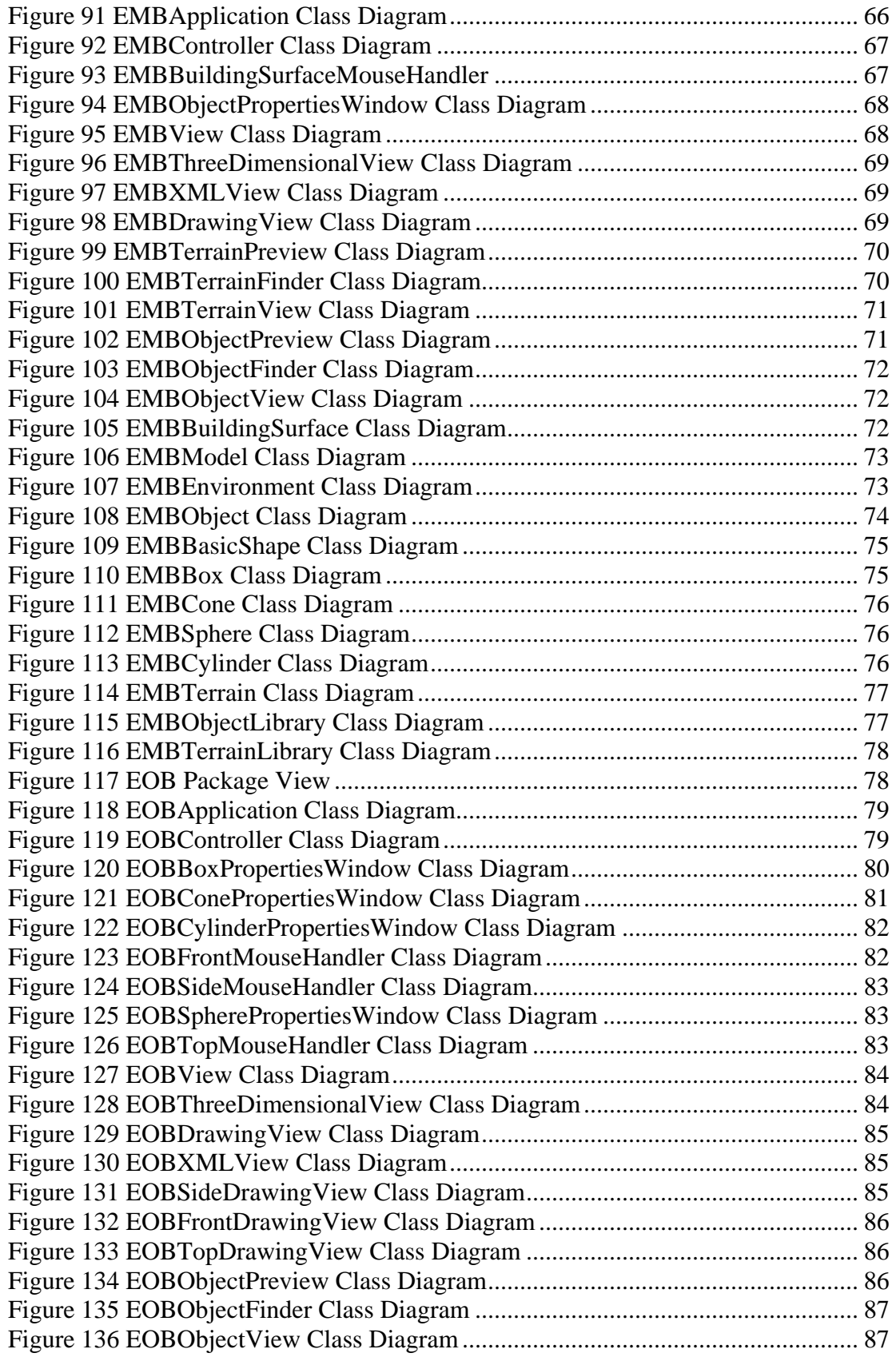

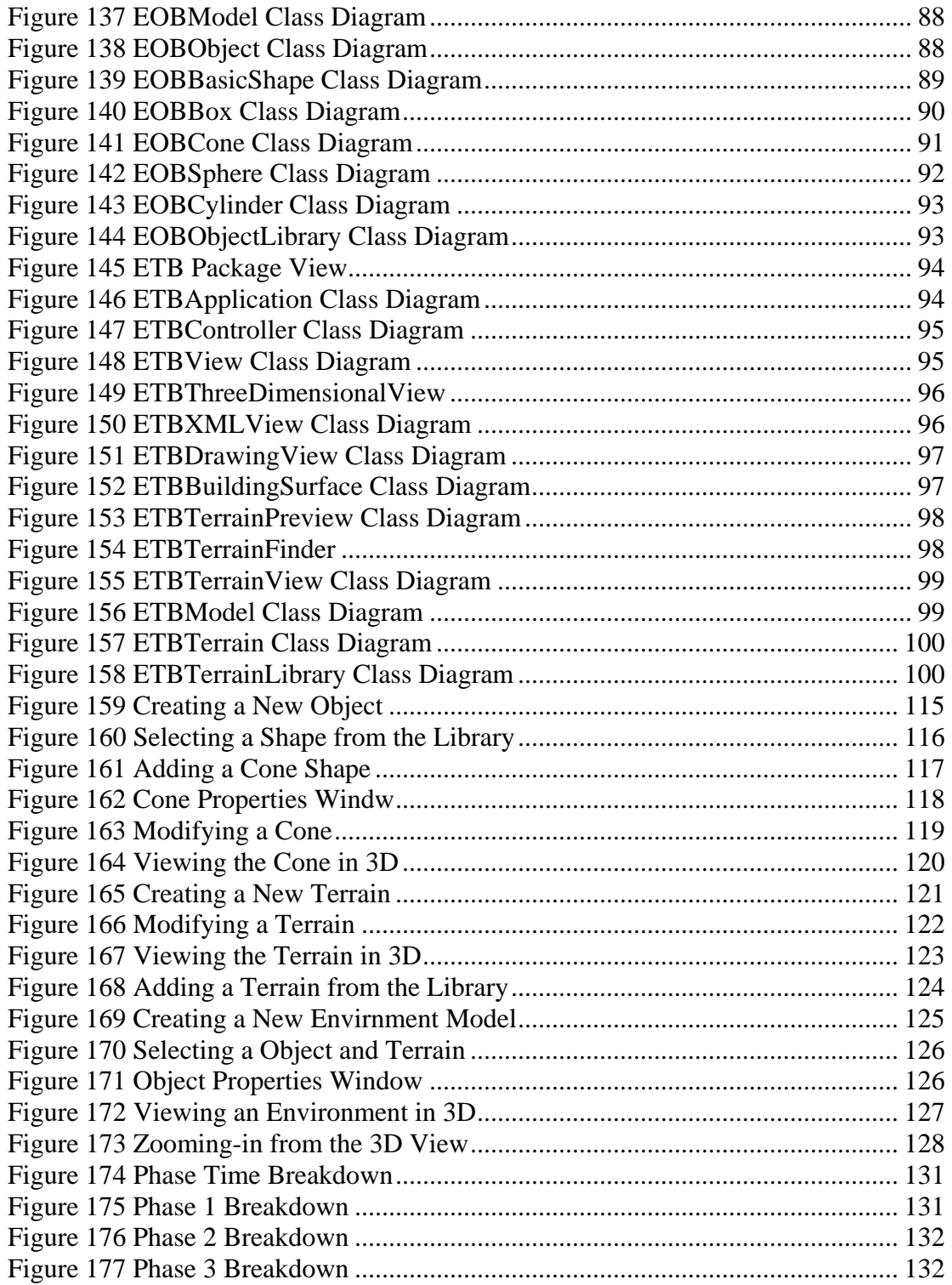

# **LIST OF TABLES**

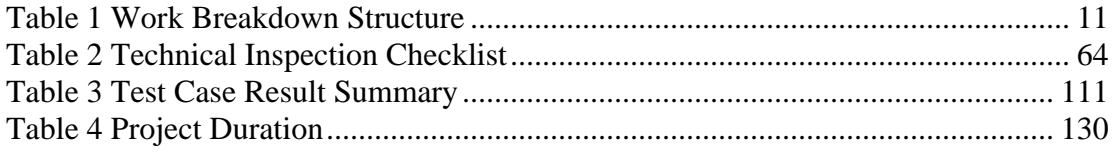

#### **Chapter 1. Vision Document**

#### **Introduction**

#### **Motivation**

The concept for the Environment Model Building Tool (EMBT) was driven from the need to dynamically build 3D graphical environment models for the Cooperative Robotics Simulator (CRS). The original CRS hard coded the environment model and had no way to store and reuse the environment models. The EMBT will be an independent tool that allows the user to interactively create and save graphical 3D environment models for the CRS to use.

#### **Cooperative Robotics Simulator**

The CRS is a new research group at Kansas State University and is headed by Dr. DeLoach. The purpose for creating the group was to build a cooperative robotics simulator that could simulate a large number of autonomous robots working in a virtual environment. The CRS group is currently broken up into five components; Environment Simulator, Simulator Control Panel, 3D Environment Display, Environment model Building Tool, and Robot Simulator.

#### **Environment Simulator**

The Environment Simulator is the central component of the entire system. It is responsible for keeping track of the state of the virtual environment, including each robot. The Environment Simulator is also the main interface of the EMBT.

#### **Simulator Control Panel**

The Simulator Control Panel will connect to the Environment Simulator to monitor and control the current simulation.

#### **3D Environment Display**

The 3D Environment Display will be used to display the virtual environment in 3D. The 3D Environment Display will get all its viewing information from the Environment Simulator.

#### **Environment Model Building Tool**

The Environment Model Building Tool will be used to create 3D environment models for the Environment Simulator. The models will be in the form of a XML file.

#### **Robot Simulator**

The Robot Simulator will simulate the actions of various kinds of robots. It will communicate with the Environment Simulator to update sensor readings and location changes.

# **Project Overview**

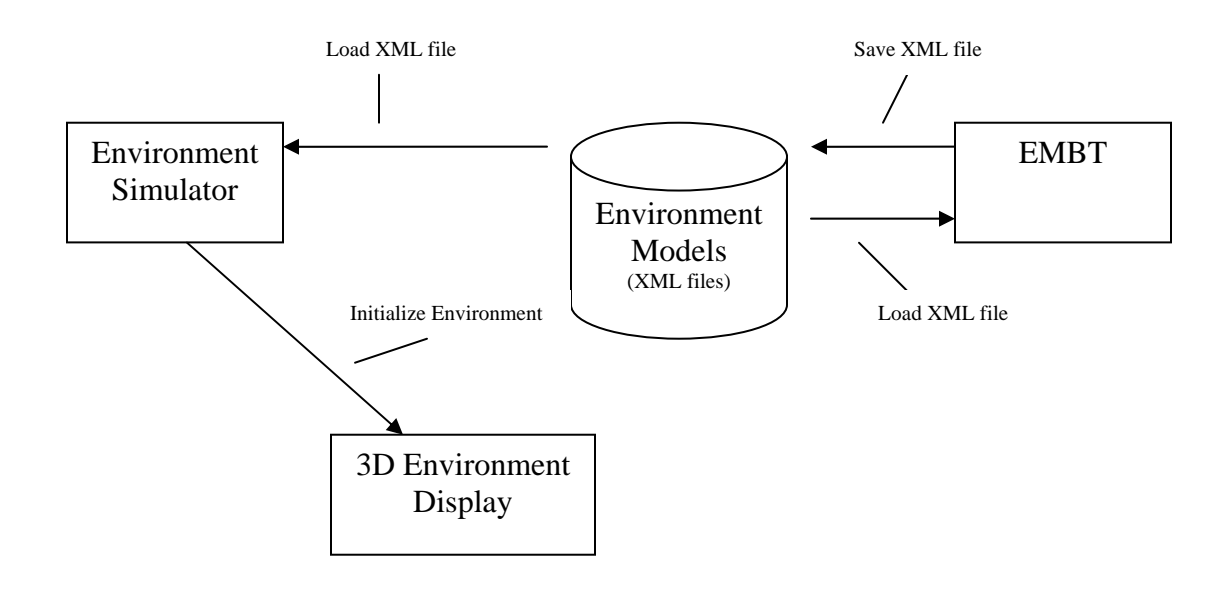

**Figure 1 EMBT Project Overview** 

#### **Introduction**

Figure 1 shows, at a high level, how the EMBT will interface with and effect other components of the CRS. The EMBT will provide an XML file to the Environment Simulator. The XML file will describe the objects and the terrain which represents the environment model. The objects will be described as a collection of primitive shapes (boxes, spheres, cones, and cylinders). The terrain will be described as a collection of polygons connected in a mesh. The objects and terrain will have attributes that add details to their physical make up.

The XML file describes the initial state of the environment in the CRS. The Environment Simulator will parse the XML file and send the 3D Environment Display (3DED) messages which describe the initial state. After the 3DED has received the initial state from the Environment Simulator the XML file is no longer used in the current simulation run.

The EMBT will provide a 2D perspective to build objects and terrains. The tool will also provide a 3D perspective to view objects, terrains and environment models. From the 3D perspective the user will be able to navigate through the scene by mouse movements. The final perspective will be able to view the XML code for the objects and terrains.

#### **Goal**

To provide a tool that can allow a user to build and reuse 3D environment models.

#### **Purpose**

To improve on the current method of building, reusing, and describing environment models.

#### **Requirements Specification**

The requirements specification will describe all the features that the EMBT will have. The features will be identified by a specific requirement (SR). SR's can be tagged as "Critical" or "Future". Critical SR's are one that are considered most important and will be the focus during implementation. Future SR's are one that are not vital for the system to run and will be implemented if time permits, otherwise a future developer will implement them.

### **Critical Use Cases**

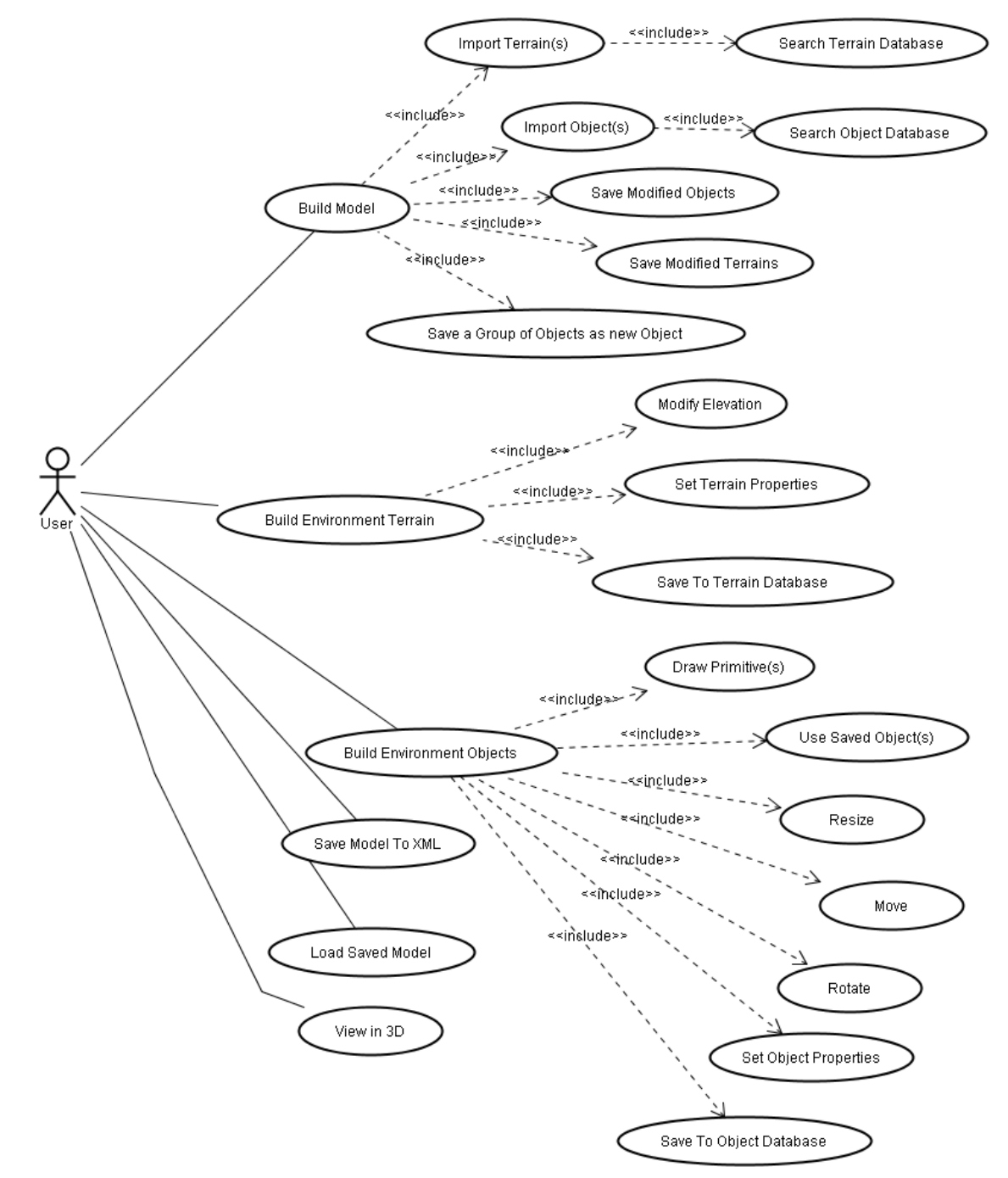

**Figure 2 Critical Use Cases**

#### **Use Case: Build Environment Models**

**Description:** This use case describes constructing the environment model from a 2D perspective. **Includes:** Import Object(s), Import Terrain(s)

**Pre-Conditions:** There must be environment objects and environment terrains saved to disk. The user is in the environment model building mode.

**Details:** The user will build environment models from environment objects and environment terrains. The user will have a window, to place environment objects and environment terrains, for building the environment model. The user will select either an object or terrain from a preview window and place it on the window surface. There will be a preview window for both objects and terrains. The object preview window will list all available objects in a hierarchical structure and allow the user to select an object to preview. A selected object will be displayed in 3D on the preview window. The selected object can then be place in the model building window. The terrain preview window will function in same way as the object preview window. Once the object or terrain has been placed on the window surface it can be resized, moved, and rotated with the use of the mouse. Each object and terrain will also have its own properties window that the user can pull up to modify attributes values for the object or terrain. The user will also be able to zoom in and out of the window. Objects and terrains that are modified from the properties window can be saved as new objects and terrains. A group of objects can also be selected and saved as a new object (for example a group of houses could be saved as a city block).

Post-Conditions: An environment model is constructed and is ready to be saved. **Specific Requirements:** 

#### **SR1 [Critical Requirement]**

The system shall provide a 2D graphical user interface to build environment models.

#### **SR2 [Critical Requirement]**

The system will allow the user to build environment models from environment objects and environment terrains.

### **SR3**

The system will allow the user to specify camera locations in the environment model. There will be a default camera with a top down view pointing a location (0,0,0).

#### **SR4**

The system will allow the user to specify light source locations in the environment model. There will be a default light source to represent the sun.

#### **SR5**

The system will provide a zoom-in and zoom-out feature for the environment model building graphical user interface.

#### **SR5.1**

The system will provide an object preview window for listing and viewing available objects from the object database.

### **SR5.2**

The system will provide a terrain preview window for listing and viewing available terrains from the object database.

#### **SR5.3**

The object preview window will allow the user to select an object from a list and view it in 3D.

#### **SR5.4**

The terrain preview window will allow the user to select a terrain from a list and view it in 3D.

#### **SR5.5 [Future Requirement]**

The system will allow the user to select objects from the window surface and save the group as a new object. The object will be saved to the object database.

## **SR5.6 [Future Requirement]**

The system will allow the user to save objects, which have been modified from the properties window, as new objects to the object database.

#### **SR5.7 [Future Requirement]**

The system will allow the user to save terrains, which have been modified from the properties window, as new terrain objects to the terrain database.

#### **Use Case : Build Environment Terrains**

**Description**: This use case describes building environment terrains from a 2D perspective. **Includes**: Modify Elevation, Set Terrain Properties, Save to Terrain Database **Pre-Conditions:** The user is in the environment terrain building mode. **Details:** The user will be provided with a window to create the terrain. The window will initially

have a flat surface. The user will be able to select regions of the surface and modify the elevation for the selected regions. Modifying the elevation will be controlled by mouse actions. A color coding will be used to provide visual feedback about the elevation changes. Black will represent the lowest elevations and white will represent the highest elevations. The user will be able to specify different terrain properties, from a properties window, for a selected region. The properties will include things such as grassy surfaces, rocky surfaces, water surfaces, sand surfaces, forest surfaces, and dirt surfaces. The user will also be able to zoom in and out of the window. The user will be able to save the terrain to the terrain database.

**Post-Conditions:** When the user is done creating the terrain it saved to the terrain database. **Specific Requirements:** 

#### **SR6 [Critical Requirement]**

The system shall provide a 2D graphical user interface to build environment terrains

## **SR7**

The system will allow the user to build environment terrains by selecting regions of an initially flat surface and then modifying the elevation.

#### **SR8 [Critical Requirement]**

The system will allow the user to save environment terrains to the terrain database.

#### **SR9**

The system shall provide a property window for each section of an environment terrain. The property window will allow the user to modify the physical attributes of the environment terrain.

#### **SR10**

Physical attributes for environment terrains will include color, dimensions, reflection properties, location, friction, temperature and the type of surface. The type of surface will include grassy surfaces, rocky surfaces, water surfaces, sand surfaces, forest surfaces, and dirt surfaces

#### **SR11**

The system will provide a zoom-in and zoom-out feature for the environment terrain building graphical user interface.

#### **Use Case: Build Environment Objects**

**Description:** This use case describes building environment objects in a 2D perspective. **Includes:** Draw Primitive(s), Use Saved Object(s), Resize, Move, Rotate, Set Object Properties, Save To Object Database.

**Pre-Conditions:** The user is in the object building mode.

**Details:** The user will be provided with a window to create the object. Environment objects will be constructed from cube, cone, cylinder, and sphere primitive shapes as well as existing objects. The user will draw primitive shapes on the window. The user will also be able to use an existing object from the database of objects and place it in the window. An existing object will have all its primitive shapes placed in the window when selected. Once the shapes are drawn on the window the user can resize, move, and rotate them with the mouse. Each primitive shape will have a properties window that the user can use to modify attribute values of the shape. The user will also be able to zoom in and out of the window.

**Post-Conditions:** When the user is done creating the new object it can be saved to disk. **Specific Requirements:** 

#### **SR12 [Critical Requirement]**

The system shall provide a 2D graphical user interface to build environment objects.

#### **SR13 [Critical Requirement]**

The system will allow the user to build environment objects from the following Java 3D primitive shapes; Cones, Spheres, Cylinders, and Boxes.

#### **SR13.1**

The system will allow the user to build environment objects from existing objects in the object database. When an existing object is selected its primitive shapes will be placed in the window.

#### **SR14 [Critical Requirement]**

The system will allow the user to save environment objects the object database.

#### **SR15**

The system shall provide a property window for each environment object. The property windows will allow the user to modify the physical attributes of the environment object.

#### **SR16**

Physical attributes for environment objects will include weight, color, dimensions, reflection properties, temperature, location, friction, and rotations.

#### **SR17**

The system will allow the user to resize environment objects with the mouse.

#### **SR18**

The system will allow the user to move the location of environment objects with the mouse.

#### **SR18.1 [Future Requirement]**

The system will allow the user to rotate an object with the mouse.

#### **SR19**

The system will provide a zoom-in and zoom-out feature for the environment object building graphical user interface.

#### **Use Case: View in 3D**

**Description:** This use case describes viewing a model, object or terrain in 3D.

**Pre-Conditions:** There user must be in model building, object building or terrain building mode. **Details:** The user will be provided with a window for viewing in 3D. The window will provide a 3D representation of the 2D building perspective. The user will be able to rotate the scene about the x, y, and z axis with mouse movements. The user will also be able to zoom in and out with mouse and keyboard actions.

**Post-Conditions:** None

**Specific Requirements:** 

#### **SR20**

The system will allow the user to view environment objects from a 3D perspective.

#### **SR21**

The system will allow the user to view environment terrains from a 3D perspective.

#### **SR22**

The system will allow the user to view environment models from a 3D perspective.

#### **SR23**

The system will allow the user to navigate through 3D perspectives with mouse movements.

#### **Use Case: Save Model To XML**

**Description:** This use case describes exporting XML representations of the environment model. **Pre-Conditions:** There must be an environment model to export.

**Details**: There will be a menu item to either export or import the environment model. Both imported and exported files will be in XML format and will describe the objects and terrains included in the environment. When exporting an environment model the user will be provided with a window to name the XML file. When importing an environment model the user will be provided with a widow to select a XML file.

**Post-Conditions:** There will be a new file saved to disk. **Specific Requirements:** 

#### **SR24 [Critical Requirement]**

The system will allow the user to save the environment model to an XML format.

#### **SR25 [Critical Requirement]**

The system will be required to comply with a DTD for the XML file produced when saving the environment model. The Environment Simulator will determine the DTD specification. The DTD file will continually be evolving as the project progresses. A sample of the current DTD will be provided in the DTD Description Document.

#### **Use Case: Load Saved Model**

**Description:** This use case describes loading environment models.

**Pre-Conditions:** There must be an environment model to load.

**Details**: There will be a menu item to import the environment model. Imported files will be in XML format and will describe the objects and terrains included in the environment. When importing an environment model the user will be provided with a widow to select a XML file. **Post-Conditions:** The user will be in the environment building mode as described in Use Case 1.

#### **Specific Requirements:**

#### **SR26 [Critical Requirements]**

The system will allow the user to open and edit saved environment models.

#### **Use Case: Import Object(s)**

**Description:** This use case describes loading environment objects into the environment model. **Includes:** Search Object Database.

**Pre-Conditions:** There must be environment objects saved to disk. At a minimum the Java 3D primitive shapes (cone, box, sphere, and cylinder) will be provide. The user must be in environment building mode.

**Details:** The user will select environment objects from a menu. The user can then draw the environment object on the window provided by Use Case 1.

**Post-Conditions:** The object will be added to the environment model. **Specific Requirements: SR7 from use case 1.** 

#### **Use Case: Import Terrain(s)**

**Description:** This use case describes loading environment terrains into the environment model. **Includes:** Search Terrain Database.

**Pre-Conditions:** There must be environment terrains saved to disk. At a minimum a flat surface will be provided. The user must be in environment building mode.

**Details:** The user will select environment objects from a menu. The user can then draw the environment terrain on the window provided by Use Case 1.

**Post-Conditions:** The object will be added to the environment model.

**Specific Requirements: SR7 from use case 1** 

#### **Assumptions**

The user has a JVM 1.3.1 or later and Java 3D 1.3.1 or later installed.

The user should have a graphics card that supports OpenGL.

The user will need a 1.6GHz processor or better.

The user will need 512MB of system memory.

#### **Constrains**

The DTD file provided by the Environment Simulator will determine the structure of the XML file produced when saving the environment model.

Java is not the most efficient language for 3D and 2D graphics, so speed will be a constant issue.

Building 3D objects in a 2D view has limited capabilities.

#### **Environment**

The EMBT will be written in Java and compiled with the JDK 1.4.2 and Java 3D 1.3.1.

Eclipse will be the development environment.

The EMBT will be tested under Windows XP, Linux, and Solaris.

Version control will be handled by CVS.

#### **Chapter 2. Project Plan**

#### **Task Breakdown**

#### **Inception Phase**

The inception phase is focused on defining the requirements for the project. A vision document will be developed to provide an overview of the project and to document requirements. A project plan will be developed to provide an estimate of the work load and give a schedule for completing project tasks. A software quality assurance plan will be created to describe the required documentation and the steps taken to ensure a quality product is produced.

The development of a prototype will also take place during the inception phase. The prototype is designed to show the feasibility of the project.

The inception phase is complete when the developer presents all required documentation and the committee members approve.

#### **Elaboration Phase**

The elaboration phase is focused on design issues. Revisions of documents from the inception phase will be completed at the committee members' request. A formal requirements specification will be developed for a component of the project. An architecture design will be developed to describe the system. A test plan will be developed to describe how testing will be performed and reported. The technical inspectors will review the architecture design and report on their findings. Finally another prototype will be developed to demonstrate some of the more challenging product features.

The elaboration phase is complete when the developer presents all required documentation and the committee members approve.

#### **Production Phase**

The production phase is focused on implementation and testing. The developer will produce a component design to describe the system at a low level. Most the developer's time will be spent on developing the code. The code will be well documented and unit testing will be performed. The code will be tested to ensure all the requirements are meet. All tests results will be evaluated and documented. The developer will also write a complete user manual which describes how to install and use the software.

The production phase is complete when the developer presents all required documentation, demonstrates the final project, and the committee members approve.

#### **Architecture Elaboration Plan**

The following items must be complete before the second presentation is made.

#### **Revision of Vision Document**

Changes to the requirements or project scope since the first presentation must get updated in the vision document.

#### **Revision of Project Plan**

Changes to the schedule of the project must be updated in the project plan. The time and cost estimates will be revised using a bottom-up approach based on project progress. There will also be an Implementation Plan section added to the Project Plan document.

#### **Architecture Design**

The developer must have a strong understanding about how to build the system. All interfaces will be defined and UML diagrams will be used.

#### **Development of Prototype**

The prototype will demonstrate the critical requirements (defined in the Vision document) to demonstrate they can be implemented.

#### **Test Plan**

A test plan will document the tests that are to be performed to ensure the requirements are meet.

#### **Formal Technical Inspections**

The architecture design will be inspected by Cem Oguzhan and Kevin Sung. Both inspectors will produce a report on their inspection findings.

#### **Formal Requirements Specification**

At least one part of the project will be formally specified using a methodology such as OCL. I will formally specify the relationship between the terrain and objects. For example I will specify that objects should rest on surface of the terrain instead of floating in mid air. Also I will specify some uniqueness properties for the database part of the system.

#### **Cost Estimate (based on current progress)**

The project is now at the end of the Elaboration Phase. According to the time log I have spent 152 hours on the project. I have spent 90 hours coding/debugging/testing and 62 hours documenting. The prototype for the project has 1200 SLOC and it implements about 25% of the required features. From this data the following metrics can be calculated.

#### 1200 SLOC / 90 hours = **13.3 SLOC/hour (productivity)**

#### 1200 SLOC / .25 = **4800 SLOC (total SLOC)**

The above calculations show that my productivity was 13.3 SLOC/hour and that there is about 4800 SLOC required for the project. There will be 3600 SLOC left for development. The following calculation estimates how much time will be required for the rest of the code development.

(3600 SLOC)/ 13.3 SLOC/hour = **270.7 hours (total remaining development time)** 

#### (270.7 hours) / 7 hours/day = **39 days**

I would estimate that the remaining documentation will take about 56 hours (8 days). This would make the total time required for the rest of the project about 47 days. At a high level I will break down those days as follows:

Coding/Debugging – 30 days Testing  $-9$  days Documentation – 8 days

The Implementation Plan will provide a detailed WBS.

#### The Gantt chart below gives a schedule for the remainder of the project.

| <b>D</b>                 | Took Name                        | Duration.         | Jan 10, '04 | Feb 1, 104 | Feb 15, 104 | Feb 29, 104 | Mar 14, '04 | Mar 20, '04 | Apr 11, '04 | Apr 25, 04 | May 9, 194 | May 23, '04 | An 6, 04 | An 20, 04 | Jul 4, 134 | Ail 10, '04 | Aug 1, '04<br>Aug<br>FTSWSTMFTSWSTMFTSWSTMFTSWSTMFTSWSTMFTSWSTMFTSWSTMFTSWSTMFTSWSTMFTSWS |  |
|--------------------------|----------------------------------|-------------------|-------------|------------|-------------|-------------|-------------|-------------|-------------|------------|------------|-------------|----------|-----------|------------|-------------|-------------------------------------------------------------------------------------------|--|
|                          | <b>Inception Phase</b>           | 38 days?          |             |            |             |             |             |             |             |            |            |             |          |           |            |             |                                                                                           |  |
| $\mathfrak{D}^-$         | Develop Vision Document          | 5 days            |             |            |             |             |             |             |             |            |            |             |          |           |            |             |                                                                                           |  |
| $\overline{\phantom{a}}$ | Develop Project Plan             | 5 days            |             |            |             |             |             |             |             |            |            |             |          |           |            |             |                                                                                           |  |
| $\frac{4}{3}$            | Develop SQA                      | 5 days            |             |            |             |             |             |             |             |            |            |             |          |           |            |             |                                                                                           |  |
| $\overline{\phantom{a}}$ | Develop Prototype                | 37 days?          |             |            |             |             |             |             |             |            |            |             |          |           |            |             |                                                                                           |  |
| $\overline{B}$           | Presentation 1 (Miestone 1)      | $1$ day?          |             |            |             |             |             |             |             |            |            |             |          |           |            |             |                                                                                           |  |
|                          | <b>Uaboration Phase</b>          | \$3 days?         |             |            |             |             |             |             |             |            |            |             |          |           |            |             |                                                                                           |  |
| 8                        | Revise Prototype                 | 25 days?          |             |            |             |             |             |             |             |            |            |             |          |           |            |             |                                                                                           |  |
| $\overline{a}$           | Revise Vision Document           | $3 d$ w/s         |             |            |             |             |             |             |             |            |            |             |          |           |            |             |                                                                                           |  |
| 10                       | Develop Test Plan                | 4 days            |             |            |             |             |             |             |             |            |            |             |          |           |            |             |                                                                                           |  |
| 11                       | <b>Revise Project Plan</b>       | 5 days            |             |            |             |             |             |             |             |            |            |             |          |           |            |             |                                                                                           |  |
| 12                       | Revise Cost Estimate             | 3 days            |             |            |             |             |             |             |             |            |            |             |          |           |            |             |                                                                                           |  |
| 13                       | Develop Implementation Plan      | 4 days            |             |            |             |             |             |             |             |            |            |             |          |           |            |             |                                                                                           |  |
| 14                       | Develop Architecture Design      | 21 days           |             |            |             |             |             |             |             |            |            |             |          |           |            |             |                                                                                           |  |
| 15                       | Develop Formal Requirements Spc  | 7 days            |             |            |             |             |             |             |             |            |            |             |          |           |            |             |                                                                                           |  |
| 16                       | Develop Technical Inspection Che | 3 days            |             |            |             |             |             |             |             |            |            |             |          |           |            |             |                                                                                           |  |
| 17                       | Develop Executable Prototype     | 12 days           |             |            |             |             |             |             |             |            |            |             |          |           |            |             |                                                                                           |  |
| 18                       | Presentation 2 (Milestone 2)     | $1$ day?          |             |            |             |             |             |             |             |            |            |             |          |           |            |             |                                                                                           |  |
| 19                       | <b>Implementation Phase</b>      | 48 days?          |             |            |             |             |             |             |             |            |            |             |          |           |            |             |                                                                                           |  |
| 20                       | <b>Detail Design and Coding</b>  | 30 days           |             |            |             |             |             |             |             |            |            |             |          |           |            |             |                                                                                           |  |
| 21                       | Develop Object Builder           | 14 days           |             |            |             |             |             |             |             |            |            |             |          |           |            |             |                                                                                           |  |
| $\overline{22}$          | Develop Terrain Builder          | 9 days            |             |            |             |             |             |             |             |            |            |             |          |           |            |             |                                                                                           |  |
| $\overline{2}$           | Develop Environment Model E      | 14 days           |             |            |             |             |             |             |             |            |            |             |          |           |            |             |                                                                                           |  |
| 24                       | <b>Test System</b>               | 9 days            |             |            |             |             |             |             |             |            |            |             |          |           |            |             |                                                                                           |  |
| $\overline{\mathbf{z}}$  | <b>Function Testing</b>          | 4 days:           |             |            |             |             |             |             |             |            |            |             |          |           |            |             |                                                                                           |  |
| $\overline{26}$          | Develop Assessment Evalual       | 5 days            |             |            |             |             |             |             |             |            |            |             |          |           |            |             |                                                                                           |  |
| 27                       | <b>Documentation</b>             | 9 days ?          |             |            |             |             |             |             |             |            |            |             |          |           |            |             |                                                                                           |  |
| 20                       | Document Action Bens             | $1$ day?          |             |            |             |             |             |             |             |            |            |             |          |           |            |             |                                                                                           |  |
| 29                       | Document Component Design        | $3 \text{ d}w$ rs |             |            |             |             |             |             |             |            |            |             |          |           |            |             |                                                                                           |  |
| $\overline{30}$          | Develop tites Manuel             | 4 days            |             |            |             |             |             |             |             |            |            |             |          |           |            |             |                                                                                           |  |
| 31                       | Develop Project Evaluation       | 3 days            |             |            |             |             |             |             |             |            |            |             |          |           |            |             |                                                                                           |  |
| 32                       | Document Revenences              | $1 \text{ day}$ ? |             |            |             |             |             |             |             |            |            |             |          |           |            |             |                                                                                           |  |
| 33                       | Technical Inspection Letters     | 1 day?            |             |            |             |             |             |             |             |            |            |             |          |           |            |             |                                                                                           |  |
| 34                       | Presentation 3 (Milestone 3)     | $1 \text{ day}$ ? |             |            |             |             |             |             |             |            |            |             |          |           |            |             |                                                                                           |  |

**Figure 3 Project Schedule** 

# **Implementation Plan**

#### **Deliverables**

The following are the deliverables for presentation three.

Action Items User Manual Component Design Source Code Assessment Evaluation Project Evaluation References Formal Technical Inspection Letters

#### **Work Breakdown Structure**

The follow table breaks down the deliverables into tasks and lists the completion criteria and cost for each task.

| <b>Deliverable</b> | <b>Tasks</b>                          | Completion<br><b>Criteria</b> | <b>Time</b>           | Cost   |  |
|--------------------|---------------------------------------|-------------------------------|-----------------------|--------|--|
| Source<br>Code     | Develop EOB<br>Application<br>Package | Executable code               | June $10$             | 1 day  |  |
|                    | Develop EOB<br>Controller<br>Package  | Executable code               | June $10 -$ June $16$ | 5 days |  |

**Table 1 Work Breakdown Structure** 

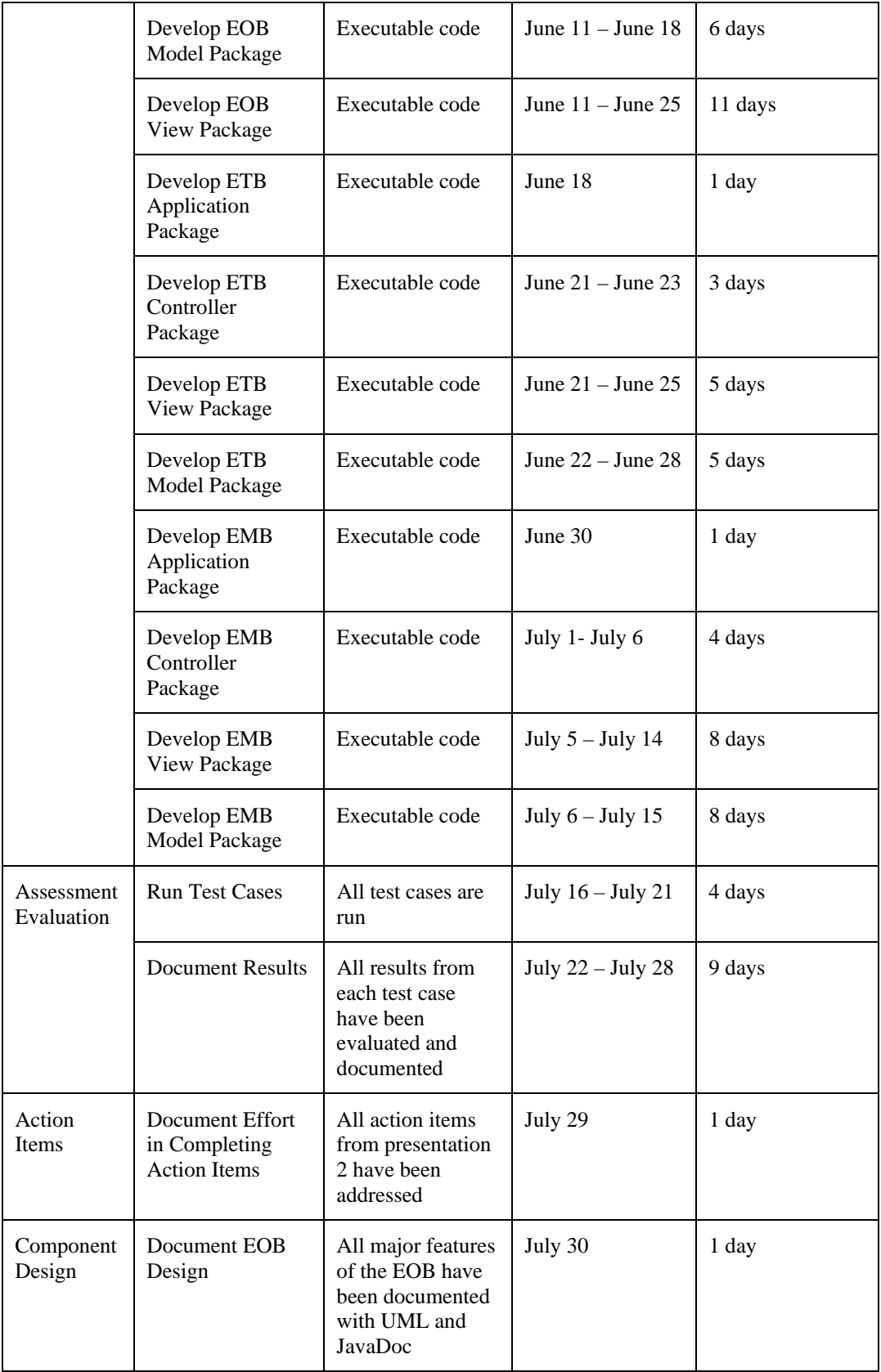

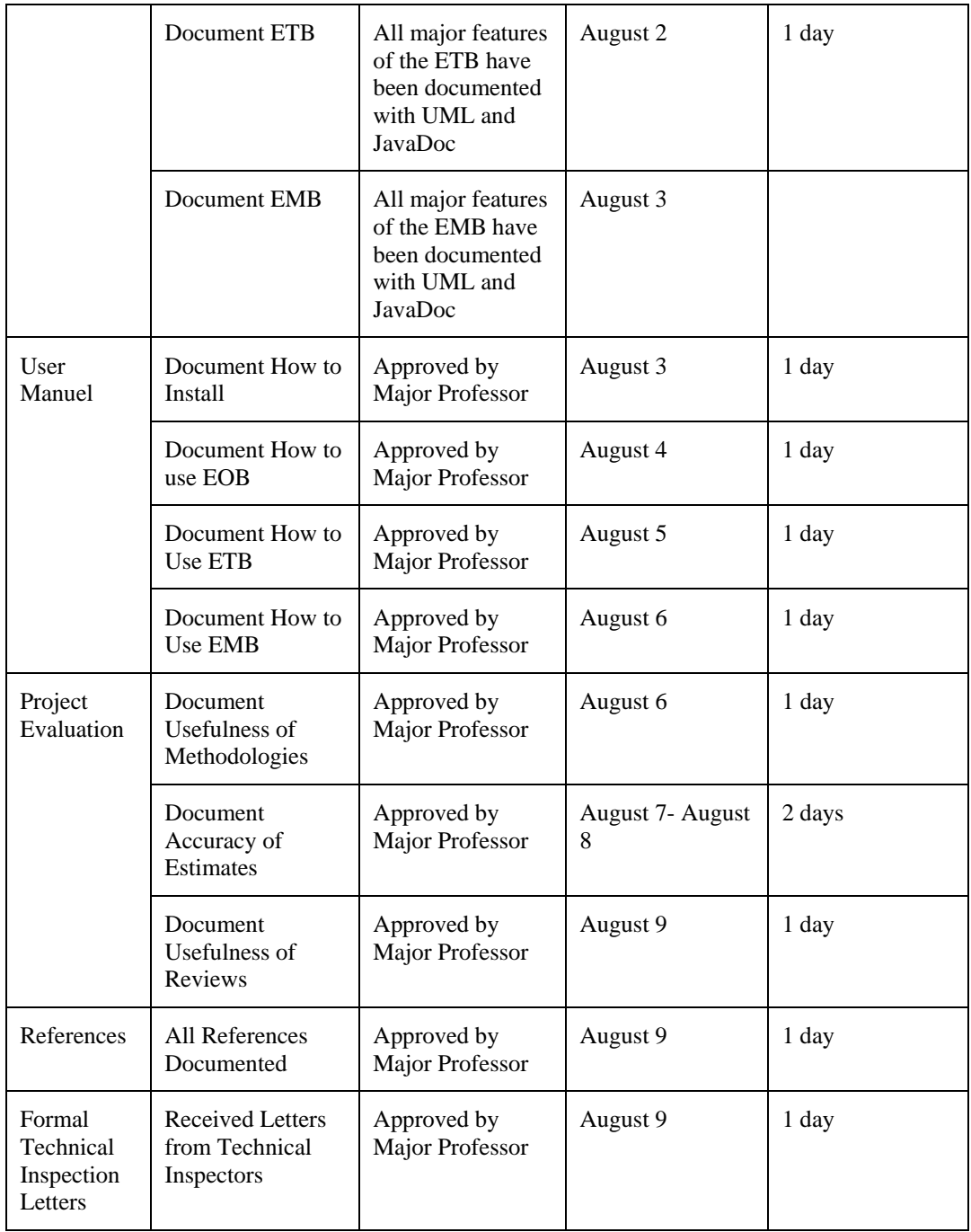

# **Chapter 3. Architecture Design**

# **Introduction**

This document will provide brief descriptions and class diagrams of the applications and classes for the EMBT.

# **Environment Model Builder**

The Environment Model Builder is a graphical tool to create an environment from a terrain and objects. The tool will have a building surface to place the terrain and objects. The user will be able to move the objects to the desired location. There will also be a three dimensional view to observer what the terrain and objects look like in 3D. The following sections will describe the different packages of the Environment Model Builder in detail.

#### **Package View**

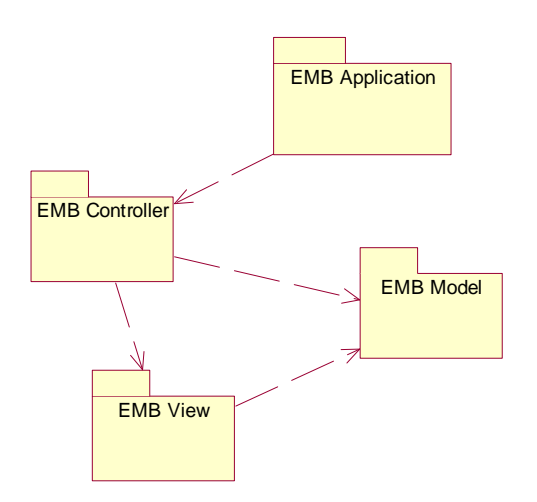

**Figure 4 EMB Package View**

# **Application Package**

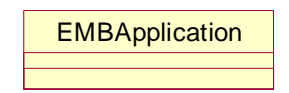

**Figure 5 EMB Application Package** 

### **Class Descriptions and Diagrams**

#### **EMBApplication**

This class is just intended to have the main method for this program and create the EMBController and set it visible.

| <b>C</b> EMBApplication                                                          |  |  |  |  |
|----------------------------------------------------------------------------------|--|--|--|--|
| o <sup>5</sup> controller: EMBController                                         |  |  |  |  |
| EMBApplication(): void<br>init(): void<br>о<br>main(in args: String[]): voi<br>් |  |  |  |  |

**Figure 6 EMBApplication Class Diagram** 

# **Controller Package**

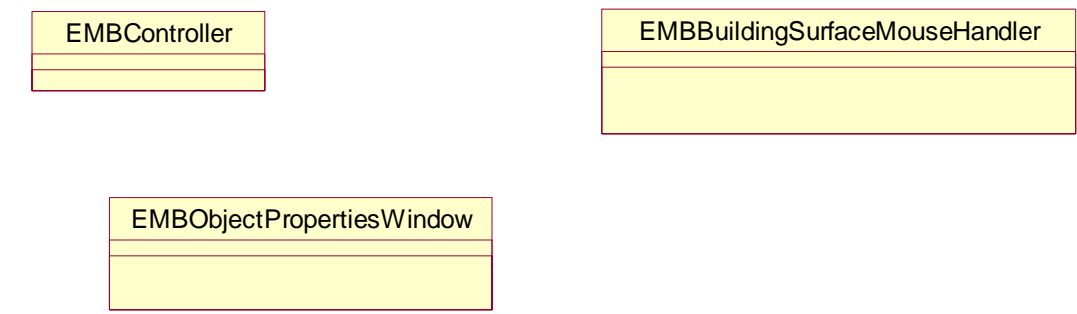

**Figure 7 EMB Controller Package** 

# **Class Descriptions and Diagrams**

# **EMBController**

This class is the main frame of the application. It will handle all the menu item actions. It is responsible for loading files, saving files to disk, and saving EMBEnvironments to the library.

| <b>C</b> EMBController                                                                                                    |
|----------------------------------------------------------------------------------------------------|
| model: EMBModel<br>$\blacksquare$<br>o <sup>5</sup> view: EMBView<br>obj_lib: EMBObjectLibrary<br>$\blacksquare$<br>terr_lib: EMBTerrainLibrary<br>$\bullet$<br>desktop: JDesktopPane<br>$\bullet$<br>menuBar: JMenuBar<br>$\blacksquare$<br>fileMenu: JMenu<br>$\bullet$<br>newitem: JMenuitem<br>$\bullet$<br>openitem: JMenuitem<br>$\bullet$<br>exportXML: JMenultem<br>$\bullet$<br>chooser: JFileChooser<br>$\bullet$<br><b>a</b> xmlFileName: String<br>a xmlFile: File |
| ം<br>EMBController(): void<br>о.<br>addView(): void<br>setExportXMLMenuItemAction(): vo<br>83<br>setNewMenuItemAction(): void<br>53<br>setOpenMenuItemAction(): void<br>88<br>$\circ$<br>exportXML(): void<br>● parseXML(): void<br>setZoomFactor(): void<br>O.                                                                                                    |

**Figure 8 EMBController Class Diagram** 

## **EMBBuildingSurfaceMouseHandler**

This class is responsible for handling mouse events for the building surface. In particular it will wait for mouse clicks and determine if one of the objects was clicked on. If an object is clicked on it will provide a properties window for that object.

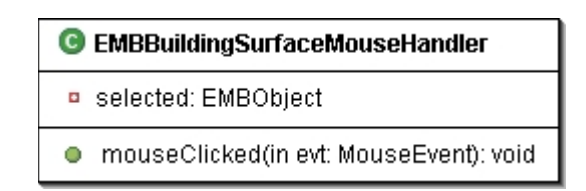

**Figure 9 EMBBuildingSurfaceMouseHandler Class Diagram** 

# **EMBObjectPropertiesWindow**

This class provides the properties window for an object. It will provide controls to move the object to a new location.

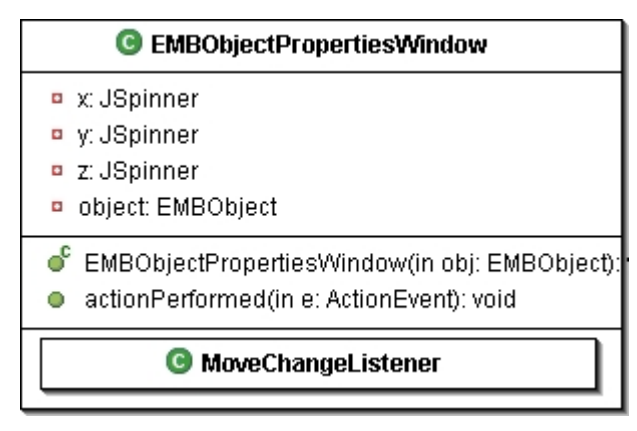

**Figure 10 EMBObjectPropertiesWindow Class Diagram** 

# **View Package**

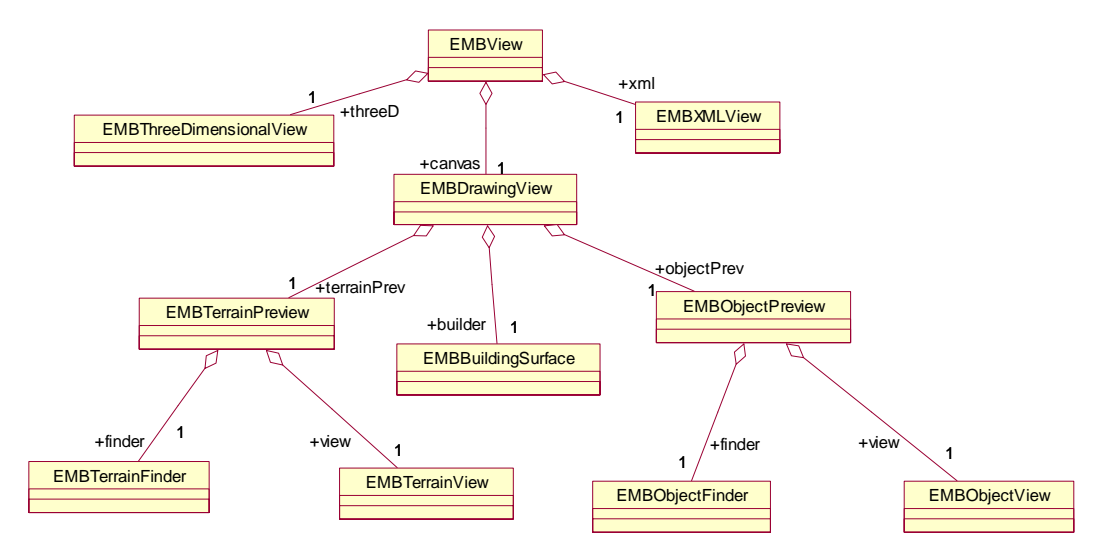

**Figure 11 EMB View Package** 

# **Class Descriptions and Diagrams**

# **EMBView**

This class is a container for the EMBThreeDimensionalView, EMBDrawingView, and EMBXMLView.

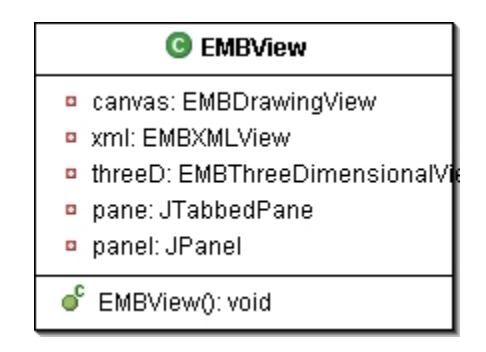

**Figure 12 EMBView Class Diagram** 

# **EMBThreeDimensionalView**

This class will show the three dimensional view of the current EMBEnvironment. From this view the user will be able to view the EMBEnvironment from any angle.

| <b>EMBThreeDimensionalView</b><br>C                                                                                                    |
|----------------------------------------------------------------------------------------------------|
| ell canvas3D: Canvas3D<br><sup>§F</sup> BOUNDSIZE: int<br>$\mathbf{F}$ USERPOSN: Point3d<br>su: SimpleUniverse<br>a <sup>5</sup> sceneBG: BranchGroup<br>bounds: BoundingSphere<br>¤ <sup>5</sup> shapes: Hashtable.                                                                                                    |
| EMBThreeDimensionalView(): void<br>createSceneGraph(): void<br>lightScene(): void<br>addBackground(): void<br>orbitControls(in c: Canvas3D): void<br>initUserPosition(); void<br>ď<br>clearView(); void<br>addSphere(in x: float, in y: float, in z: float, in radius: float, in r: float, in g: float, in b: float, in name: String): void<br>ď<br>addCylinder(in x: float, in y: float, in z: float, in radius: float, in height: float, in r: float, in g: float, in b: float, in name: String): void<br>ď<br>addBox(in x: float, in y: float, in z: float, in length: float, in width: float, in height: float, in r: float, in g: float, in b: float, in name: St<br>addCone(in x: float, in y: float, in z: float, in radius: float, in height: float, in r: float, in g: float, in b: float, in name: String): void<br>setVisible(in v: boolean): void<br>update(in t: Observable, in o: Object); void<br>addTerrain(in bg: BranchGroup): void |

**Figure 13 EMBThreeDimensionalView Class Diagram** 

# **EMBXMLView**

This class is responsible for displaying the XML definition of the current EMBEnvironment. The XML will represent the contents that will be saved to disk.

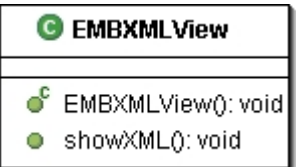

**Figure 14 EMBXMLView Class Diagram** 

# **EMBDrawingView**

This class is a container for the EMBBuildingSurface, EMBTerrainPreview, EMBObjectPreview.

| <b>G</b> EMBDrawingView                 |
|-----------------------------------------|
| builder: EMBBuildingSurface             |
| objectPrev: EMBObjectPreview            |
| terrainPrev: EMBTerrainPrevie           |
| builderBorderPanel: JPanel<br>$\bullet$ |
| objectPrevBorderPanel: JPane            |
| n terrainPrevBorderPanel: JPan          |
| previewPanel: JPanel                    |
| EMBDrawingView(): void                  |

**Figure 15 EMBDrawingView Class Diagram** 

## **EMBTerrainPreview**

This class is a container for the EMBTerrainFinder and EMBTerrainView. It will also add the currently selected EMBTerrain to the EMBModel.

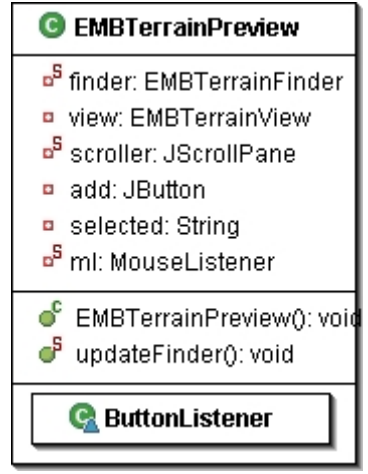

**Figure 16 EMBTerrainPreview Class Diagram** 

# **EMBTerrainFinder**

This class is responsible for providing a list of all available EMBTerrains in the EMBTerrainLibrary for the user to select.

| <b>G</b> EMBTerrainFinder                                                                                                  |  |  |  |  |  |
|----------------------------------------------------------------------------------------------------|--|--|--|--|--|
| <b>p</b> current: EMBTerrain                                                                                               |  |  |  |  |  |
| ● EMBTerrainFinder(in terrains: Object[]): v<br>● searchDB(): void<br>$\bullet$ select(): void<br>getCurrent(): EMBTerrain |  |  |  |  |  |

**Figure 17 EMBTerrainFinder Class Diagram** 

## **EMBTerrainView**

This class is responsible for providing a thumb-nail view of the currently selected EMBTerrain.

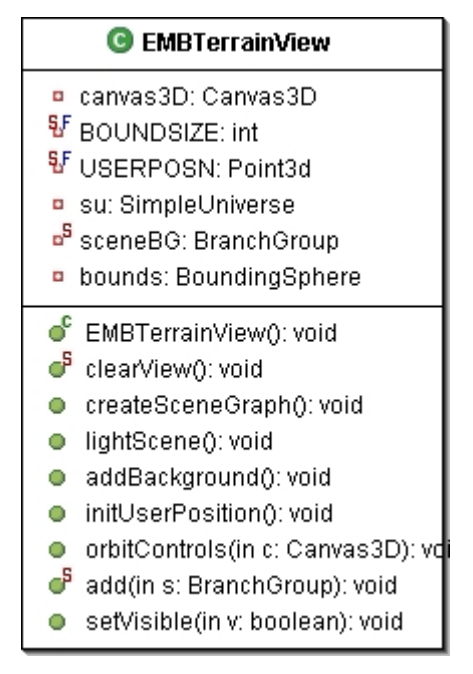

**Figure 18 EMBTerrainView Class Diagram** 

# **EMBObjectPreview**

This class is a container for the EMBObjectFinder and EMBObjectView. It will also add the currently selected EMBObject to the EMBBuildingSurface and EMBModel.

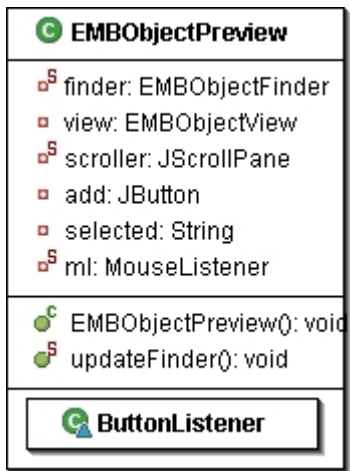

**Figure 19 EMBObjectPreview Class Diagram** 

# **EMBObjectFinder**

This class is responsible for providing a list of all available EMBObjects in the EMBObjectLibrary for the user to select.

| <b>G</b> EMBObjectFinder                                                                                   |  |  |  |  |  |  |
|----------------------------------------------------------------------------------------------------|--|--|--|--|--|--|
| <b>a</b> current: EMBObject                                                                                |  |  |  |  |  |  |
| ● EMBObjectFinder(in obj: Object[]): vo<br>● searchDB(): void<br>getCurrent(): EMBObject<br>select(): void |  |  |  |  |  |  |

**Figure 20 EMBObjectFinder Class Diagram** 

# **EMBObjectView**

This class is responsible for providing a thumb-nail view of the currently selected EMBObject.

| <b>EMBObjectView</b><br>C.                                                                                                    |
|----------------------------------------------------------------------------------------------------|
| canvas3D: Canvas3D<br><sup>§F</sup> BOUNDSIZE: int<br>V USERPOSN: Point3d<br>su: SimpleUniverse<br>a <sup>5</sup> sceneBG: BranchGroup<br>bounds: BoundingSphere<br>a <sup>s</sup> shapes: Hashtable                                                                                                    |
| EMBObjectView(): void<br>createSceneGraph(): void<br>lightScene(): void<br>addBackground(): void<br>orbitControls(in c: Canvas3D): void<br>initUserPosition(): void<br>clearView(); void<br>addSphere(in x: float, in y: float, in z: float, in radius: float, in r: float, in g: float, in b: float, in name: String): void<br>ď<br>addCylinder(in x: float, in y: float, in z: float, in radius: float, in height: float, in r: float, in g: float, in b: float, in name: String): void<br>addBox(in x: float, in y: float, in z: float, in length: float, in width: float, in height: float, in r: float, in g: float, in b: float, in name: St<br>addCone(in x: float, in y: float, in z: float, in radius: float, in height: float, in r: float, in g: float, in b: float, in name: String): void<br>setVisible(in v: boolean): void |

**Figure 21 EMBObjectView Class Diagram**

# **EMBBuildingSurface**

This class is responsible for displaying the top 2-D view of the current EMBEnvironment. From this view the user will be able arrange the objects and terrains that have been added to it. This view will also allow for removal of terrains and objects.

| <b>G</b> EMBBuildingSurface                                                                                                    |
|----------------------------------------------------------------------------------------------------|
| EMBBuildingSurface(): void<br>paint(in g: Graphics): void<br>update(in t: Observable, in o: Object): vo<br>zoomOut(): void<br>zoomln(): void |

**Figure 22 EMBBuildingSurface Class Diagram** 

# **Model Package**

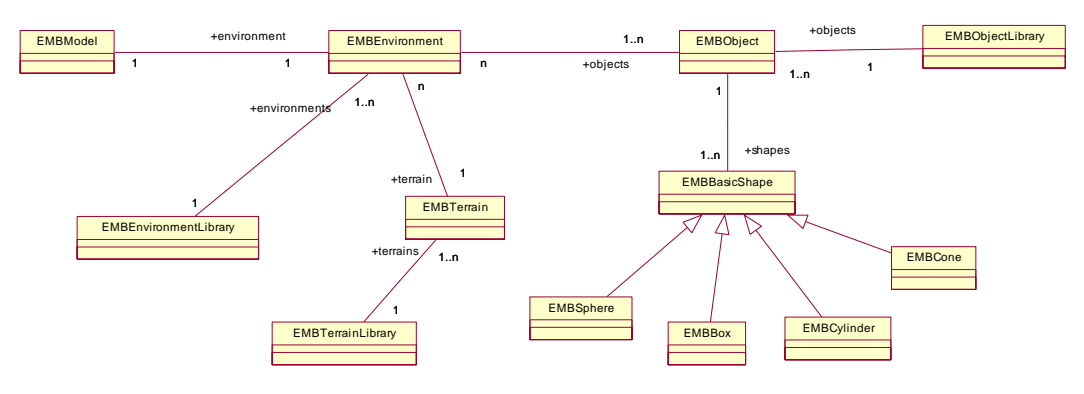

**Figure 23 EMB Model Package** 

# **Class Descriptions and Diagrams**

# **EMBModel**

This class is responsible for holding the current EMBEnvironment that is being built and making it available to other classes.

| <b>EMBModel</b>                                                               |
|-------------------------------------------------------------------------------|
| <sup>5</sup> model: EMBEnvironment<br><mark>¤<sup>5</sup> name: String</mark> |
| ം<br>EMBModel(): void                                                         |
| ඒ<br>setName(in s: String): void                                              |
| ඒ<br>getName(): String                                                        |
| ්<br>changeEvent(): void                                                      |
| ්<br>addTerrain(in t: EMBTerrain): void                                       |
| ්<br>deleteObject(in obj: EMBObject): vd                                      |
| ඒ<br>deleteTerrain(in t: EMBTerrain): voi                                     |
| ඒ<br>getData(): EMBEnvironment                                                |
| ඒ<br>addObject(in obj: EMBObject): void                                       |
| addObserver(in o: Observer): void                                             |

**Figure 24 EMBModel Class Diagram** 

# **EMBEnvironment**

This class represents the current environment that is being built. It will be composed of numerous EMBTerrains and EMBObjects. It will also be responsible for building its XML definition.

| <b>EMBEnvironment</b>                                                                                                    |
|----------------------------------------------------------------------------------------------------|
| objects: LinkedList<br>$\bullet$<br>terrains: LinkedList<br>o<br>terrain: EMBTerrain<br>o                                                                                                    |
| ്<br>EMBEnvironment(): void<br>addObject(in obj: EMBObject): void<br>Ō<br>addTerrain(in t: EMBTerrain): void<br>Ο<br>deleteObject(in obj: EMBObject): vd<br>О<br>deleteTerrain(in t: EMBTerrain): voi<br>Ο<br>changeEvent(); void<br>о<br>getObjectIterator(): Iterator<br>о<br>getTerrainIterator(): Iterator<br>О<br>getTerrain(): EMBTerrain |

**Figure 25 EMBEnvironment Class Diagram** 

# **EMBObject**

This class is a collection of EMBBasicShapes that are to be used in the EMBEnvironment. It is also responsible for building its XML definition.

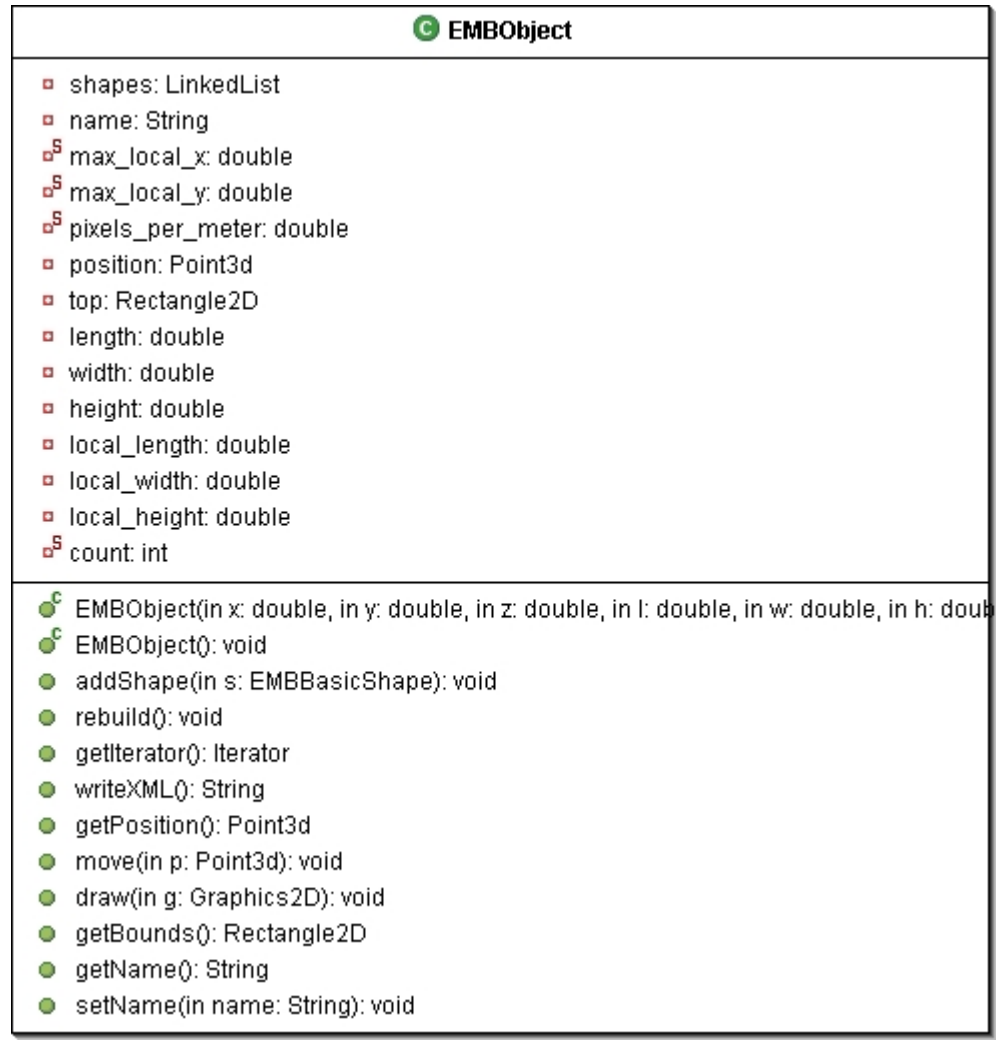

# **Figure 26 EMBObject Class Diagram**

# **EMBBasicShape**

This class is the super class for the primitive shapes; EMBBox, EMBCone, EMBSphere, and EMBCylinder. It is responsible for building the XML definition for the primitive shapes.

| <sup>C</sup> EMBBasicShape                    |
|-----------------------------------------------|
| ♦ position: Point3d                           |
| ◆ object_position: Point3d                    |
| $\diamond$ color: Color                       |
| ♦ r: float                                    |
| ♦ q: float                                    |
| $\diamond$ b: float                           |
| $\lozenge$ hot double                         |
| $\diamond$ stationary: double                 |
| $\bullet$ direction: double                   |
| $\diamond$ name: String                       |
| e EMBBasicShape(in name: String): v           |
| $\circ$ .<br>getName(): String                |
| $\bullet$ getR(): float                       |
| $\bullet$ getG(): float                       |
| $\bullet$ getB(): float                       |
| getPosition(): Point3d                        |
| $\bullet$ setHot(in h: double): void          |
| setDirection(in d: double): void<br>$\circ$ . |
| setStationary(in s: double): void             |
| getObjectPosition(): Point3d<br>$\circ$ .     |
| ● setObjectPosition(in p: Point3d): voi       |
| move(in p: Point3d): void<br>$\circ$ .        |
| e <sup>4</sup> writeXML(): String             |

**Figure 27 EMBBasicShape Class Diagram**

# **EMBBox**

This class represents a box shape. It holds all the information necessary to represent a three dimensional box shape.

| <b>EMBBox</b>                                                                                                    |
|----------------------------------------------------------------------------------------------------|
| length: double<br>$\bullet$                                                                                                    |
| width: double<br>$\bullet$                                                                                                    |
| height: double<br>$\bullet$                                                                                                    |
| ¤ <sup>5</sup> count: int                                                                                                    |
| ď<br>EMBBox(in x: double, in y: double, in z: double, in I: double, in w: double, in h: double, in r: float, in g: float, in b: |
| getHeight(); double<br>o                                                                                                    |
| getWidth(); double<br>о                                                                                                    |
| getLength(): double<br>о                                                                                                    |
| writeXML(): String<br>о                                                                                                    |

**Figure 28 EMBBox Class Diagram** 

# **EMBCone**

This class represents a cone shape. It holds all the information necessary to represent a three dimensional cone.

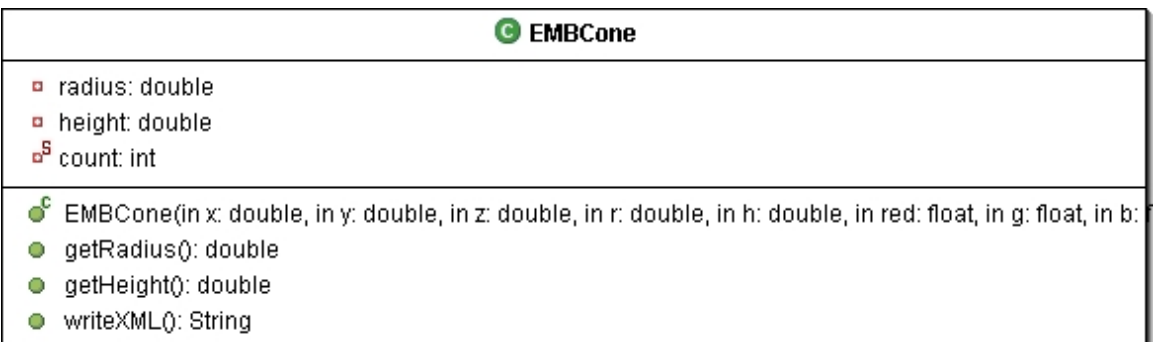

#### **Figure 29 EMBCone Class Diagram**

# **EMBSphere**

This class represents a sphere shape. It holds all the information necessary to represent a three dimensional sphere.

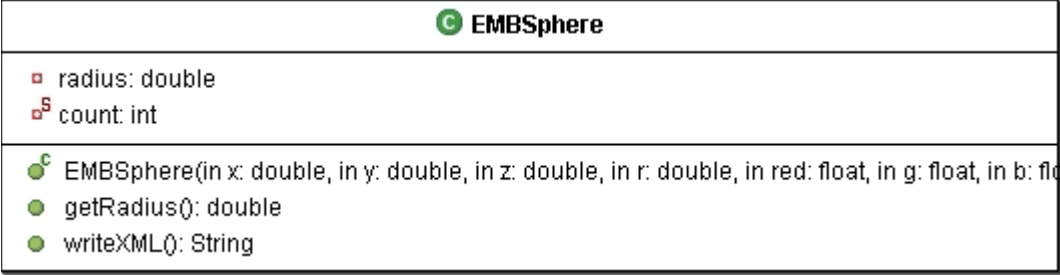

# **Figure 30 EMBSphere Class Diagram**

# **EMBCylinder**

This class represents a cylinder shape. It holds all the information necessary to represent a three dimensional cylinder.

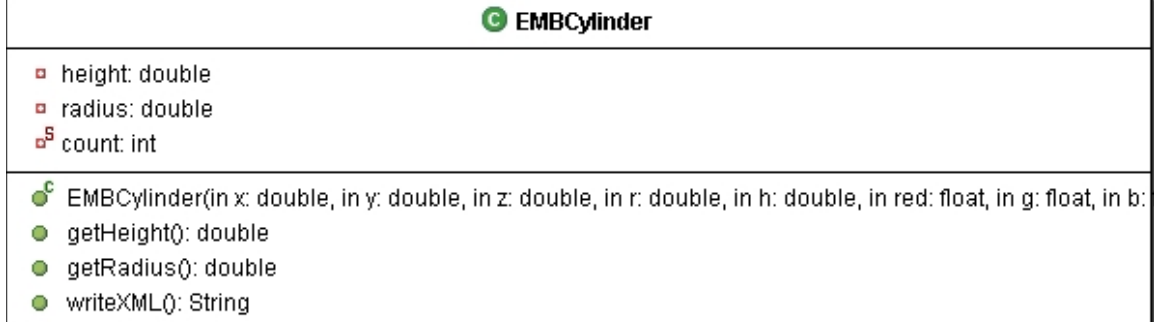

#### **Figure 31 EMBCylinder Class Diagram**

## **EMBTerrain**

This class represents a terrain for the environment. It will consist of an elevation map and a collection of coordinates. The elevation map will specify the height of all the desired locations. The terrain will be represented by strips of triangles.

| C EMBTerrain                                                        |
|---------------------------------------------------------------------|
| □ terrain: TriangleStripArray                                       |
| <b>p</b> shape: Shape3D                                             |
| name: String                                                        |
| <b>¤</b> FLOOR_LEN: int                                             |
| $p$ row[0*]: int                                                    |
| ¤ green: Color3f                                                    |
| n floorBG: BranchGroup                                              |
| <b>D</b> coords: ArrayList                                          |
| ng: NormalGenerator                                                 |
| ¤ gi: GeometryInfo                                                  |
| points[0*]: Point3f                                                 |
| ି<br>EMBTerrain(in name: String): void                              |
| createCoords(in x: int, in z: int, in coords: ArrayList): vol<br>63 |
| createGeometry(in coords: ArrayList, in col: Color3f): \<br>68      |
| createAppearance(): void<br>88                                      |
| updatePoint(in i: int, in p: Point3f): void<br>О                    |
| getBG(): BranchGroup<br>o                                           |
| writeXML(): String<br>o                                             |
| getHeight(in index: int): float<br>o                                |
| getData(): Point3f[]<br>o                                           |
| getName(): String<br>o                                              |
| setName(in s: String): void<br>О                                    |

**Figure 32 EMBTerrain Class Diagram** 

# **EMBObjectLibrary**

This class will hold all the EMBObjects that are saved to the object library.

| <b>G</b> EMBObjectLibrary                                                                                                    |
|----------------------------------------------------------------------------------------------------|
| o <sup>5</sup> objects: Hashtable<br>o <sup>5</sup> libDir: File                                                                                                    |
| ● EMBObjectLibrary(): void<br>o <sup>5</sup> qurery(in name: String): EMBObject<br>σΡ<br>getKeys(): Enumeration<br>ď<br>addToLibrary(in o: EMBObject, in name: String):<br>getData(): Enumeration<br>addToModel(in obj: String): void<br>parseXML(in xmlFile: File): void |

**Figure 33 EMBObjectLibrary Class Diagram** 

# **EMBTerrainLibrary**

This class will hold all the EMBTerrains that are saved to the object library.

| <b>B</b> EMBTerrainLibrary                                                                                                    |
|----------------------------------------------------------------------------------------------------|
| ¤ <sup>5</sup> terrains: Hashtable<br><sup>a5</sup> libDir: File                                                                                                    |
| ● EMBTerrainLibrary(): void<br>getData(): Hashtable<br><b>F</b> addToModel(in name: String): void<br>addData(in t: EMBTerrain, in name: String):<br>ď<br>qurery(in name: String): EMBTerrain<br>getKeys(): Enumeration<br>parseXML(in xmlFile: File): void |

**Figure 34 EMBTerrainLibrary Class Diagram** 

## **Sequence Diagrams**

The following sequence diagrams show some of the main functions that the Environment Model Builder will perform

# **Opening a Saved Environment**

The following sequence diagram show the sequence of actions involved in reading in a saved environment.

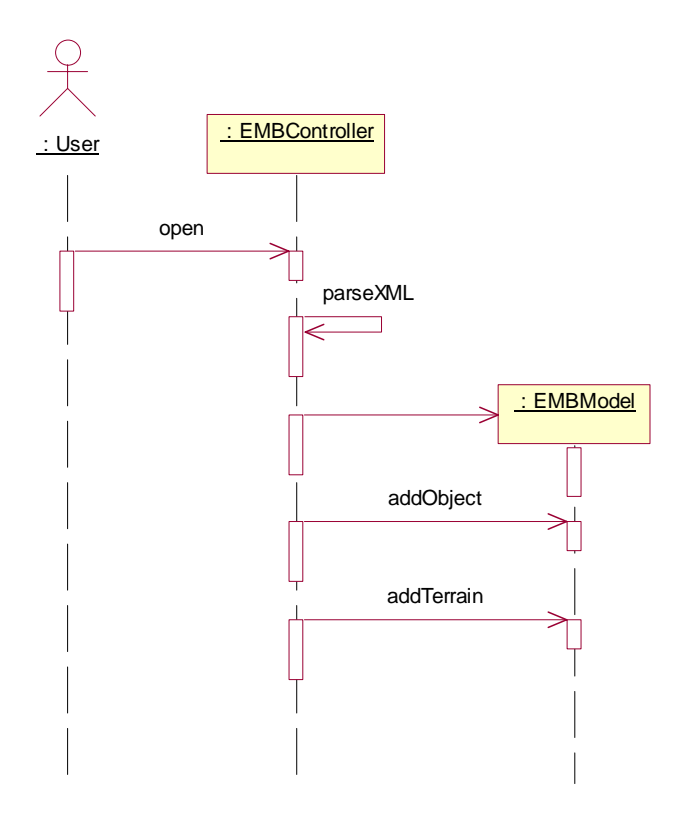

**Figure 35 Sequence Diagram for Opening an Environment** 

# **Adding a Terrain to the Building Surface**

The following sequence diagram shows searching for a terrain and then adding it to the building surface.

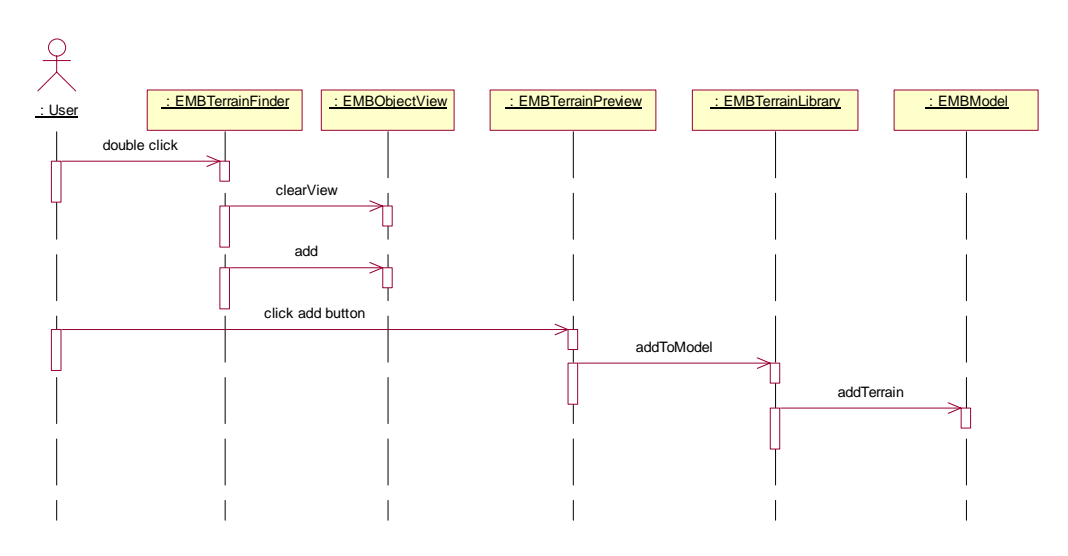

**Figure 36 Sequence Diagram for Adding a Terrain** 

# **Adding a Object to the Building Surface**

The following sequence diagram shows searching for an object and then adding it to the building surface.

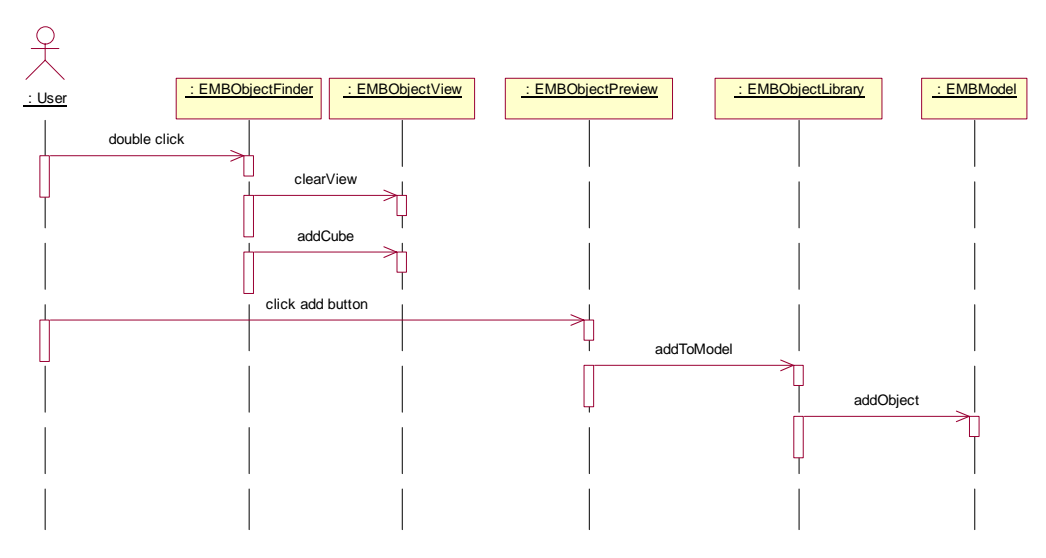

**Figure 37 Sequence Diagram for Adding an Object** 

#### **Environment Object Builder**

The Environment Object Builder is a graphical tool for building complex shapes/object from primitive shapes. The tool will have three drawing surfaces representing a two dimensional view from the top, side, and front. The user will be able to move and resize the primitive shape from any of the three drawing surfaces. There will also be a three dimensional view provided to observe the created object in 3D. Finally there will be a XML view to show the textual
description of object. The following sections will describe the packages of the Environment Object Builder

### **Package View**

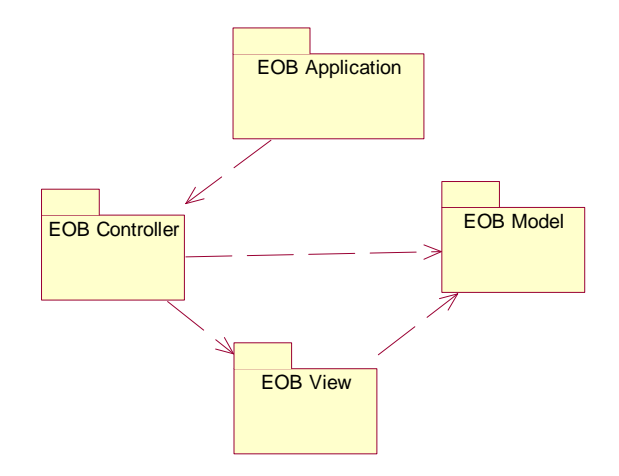

**Figure 38 EOB Package View** 

**Application Package** 

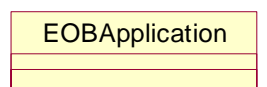

**Figure 39 EOB Application Package** 

### **Class Descriptions and Diagrams**

#### **EOBApplication**

This class is just intended to have the main method for this program and create the EOBController and set it visible.

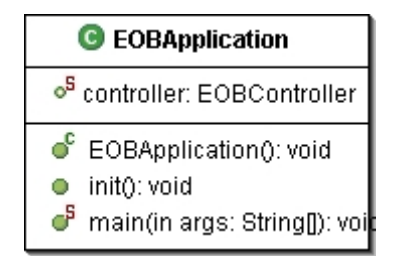

**Figure 40 EOBApplication Class Diagram**

## **Controller Package**

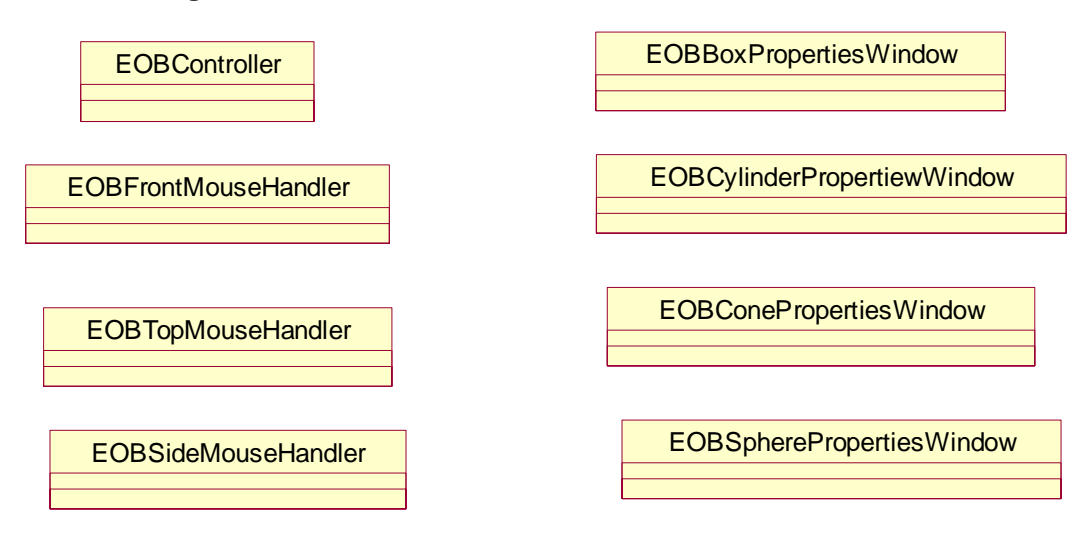

#### **Figure 41 EOB Controller Package**

### **Class Descriptions and Diagrams**

### **EOBController**

This class is the main frame of the application. It will handle all the menu item actions. It is responsible for loading files, saving files to disk, and saving EOBObjects to the library.

| <b>G</b> EOBController                 |  |  |
|----------------------------------------|--|--|
| o <sup>5</sup> view: EOBView           |  |  |
| model: EOBModel<br>a                   |  |  |
| lib: EOBObjectLibrary<br>$\bullet$     |  |  |
| desktop: JDesktopPane<br>$\bullet$     |  |  |
| menuBar: JMenuBar<br>$\bullet$         |  |  |
| fileMenu: JMenu<br>o                   |  |  |
| newitem: JMenuitem<br>$\bullet$        |  |  |
| openitem: JMenuitem<br>$\bullet$       |  |  |
| exportXML: JMenuItem<br>$\bullet$      |  |  |
| saveToLib: JMenultem<br>$\bullet$      |  |  |
| chooser: JFileChooser<br>$\bullet$     |  |  |
| xmlFileName: String<br>$\blacksquare$  |  |  |
| xmlFile: File<br>o                     |  |  |
| ்<br>EOBController(): void             |  |  |
| О<br>addView(): void                   |  |  |
| setSaveToLibMenuItemAction(): vo<br>63 |  |  |
| setExportXMLMenuItemAction(): vo<br>毊  |  |  |
| setNewMenuItemAction(): void<br>鏴      |  |  |
| setOpenMenuItemAction(): void<br>Г.    |  |  |
| parseXML(): void<br>О                  |  |  |
| exportXML(): void<br>O                 |  |  |
| setZoomFactor(): void<br>О             |  |  |

**Figure 42 EOBController Class Diagram** 

# **EOBBoxPropertiesWindow**

This class provides a JDialog window with controls for modifying a EOBBox.

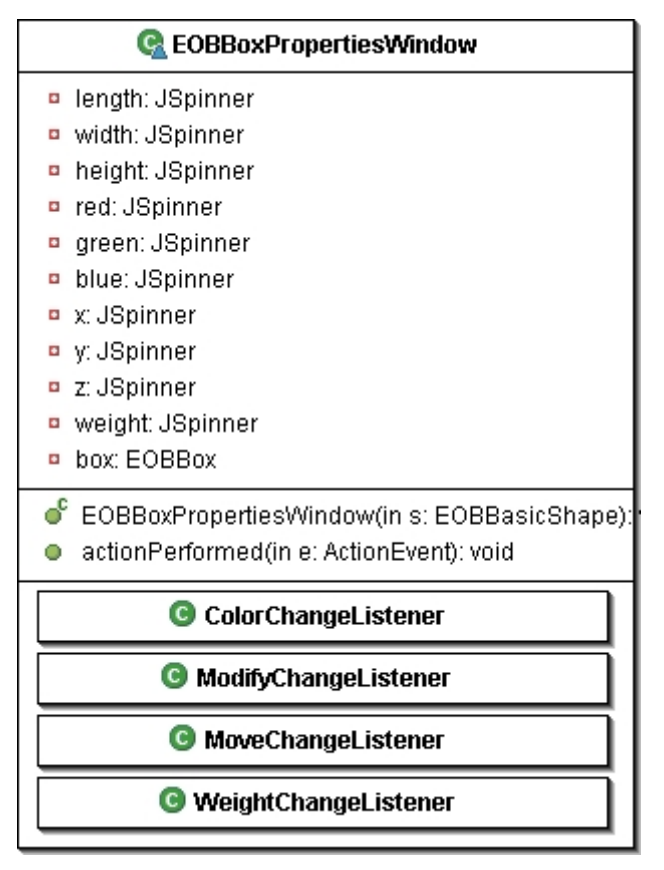

**Figure 43 EOBBoxPropertiesWindow Class Diagram** 

# **EOBConePropertiesWindow**

This class provides a JDialog window with controls for modifying a EOBCone.

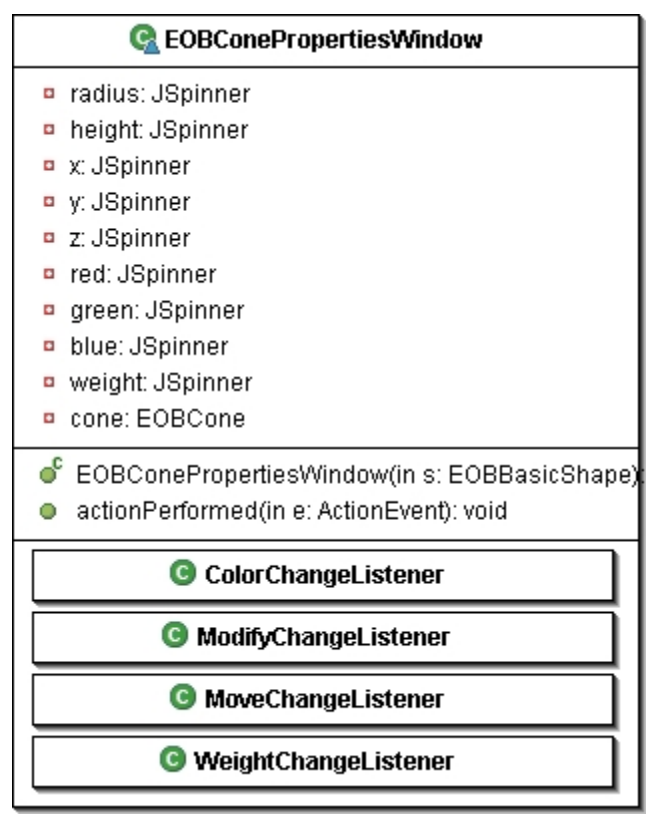

**Figure 44 EOBConePropertiesWindow** 

# **EOBCylinderPropertiesWindow**

This class provides a JDialog window with controls for modifying a EOBCylinder.

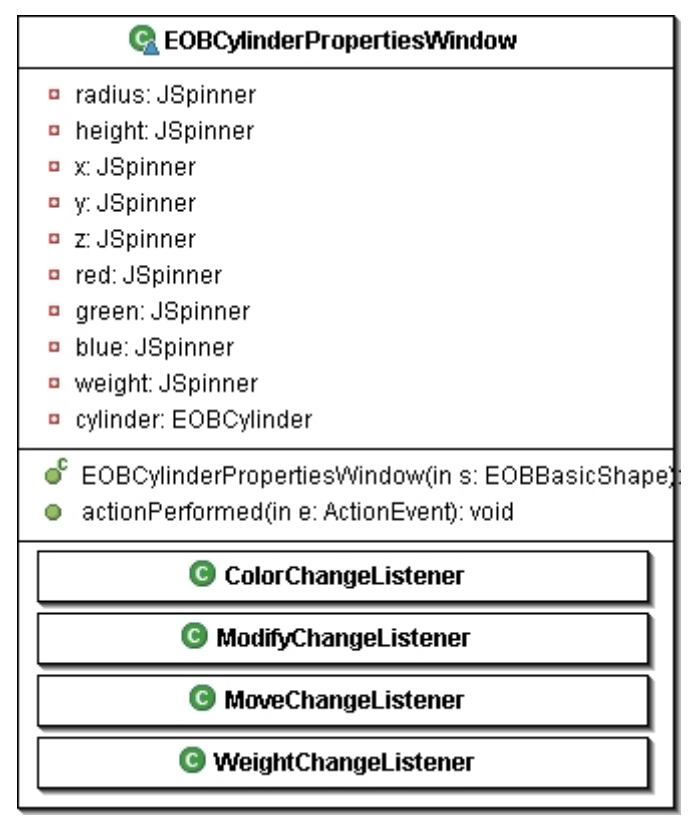

**Figure 45 EOBCylinderPropertiesWindow Class Diagram** 

# **EOBFrontMouseHandler**

This class is responsible for handling mouse events for the front building surface. In particular it will wait for mouse clicks and determine if one of the objects was clicked on. If an object is clicked on it will provide a properties window for that object.

| <b>G</b> EOBFrontMouseHandler                                                                 |
|-----------------------------------------------------------------------------------------------|
| selected: EOBBasicShape<br>view: EOBFrontDrawingView                                          |
| ● EOBFrontMouseHandler(in view: EOBFrontDrawingView):<br>mouseClicked(in e: MouseEvent): void |

**Figure 46 EOBFrontMouseHandler Class Diagram** 

#### **EOBSideMouseHandler**

This class is responsible for handling mouse events for the side building surface. In particular it will wait for mouse clicks and determine if one of the objects was clicked on. If an object is clicked on it will provide a properties window for that object.

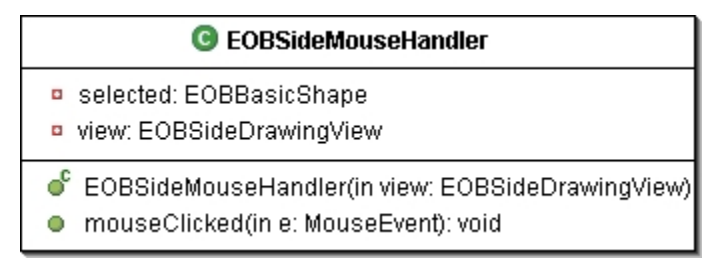

**Figure 47 EOBSideMouseHandler Class Diagram** 

# **EOBSpherePropertiesWindow**

This class provides a JDialog window with controls for modifying a EOBSphere.

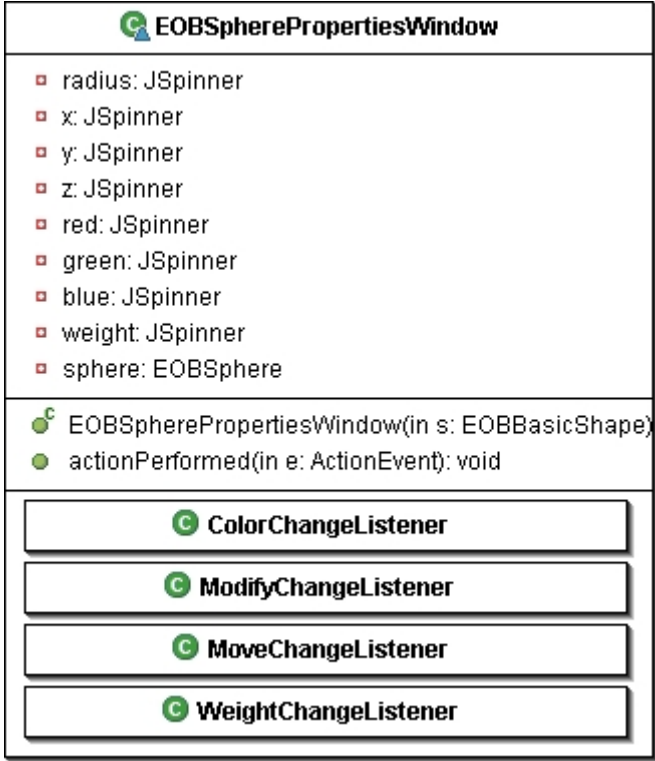

**Figure 48 EOBSpherePropertiesWindow Class Diagram** 

# **EOBTopMouseHandler**

This class is responsible for handling mouse events for the top building surface. In particular it will wait for mouse clicks and determine if one of the objects was clicked on. If an object is clicked on it will provide a properties window for that object.

| <b>C</b> EOBTopMouseHandler                                                               |
|-------------------------------------------------------------------------------------------|
| <b>D</b> selected: EOBBasicShape<br>view: EOBTopDrawingView                               |
| ● EOBTopMouseHandler(in view: EOBTopDrawingView):<br>mouseClicked(in e: MouseEvent): void |

**Figure 49 EOBTopMouseHandler Class Diagram** 

## **View Package**

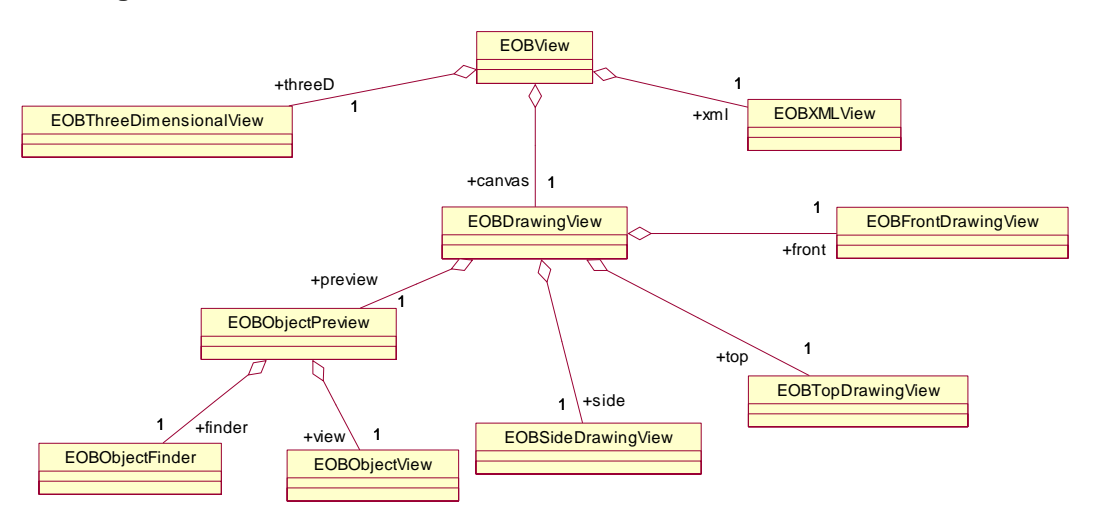

**Figure 50 EOB View Package** 

## **Class Descriptions and Diagrams**

#### **EOBView**

This class is a container for the EOBThreeDimensionalView, EOBDrawingView, and EOBXMLView.

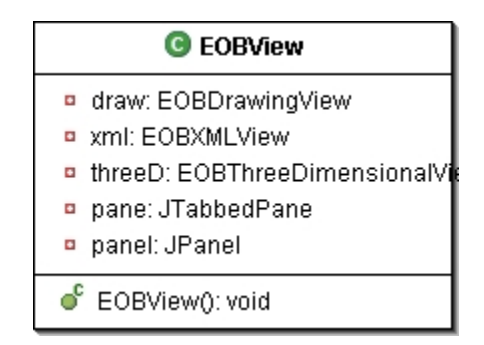

**Figure 51 EOBView Class Diagram** 

#### **EOBThreeDimensionalView**

This class will show the three dimensional view of the current EOBObject. From this view the user will be able to view the EOBObject from any angle.

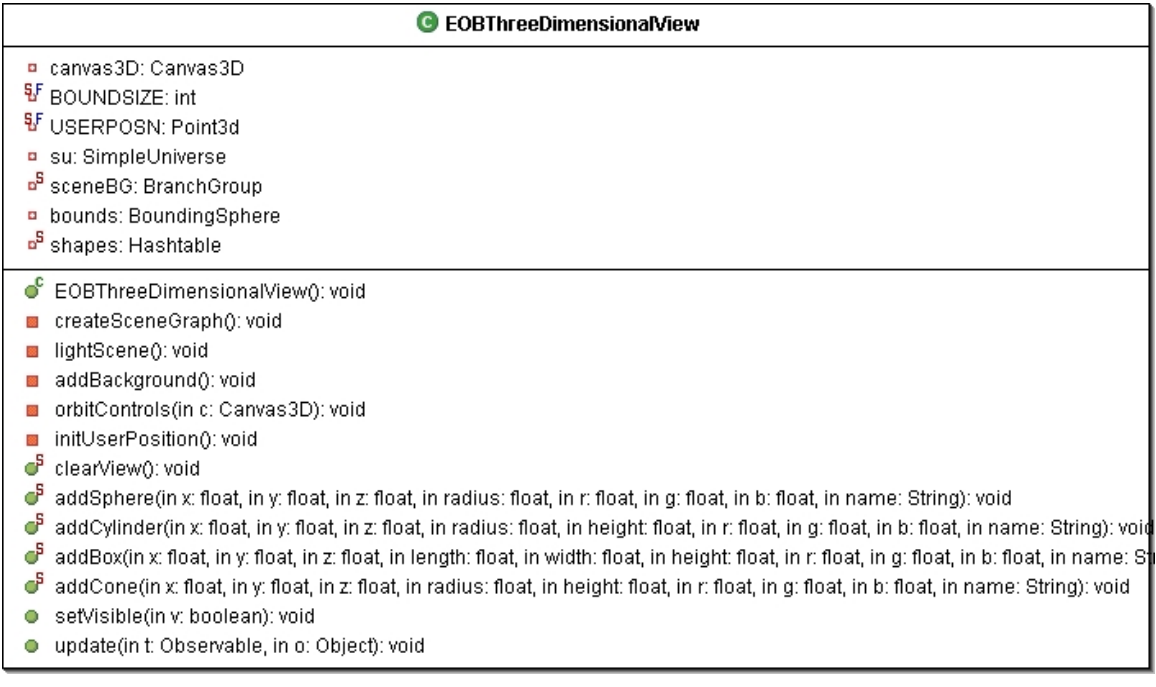

#### **Figure 52 EOBThreeDimensionalView Class Diagram**

### **EOBDrawingView**

This class is the container for the EOBTopDrawingView, EOBSideDrawingView, EOBFrontDrawingView, and EOBObjectPreview.

| <b>G</b> EOBDrawingView                |
|----------------------------------------|
| n front: EOBFrontDrawingView           |
| top: EOBTopDrawingView                 |
| side: EOBSideDrawingView               |
| preview: EOBObjectPreview              |
| frontViewBorderPanel: JPan             |
| topViewBorderPanel: JPane<br>$\bullet$ |
| sideViewBorderPanel: JPan              |
| previewBorderPanel: JPanel             |
| EOBDrawingView(): void                 |

**Figure 53 EOBDrawingView Class Diagram** 

### **EOBXMLView**

This class is responsible for displaying the XML definition of the current EOBObject. The XML will represent the contents that will be saved to disk.

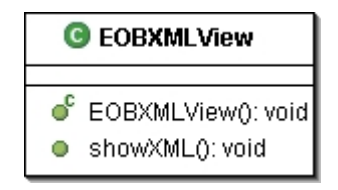

**Figure 54 EOBXMLView Class Diagram** 

#### **EOBSideDrawingView**

This class is responsible for providing a drawing surface for EOBBasicShapes. This view will represent the side view. The user will be able to move and change the properties of the EOBBasicShapes from this view.

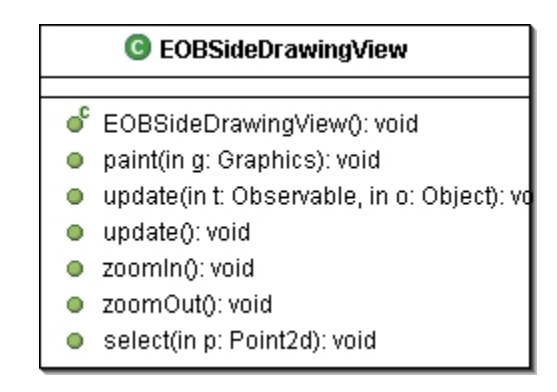

**Figure 55 EOBSideDrawingView Class Diagram** 

#### **EOBFrontDrawingView**

This class is responsible for providing a drawing surface for EOBBasicShapes. This view will represent the front view. The user will be able to move and change the properties of the EOBBasicShapes from this view.

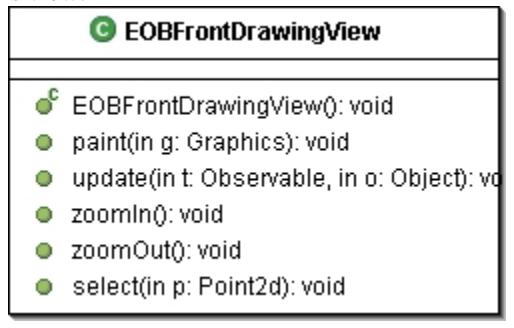

**Figure 56 EOBFrontDrawingView Class Diagram** 

# **EOBTopDrawingView**

This class is responsible for providing a drawing surface for EOBBasicShapes. This view will represent the top view. The user will be able to move and change the properties of the EOBBasicShapes from this view.

| <b>G</b> EOBTopDrawingView |                                             |  |
|----------------------------|---------------------------------------------|--|
|                            | ● EOBTopDrawingView(): void                 |  |
| Ο                          | paint(in g: Graphics): void                 |  |
|                            | update(in t: Observable, in o: Object): vol |  |
|                            | $\bullet$ zoomln(): void                    |  |
|                            | ● zoomOut(): void                           |  |
|                            | select(in p: Point2d): void                 |  |

**Figure 57 EOBTopDrawingView Class Diagram** 

### **EOBObjectPreview**

This class is the container for the EOBObjectFinder and EOBObjectView. It will also add the currently selected EOBBasicShapes to the EOBSideDrawingView, EOBFrontDrawingView, and EOBTopDrawingView.

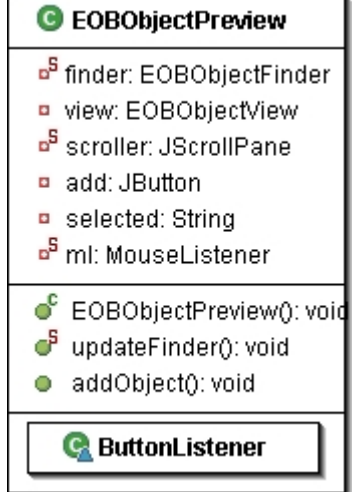

**Figure 58 EOBObjectPreview Class Diagram** 

#### **EOBObjectFinder**

This class is responsible for providing a list of all available EOBObjects in the EOBObjectLibrary for the user to select.

| <b>G</b> EOBObjectFinder                                                                                        |  |  |
|----------------------------------------------------------------------------------------------------|--|--|
| <b>p</b> current: EOBObject                                                                                     |  |  |
| C EOBObjectFinder(in obj: Object[]): vo<br>● searchDB(): void<br>getCurrent(): EOBObject<br>select(): void<br>o |  |  |

**Figure 59 EOBObjectFinder Class Diagram** 

## **EOBObjectView**

This class is responsible for providing a thumb-nail view of the currently selected EOBObject.

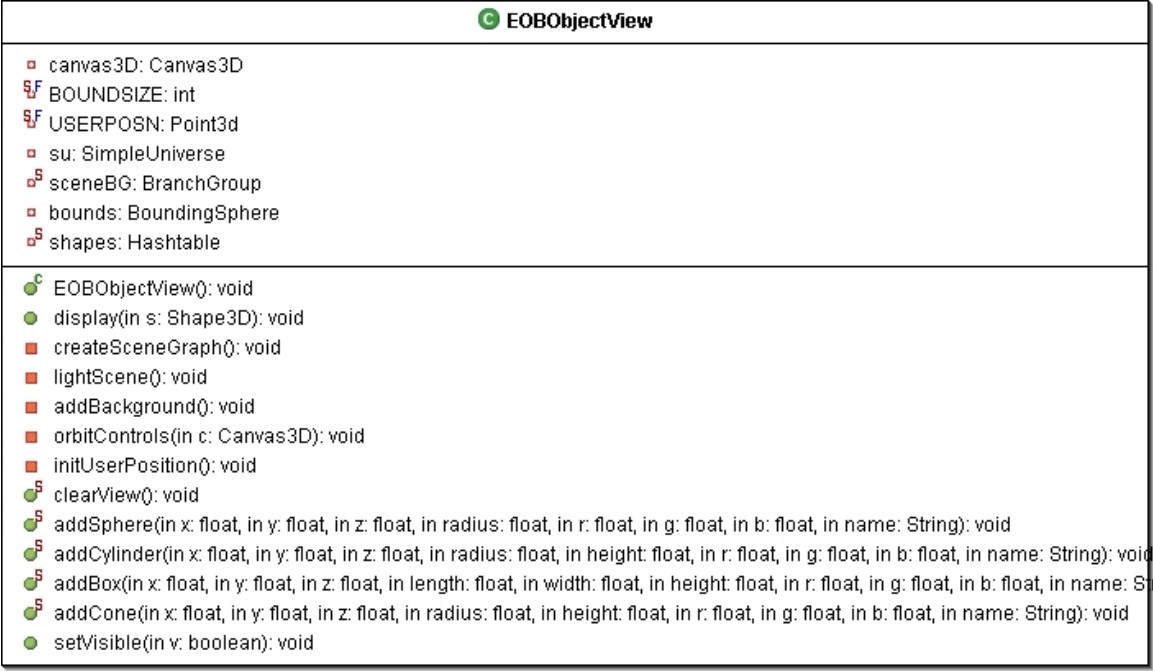

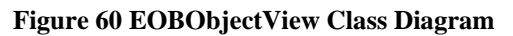

## **Model Package**

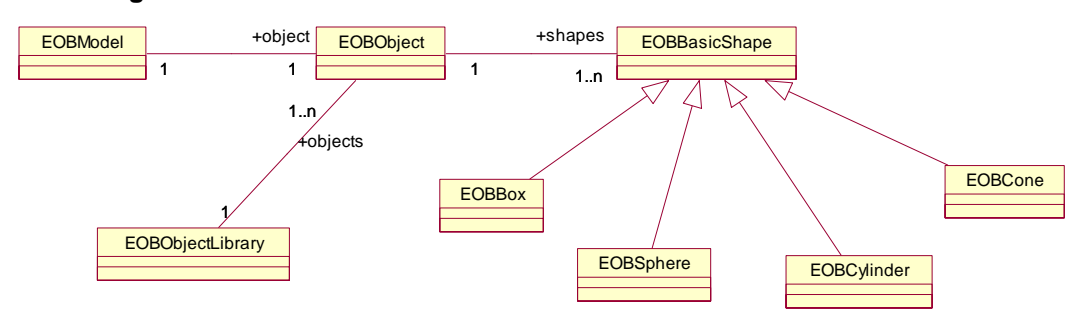

# **Figure 61 EOB Model Package**

# **Class Descriptions and Diagrams**

# **EOBModel**

This class is responsible for holding the current EOBObject that is being built and making it available to other classes.

| <b>EOBModel</b>                                                                                                    |
|----------------------------------------------------------------------------------------------------|
| o <sup>5</sup> object: EOBObject                                                                                                    |
| ● EOBModel(): void<br>o <sup>s</sup> addShape(in s: EOBBasicShape): voi <b>¢</b><br>F<br>getName(): String<br>SetName(in n: String): void<br>$\mathbf{C}^{\mathbf{S}}$ redraw(): void<br>deleteShape(in s: EOBBasicShape): \<br>getData(): EOBObject<br>addObserver(in o: Observer): void |

**Figure 62 EOBModel Class Diagram** 

# **EOBObject**

This class is a collection of EOBBasicShapes that are to be used in the environment. It is also responsible for building its XML definition

| C EOBObject                                       |
|---------------------------------------------------|
| shapes: LinkedList<br>۰                           |
| objects: Hashtable                                |
| □ name: String                                    |
| $\blacksquare$ x: double                          |
| ¤ y: double                                       |
| $\overline{P}$ z: double                          |
| width: double                                     |
| <b>¤</b> length: double                           |
| height: double<br>$\bullet$                       |
| $\bullet$ EOBObject(): void                       |
| addShape(in s: EOBBasicShape): void<br>О.         |
| redraw(): void<br>О.                              |
| moveToFront(in s: EOBBasicShape): v<br>$\circ$ .  |
| moveToBack(in s: EOBBasicShape): v<br>$\circ$     |
| deleteShape(in s: EOBBasicShape): v≬<br>$\circ$ . |
| $\bullet$ setName(in s: String): void             |
| о.<br>getName(): String                           |
| $\bullet$ getIterator(): Iterator                 |
| writeXML(): String                                |

**Figure 63 EOBObject Class Diagram** 

### **EOBBasicShape**

This class is the super class for the primitive shapes; EOBBox, EOBCone, EOBSphere, and EOBCylinder. It is responsible for building the XML definition for the primitive shapes.

# C<sup>A</sup> EOBBasicShape ◆ name: String ♦ position: Point3d ♦ color: Color ◆ r: float ◆ g: float  $\diamond$  b: float  $\diamond$  x double  $\diamond$  y: double  $\diamond$  z: double  $\frac{1}{\sqrt{2}}$  max\_local\_x: double o<sup>s</sup> max\_local\_y: double pixels\_per\_meter: double ◆ xml: String ◆ hot: double ♦ stationary: double ♦ direction: double ◆ weight: double  $\bullet^{\mathsf{c}}$  EOBBasicShape(in name: String): void getName(): String o draw(in g: Graphics2D, in s: Shape): void getR(): float  $\bullet$  getG(): float getB(): float  $\bullet$  setColor(in r: float, in g: float, in b: float): vo getPosition(): Point3d getColor(): Color e setColor(in c: Color): void move(in p: Point3d): void ● setHot(in h: double): void setDirection(in d: double): void · setStationary(in s: double): void · setWeight(in w: double): void getWeight(): double of drawFront(in g: Graphics2D): void of drawSide(in g: Graphics2D): void  $\mathbf{C}^{\mathsf{A}}$  drawTop(in g: Graphics2D): void ේ getTopBounds(): Rectangle2D of getFrontBounds(): Rectangle2D o<sup>4</sup> getSideBounds(): Rectangle2D  $\mathbb{C}^{\mathsf{A}}$  rebuild(): void ← writeXML(): String

**Figure 64 EOBBasicShape Class Diagram**

# **EOBBox**

This class represents a box shape. It holds all the information necessary to represent a three dimensional box shape.

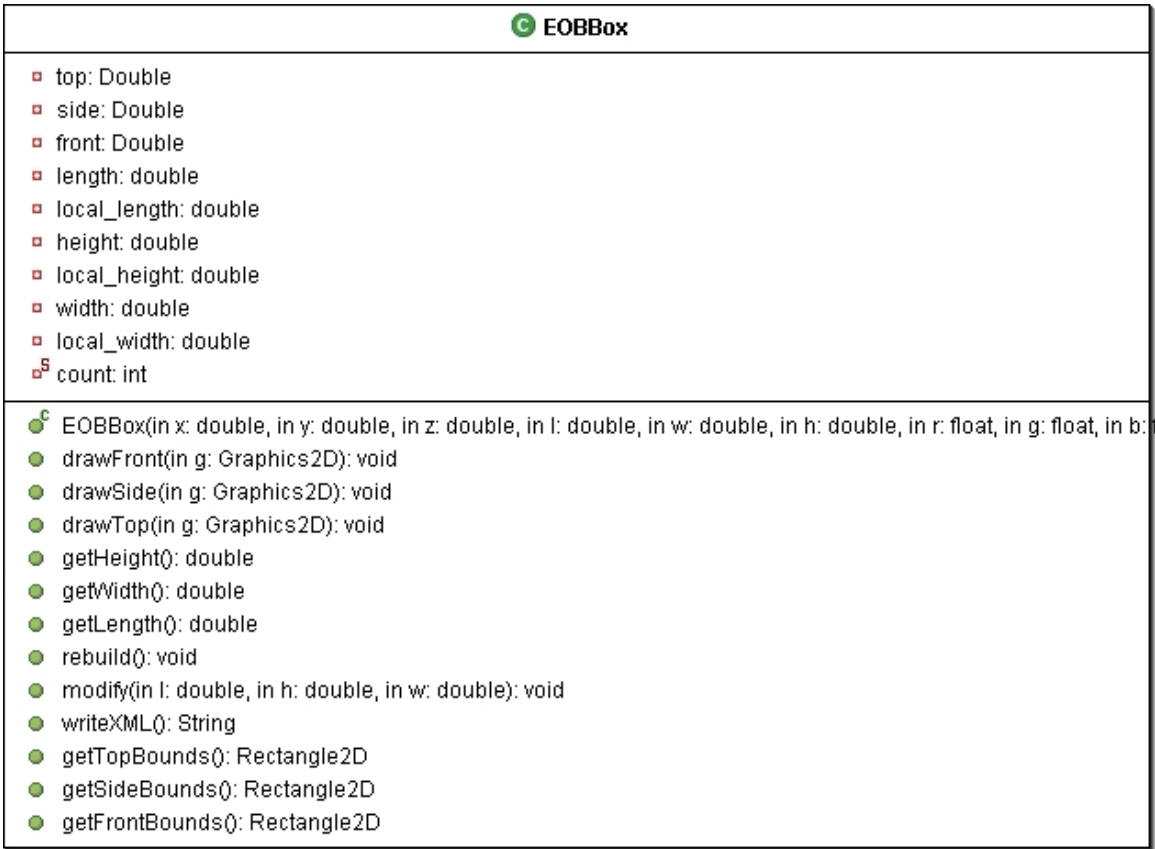

# **Figure 65 EOBBox Class Diagram**

# **EOBCone**

This class represents a cone shape. It holds all the information necessary to represent a three dimensional cone.

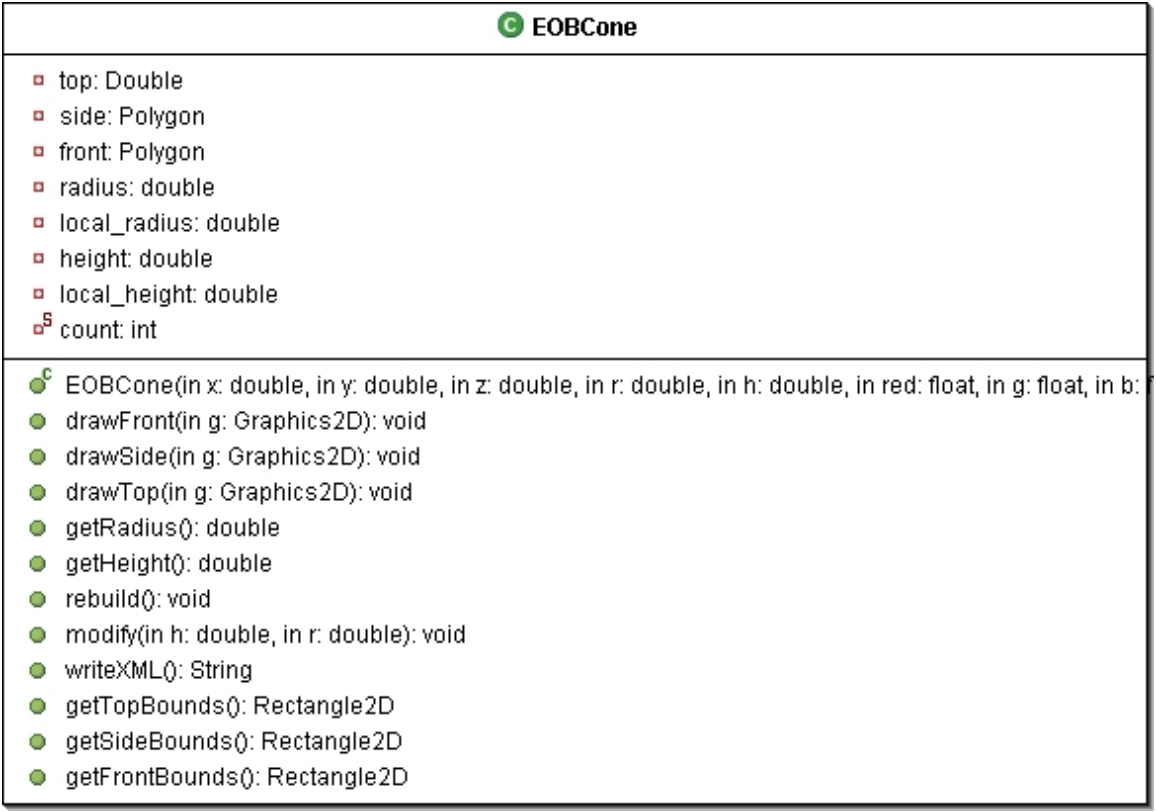

# **Figure 66 EOBCone Class Diagram**

# **EOBSphere**

This class represents a sphere shape. It holds all the information necessary to represent a three dimensional sphere.

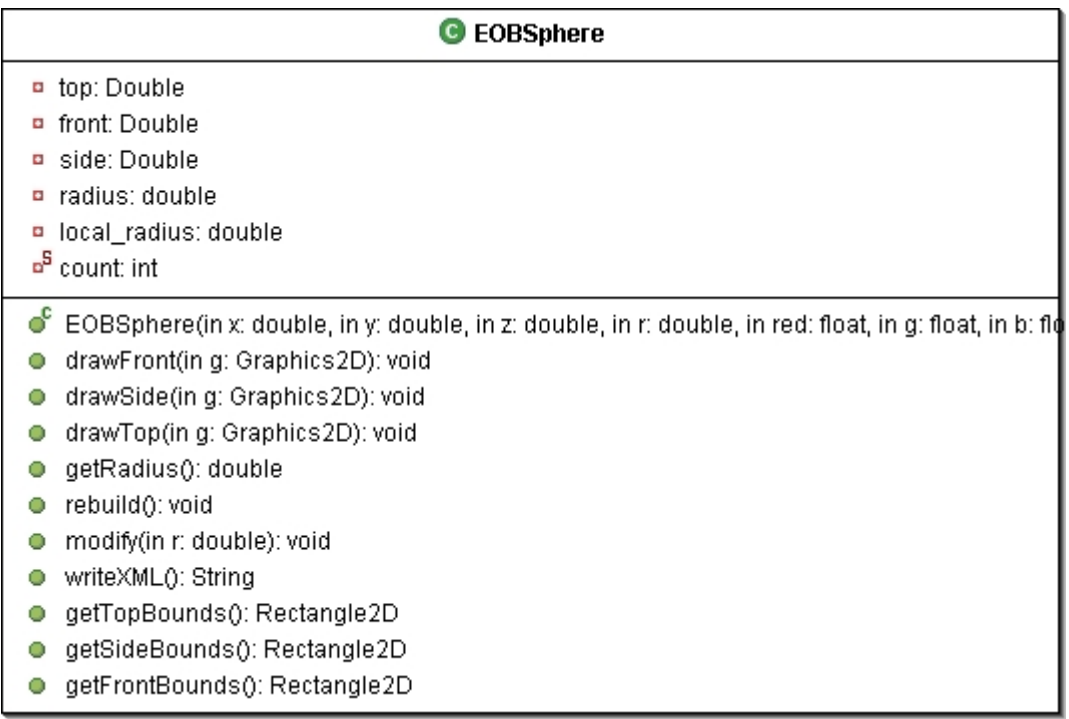

# **Figure 67 EOBSphere Class Diagram**

# **EOBCylinder**

This class represents a cylinder shape. It holds all the information necessary to represent a three dimensional cylinder.

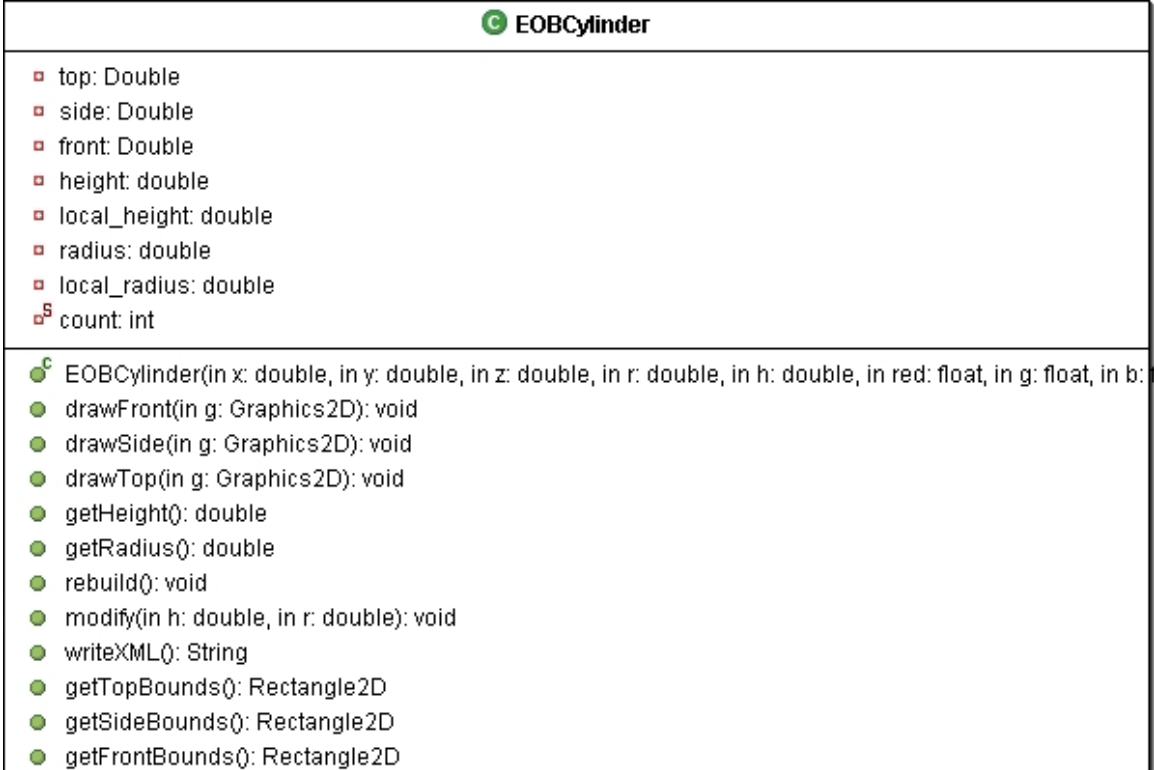

# **Figure 68 EOBCylinder Class Diagram**

# **EOBObjectLibrary**

This class will hold all the EOBObjects that are saved to disk.

| <b>G</b> EOBObjectLibrary                                                                                                    |
|----------------------------------------------------------------------------------------------------|
| o <sup>s</sup> objects: Hashtable<br>o <sup>s</sup> libDir: File                                                                                                    |
| ● EOBObjectLibrary(): void<br>addToModel(in obj: String): void<br>qurery(in name: String): EOBObject<br>getKeys(): Enumeration<br>$\bullet^{\mathsf{S}}$ addToLibrary(in o: EOBObject, in name: String):<br>exportXML(in string: String): void<br>getData(): Enumeration<br>parseXML(in xmlFile: File): void |

**Figure 69 EOBObjectLibrary Class Diagram** 

## **Sequence Diagrams**

The following sequence diagrams show some of the main functions that the Environment Object Builder will perform.

## **Modifying and Moving a Box Shape**

The following sequence diagram show selecting a box and moving it. It also shows selecting a box and modifying its dimensions.

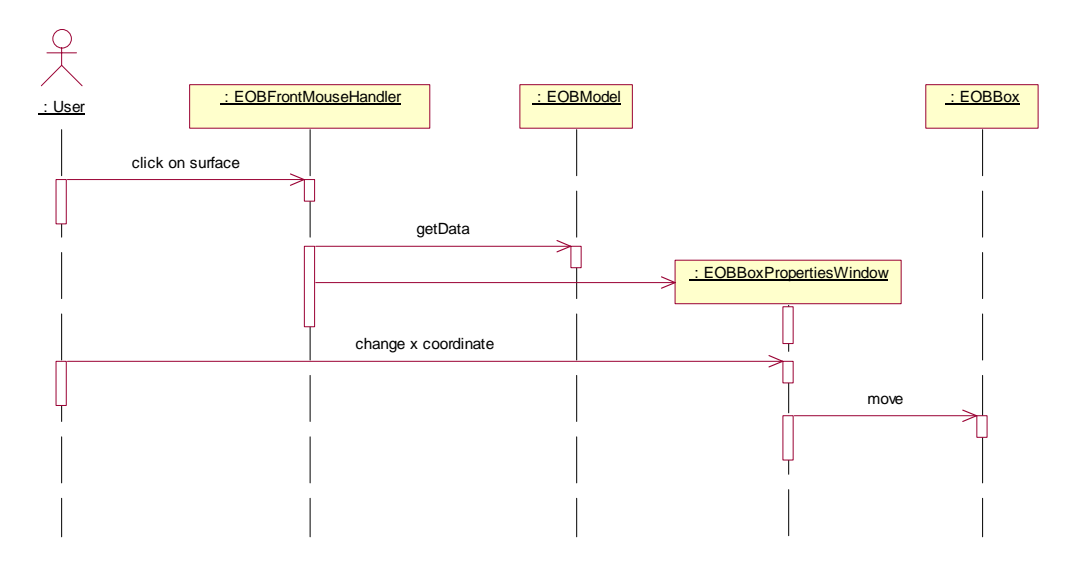

**Figure 70 Sequence Diagram for Moving a Box** 

### **Environment Terrain Builder**

The Environment Terrain Builder is a graphical tool for building surfaces to be used by the Environment Model Builder. The tool will provide a building surface to allow the user to specify the elevation of a given region on the surface. The user will also be able to define physical properties of the surface. A three dimensional view will be provided to observe how the terrain will look in 3D. Finally a XML view will be provided to give a textual description of the terrain. The following sections will describe the packages of the Environment Terrain Builder.

### **Package View**

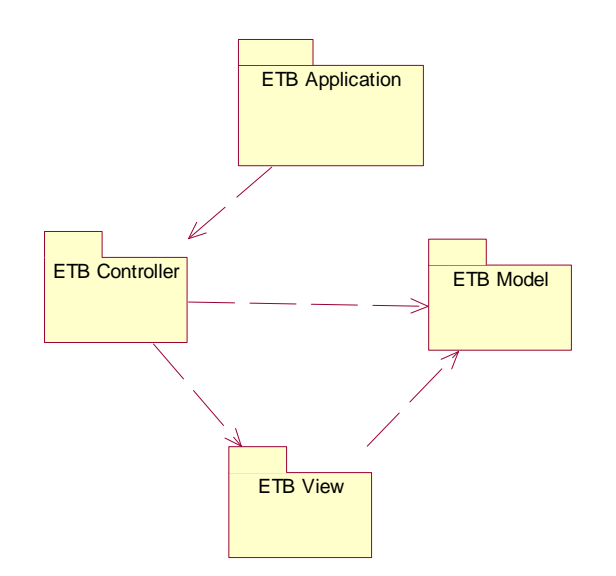

**Figure 71 ETB Package View** 

### **Application Package**

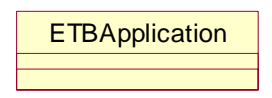

**Figure 72 ETB Application Package** 

#### **Class Descriptions and Diagrams**

## **ETBApplication**

This class is just intended to have the main method for this program and create the ETBController and set it visible.

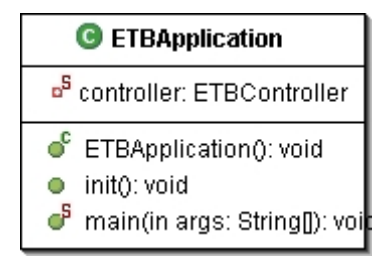

**Figure 73 ETBApplication Class Diagram**

#### **Controller Package**

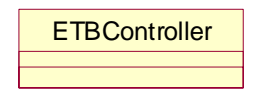

**Figure 74 ETB Controller Package** 

# **Class Descriptions and Diagrams**

# **ETBController**

This class is the main frame of the application. It will handle all the menu item actions. It is responsible for loading files, saving files to disk, and saving ETBTerrains to the library.

| C ETBController                      |  |
|--------------------------------------|--|
| view: ETBView<br>$\circ$             |  |
| model: ETBModel<br>$\circ$           |  |
| lib: ETBTerrainLibrary<br>$\circ$    |  |
| newitem: JMenuitem<br>$\blacksquare$ |  |
| openitem: JMenuitem<br>$\bullet$     |  |
| exportXML: JMenultem<br>$\bullet$    |  |
| saveToLib: JMenultem<br>$\bullet$    |  |
| fileMenu: JMenu<br>$\bullet$         |  |
| menuBar: JMenuBar<br>$\bullet$       |  |
| desktop: JDesktopPane<br>$\bullet$   |  |
| chooser: JFileChooser<br>$\bullet$   |  |
| <b>a</b> xmlFileName: String         |  |
| <b>a</b> xmlFile: File               |  |
| ்<br>ETBController(): void           |  |
| $\bullet$ addView(); void            |  |
| setSaveToLibMenuItemAction(): vo     |  |
| setExportXMLMenuItemAction(): vo     |  |
| setNewMenuItemAction(): void<br>53   |  |
| setOpenMenuItemAction(): void<br>88  |  |
| save(in f: File): void<br>$\circ$    |  |
| $\bullet$<br>open(in f: File): void  |  |
| ● parseXML(): void                   |  |
| e exportXML(): void                  |  |
| setZoomFactor(): void<br>0.          |  |

**Figure 75 ETBController Class Diagram** 

## **View Package**

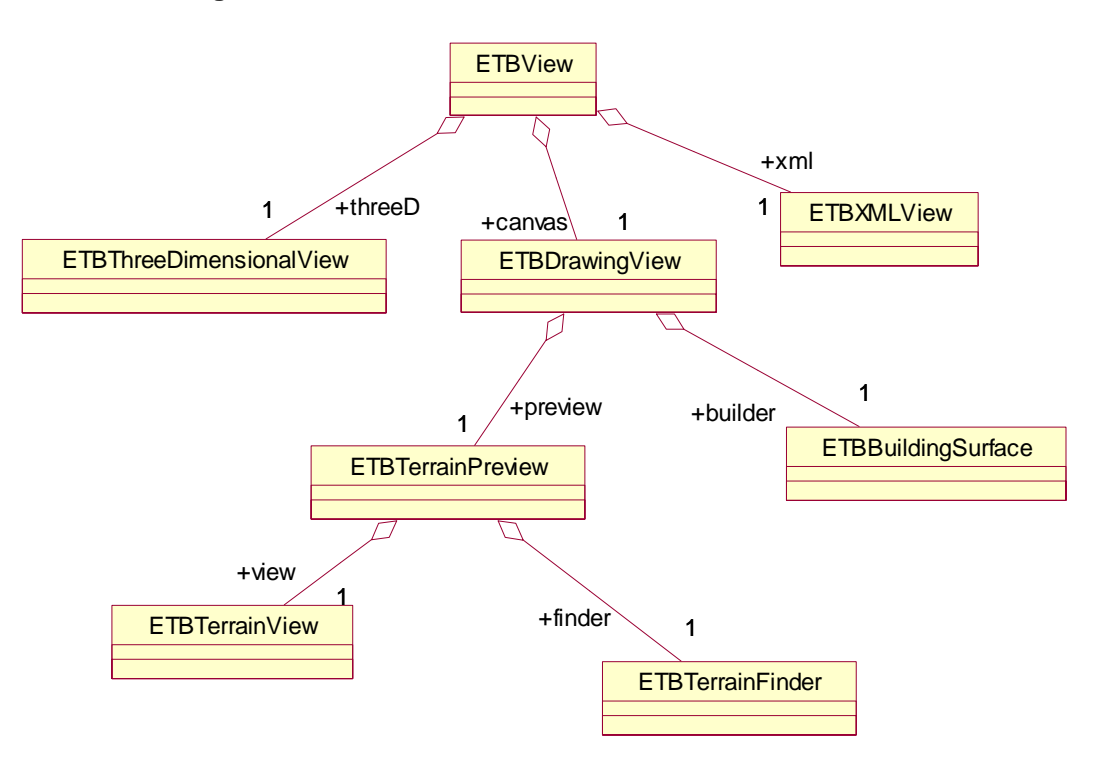

**Figure 76 ETB View Package** 

# **Class Descriptions and Diagrams**

### **ETBView**

This class is a container for the ETBThreeDimensionalView, ETBDrawingView, and ETBXMLView.

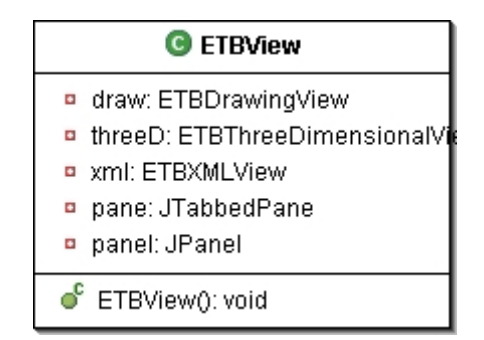

**Figure 77 ETBView Class Diagram** 

## **ETBThreeDimensionalView**

This class will show the three dimensional view of the current ETBTerrain. From this view the user will be able to view the ETBTerrain from any angle.

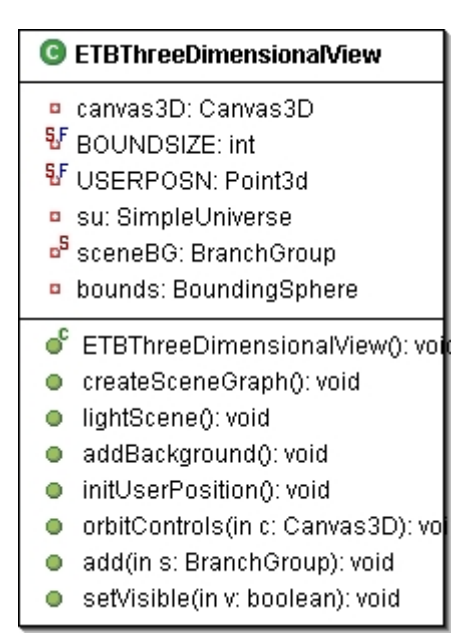

**Figure 78 ETBThreeDimensionalView Class Diagram** 

#### **ETBXMLView**

This class is responsible for displaying the XML definition of the current ETBTerrain. The XML will represent the contents that will be saved to disk.

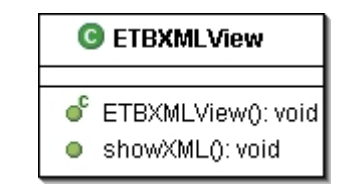

**Figure 79 ETBXMLView Class Diagram** 

#### **ETBDrawingView**

This class is a container for the ETBBuildingSurface and ETBTerrainPreview.

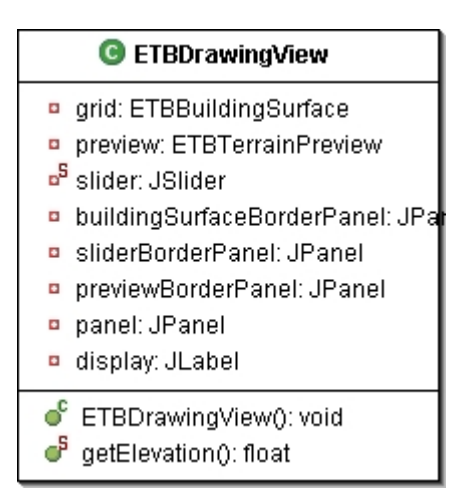

**Figure 80 ETBDrawingView Class Diagram** 

## **ETBBuildingSurface**

This class is responsible for providing a surface to create an ETBTerrain. It will provide the user an interface to specify the elevation of sections of the ETBTerrain.

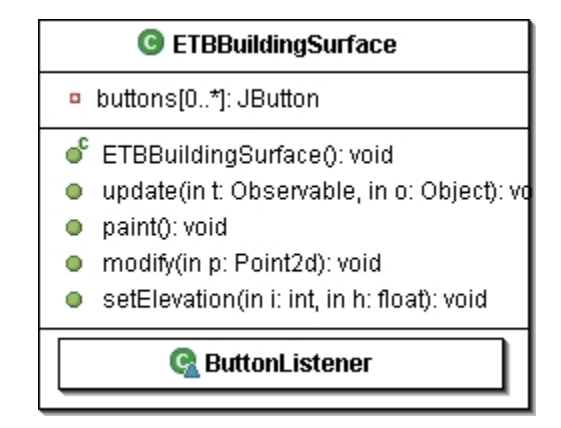

**Figure 81 ETBBuildingSurface Class Diagram** 

## **ETBTerrainPreview**

This class is a container for the ETBTerrainView and ETBTerrainFinder. It will provide the ability to add the currently selected ETBTerrain to the ETBBuildingSurface.

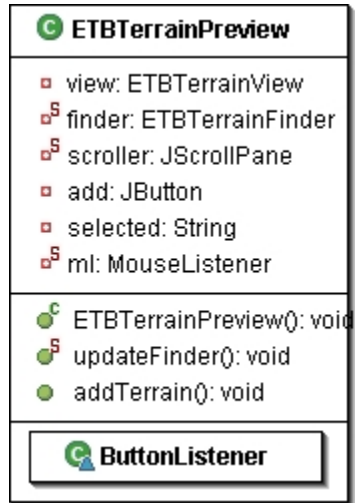

**Figure 82 ETBTerrainPreview Class Diagram** 

# **ETBTerrainFinder**

This class is responsible for providing a list of all available ETBTerrains in the ETBTerrainLibrary for the user to select.

| <b>G</b> ETBTerrainFinder                                                                                             |  |  |
|----------------------------------------------------------------------------------------------------|--|--|
| <b>p</b> current: ETBTerrain                                                                                          |  |  |
| ● ETBTerrainFinder(in terrains: Object[]): v<br>● searchDB(): void<br>select(): void<br>Ο<br>getCurrent(): ETBTerrain |  |  |

**Figure 83 ETBTerrainFinder Class Diagram** 

## **ETBTerrainView**

This class is responsible for providing a thumb-nail view of the currently selected ETBTerrain.

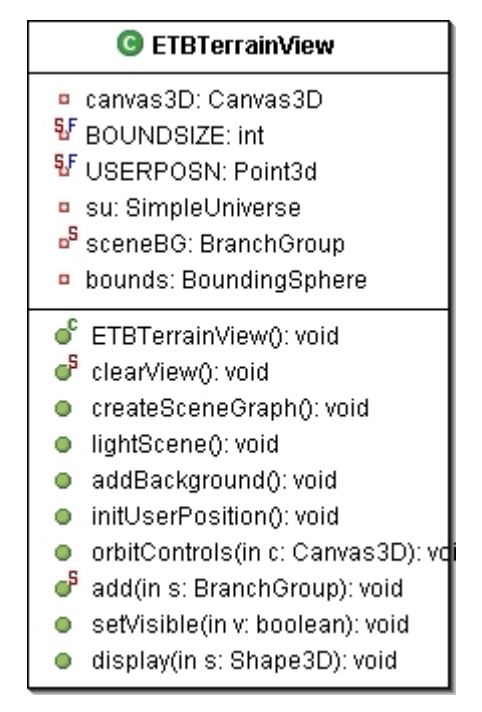

**Figure 84 ETBTerrainView Class Diagram** 

#### **Model Package**

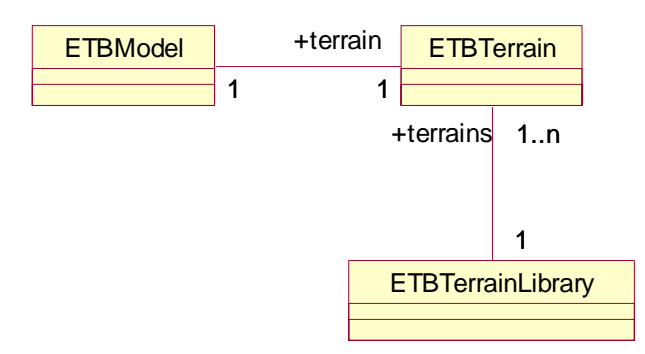

**Figure 85 ETB Model Package** 

## **Class Descriptions and Diagrams**

# **ETBModel**

This class is responsible for holding the current ETBTerrain that is being built and making it available to other classes.

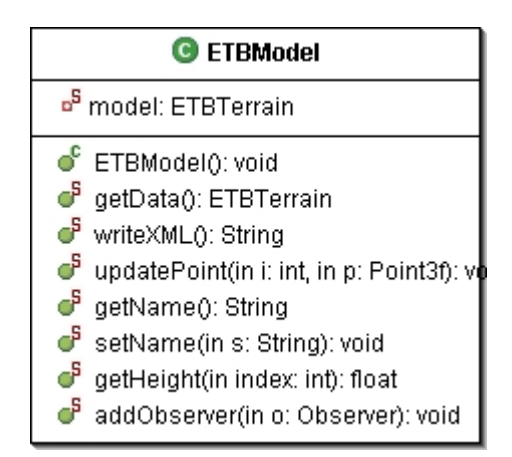

**Figure 86 ETBModel Class Diagram** 

# **ETBTerrain**

This class represents a terrain for the environment. It will consist of an elevation map and a collection of coordinates. The elevation map will specify the height of all the desired locations. The terrain will be represented by strips of triangles.

| C ETBTerrain                                                                                    |  |  |
|-------------------------------------------------------------------------------------------------|--|--|
| ■ terrain: TriangleStripArray                                                                   |  |  |
| shape: Shape3D                                                                                  |  |  |
| name: String                                                                                    |  |  |
| a grid[0*][0*]: double                                                                          |  |  |
| <b>P</b> FLOOR_LEN: int                                                                         |  |  |
| $p$ row[0*]: int                                                                                |  |  |
| green: Color3f                                                                                  |  |  |
| n floorBG: BranchGroup                                                                          |  |  |
| <b>D</b> coords: ArrayList                                                                      |  |  |
| ng: NormalGenerator                                                                             |  |  |
| <b>a</b> gi: GeometryInfo                                                                       |  |  |
| points[0*]: Point3f<br>$\bullet$                                                                |  |  |
| $\bullet$ ETBTerrain(in name: String): void                                                     |  |  |
| createCoords(in x: int, in z: int, in coords: ArrayList):                    vo <b>i</b><br>SS. |  |  |
| createGeometry(in coords: ArrayList, in col: Color3f): \<br>a                                   |  |  |
| createAppearance(): void<br>63                                                                  |  |  |
| updatePoint(in i: int, in p: Point3f): void<br>О                                                |  |  |
| getBG(): BranchGroup<br>О                                                                       |  |  |
| writeXML(): String<br>О                                                                         |  |  |
| getHeight(in index: int): float<br>o                                                            |  |  |
| getData(): Point3f[<br>o                                                                        |  |  |
| getName(): String<br>o                                                                          |  |  |
| setName(in s: String): void<br>o                                                                |  |  |

**Figure 87 ETBTerrain Class Diagram** 

## **ETBTerrainLibrary**

This class will hold all the EOBTerrains that are saved to disk.

| <b>G</b> ETBTerrainLibrary                                                                                                    |
|----------------------------------------------------------------------------------------------------|
| <mark>¤<sup>5</sup> terrains: Hashtable</mark><br><sup>B</sup> libDir: File                                                                                                    |
| $\bullet$ ETBTerrainLibrary(): void<br>ď<br>addData(in t: ETBTerrain, in name: String):<br>ď<br>qurery(in name: String): ETBTerrain<br>F<br>getKeys(): Enumeration<br>F<br>getData(): Enumeration<br>්<br>addToModel(in name: String): void<br>exportXML(in name: String): void<br>parseXML(in xmlFile: File): void |

**Figure 88 ETBTerrainLibrary Class Diagram** 

# **Sequence Diagrams**

The following sequence diagram shows the main function of the Environment Terrain Builder.

## **Modifying the Elevation of a Section of the Terrain**

The following sequence diagram shows how a user would set the elevation for a section of the terrain.

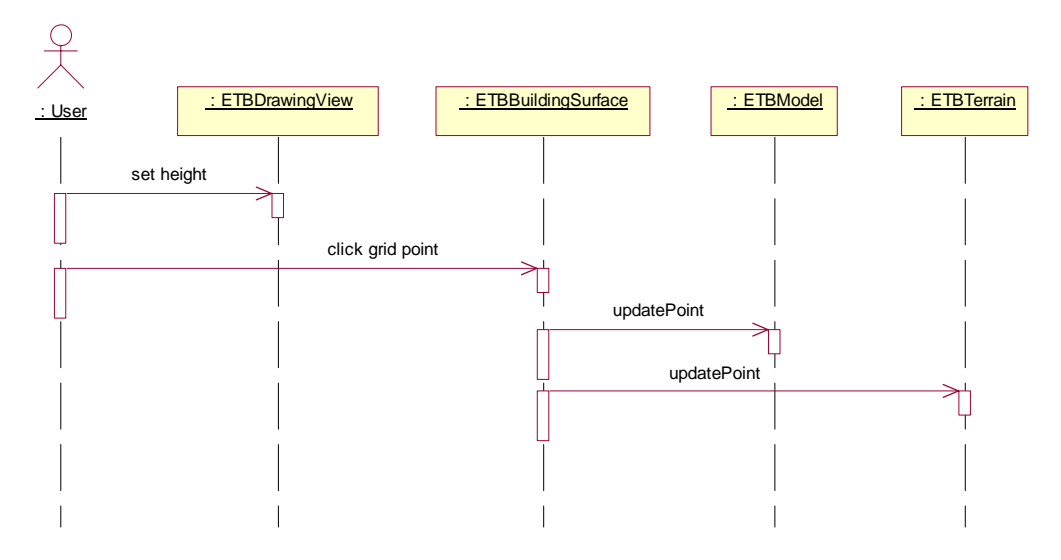

**Figure 89 Sequence Diagram for Modifying the Terrain** 

### **Formal Specification for the Environment Model Builder**

The formal specification is limited to the Environment Model Builder.

# **USE Model**

model emb

-- CLASSES --

class Point2d end

class Point3d end

class File end

class Shape3D end

-- APPLICATION PACKAGE --

class EMBApplication operations

inti() end -- CONTROLLER PACKAGE - class EMBController operations save(f : File) open(f : File) exportXML() parseXML() setZoomFactor() end -- VIEW PACKAGE - class EMBView end class EMBThreeDimensionalView operations add(s : Shape3D) end class EMBXMLView operations showXML() end class EMBDrawingView end class EMBBuildingSurface operations paint() zoomOut() zoomIn() select(p<sup>2</sup>: Point2d) end class EMBObjectPreview operations addObject() end class EMBObjectView operations display(s : Shape3D) end

class EMBObjectFinder operations searchDB() getCurrent() : EMBObject select() end

class EMBTerrainPreview operations addTerrain() end

class EMBTerrainView operations display(s : Shape3D) end

class EMBTerrainFinder operations searchDB() getCurrent() : EMBTerrain select() end

# --

MODEL PACKAGE --

class EMBEnvironmentLibrary operations getData() : Set(EMBEnvironment) addData(e : EMBEnvironment) end

class EMBObjectLibrary operations getData() : Set(EMBObject) addData(o : EMBObject) end

class EMBTerrainLibrary operations getData() : Set(EMBTerrain) addData(t : EMBTerrain) end

class EMBModel operations getData() : EMBEnvironment addObject(o : EMBObject) addTerrain(t : EMBTerrain) deleteObject(o : EMBObject) deleteTerrain(t : EMBTerrain) end

class EMBEnvironment attributes name : String operations writeXML() : String addObject(o : EMBObject) addTerrain(t : EMBTerrain) deleteObject(o : EMBObject) deleteTerrain(t : EMBTerrain) end class EMBTerrain attributes name : String operations getHeight(x : Real, z : Real) : Real writeXML() : String end class EMBObject attributes name : String x : Real y : Real z : Real length : Real width : Real height : Real operations writeXML() : String addShape(s : EMBBasicShape) move(p : Point3d) end class EMBBasicShape attributes name : String x : Real y : Real z : Real operations writeXML() : String end class EMBBox < EMBBasicShape attributes length : Real width : Real height : Real end class EMBCylinder < EMBBasicShape attributes height : Real radius : Real end

class EMBCone < EMBBasicShape attributes height : Real radius : Real end class EMBSphere < EMBBasicShape attributes radius : Real end -- ASSOCIATIONS -- -- VIEW PACKAGE - association ThreeD between EMBView[1] EMBThreeDimensionalView[1] role threeD end association Canvas between EMBView[1] EMBDrawingView[1] role canvas end association XML between EMBView[1] EMBXMLView[1] role xml end association TerrPreview between EMBDrawingView[1] EMBTerrainPreview[1] role terrainPrev end association Builder between EMBDrawingView[1] EMBBuildingSurface[1] role builder end association ObjPreview between EMBDrawingView[1] EMBObjectPreview[1] role objectPrev end association TerrainList between

EMBTerrainPreview[1] EMBTerrainFinder[1] role finder end

association TerrainThumbNail between EMBTerrainPreview[1] EMBTerrainView[1] role view end

association ObjectList between EMBObjectPreview[1] EMBObjectFinder[1] role finder end

association ObjectThumbNail between EMBObjectPreview[1] EMBObjectView[1] role view end

-- MODEL PACKAGE --

association Model between EMBModel[1] EMBEnvironment[1] role environment end

association EnvDatabase between EMBEnvironment[1..\*] role environments EMBEnvironmentLibrary[1] end

association Surface between EMBEnvironment[1] EMBTerrain[1] role terrain end

association Objects between EMBEnvironment[1] EMBObject[1..\*] role objects ordered end

association TerrainDatabase between EMBTerrain[1..\*] role terrains EMBTerrainLibrary[1] end

association ObjectDatabase between EMBObject[1..\*] role objects EMBObjectLibrary[1] end

association Shapes between EMBObject[1] EMBBasicShape[1..\*] role shapes end

--

```
CONSTRAINTS
-- 
constraints 
-- 
Relations 
-- 
-- 
Unique names of environments in Environment Library
-- 
context e : EMBEnvironmentLibrary 
inv UniqueNameEnvironmentLibrary: 
e.environments->forAll(p1,p2 | p1 <> p2
implies p1.name <> p2.name) 
-- 
--Unique names of objects in Object Library 
-- 
context o : EMBObjectLibrary 
inv UniqueNameObjectLibrary: 
o.objects->forAll(p1,p2 | p1 <> p2 
implies p1.name <> p2.name) 
-- 
--Unique names of terrains in Terrain Library 
-- 
context t : EMBTerrainLibrary 
inv UniqueNameTerrainLibrary: 
t.terrains->forAll(p1, p2 | p1 \leq p2implies p1.name <> p2.name) 
-- 
--Unique names for all shapes of an object 
-- 
context obj : EMBObject 
inv UniqueNameObjectShapes: 
obj.shapes->forAll(p1,p2 | p1 <> p2 
implies p1.name <> p2.name) 
-- 
--Every box has positive length, width and height 
-- 
context b : EMBBox 
inv BoxPositiveLength: 
b.length > 0inv BoxPositiveWidth: 
b.width > 0inv BOXPositiveHeight: 
b.height > 0-- 
--Every sphere has positive radius
-- 
context s : EMBSphere
```
s.radius > 0

-- --Every cylinder has positive height and radius - context cyl : EMBCylinder inv CylinderPositiveHeight:  $cyl.$ height  $> 0$ inv CylinderPositiveRadius:  $cyl$ .radius  $> 0$ 

-- --Every cone has positive height and radius - context c : EMBCone inv ConePositiveHeight:  $c.$ height  $> 0$ inv ConePositiveRadius:  $c.\text{radius} > 0$ 

-- **Operations** --

--Deleting an object must remove it while the other object are unchanged

```
context EMBEnvironment::deleteObject(o : EMBObject) 
pre Current: objects->includes(o)
post Deleted: objects = objects@pre->excluding(o)
```

```
--Added objects must be unique
```

```
context EMBEnvironment::addObject(o : EMBObject) 
pre Current: objects->excludes(o)
post Added: objects = objects@pre->including(o)
```
--Additional OCL statements at request of Committee

--Elevation adjustment Context EMBEnvironment::elevationAdj(o:EMBObject) Post adjusted:  $o.y = \text{terrain-sgetHeight}(o.x,o.z)$ 

```
--Shapes with in Object bounds 
context o : EMBObject 
inv bounds: 
shapes->forall(s \mid (o.x - o.length/2 < s.x < o.x + o.length/2) and (o.y - o.length/2 < s.y < o.x + o.length/2)o.y + o.height/2) and (o.z - o.width/2 < s.z < o.z + o.width/2)
```
--Move to back context EMBEnvironment::moveToBack(o:EMBObject) post back : objects->last = o post size : objects@pre->asSet() = object->asSet()

#### **Chapter 4. Inspection Checklist**

#### **Introduction**

The purpose of this document is to provide a checklist for the technical inspectors of the Environment Model Building Tool. The checklist will be used to document the items which are to be inspected. The goal of the technical inspection is to aid the developer in checking for correctness and consistency with the architectural design and formal specification documents.

### **Items to be Inspected**

UML Diagrams Class diagrams Sequence diagrams Class descriptions Formal Specification USE model (sections 2.2-2.5 of the Architecture Design were formally specified)

#### **Formal Technical Inspectors**

Cem Oguzhan Kevin Sung

## **Formal Technical Inspection Checklist**

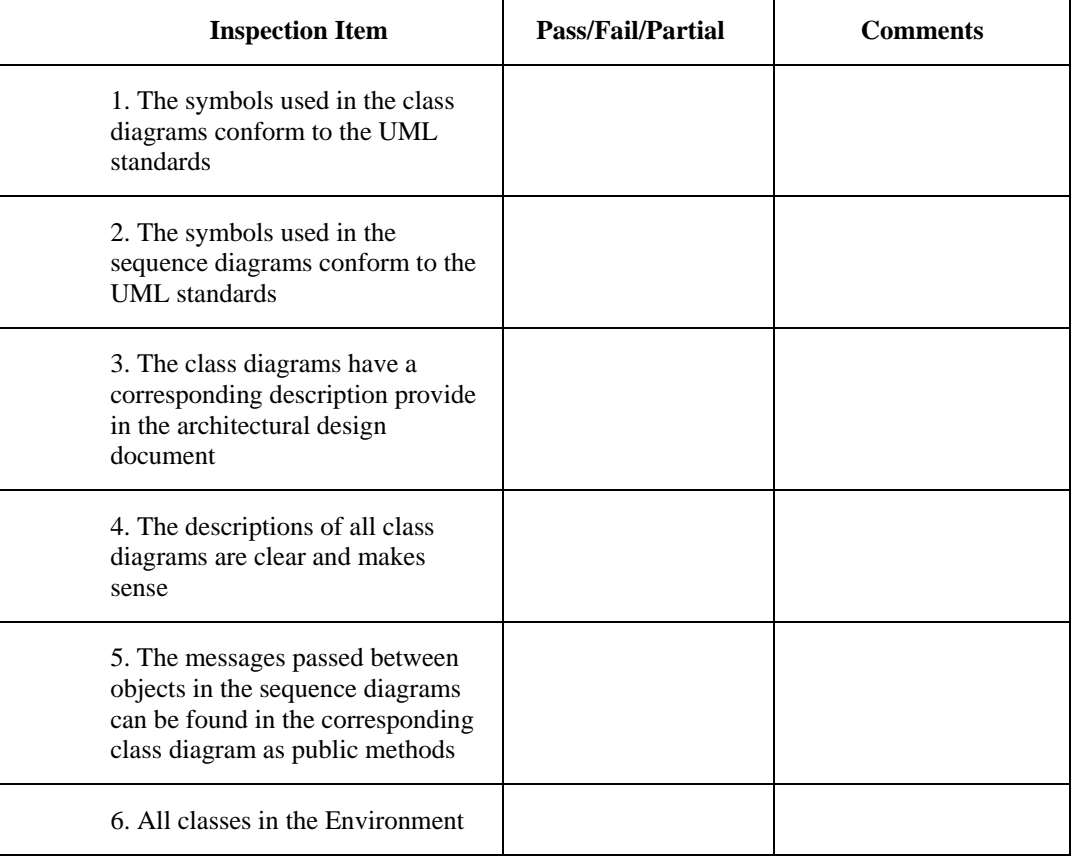

#### **Table 2 Technical Inspection Checklist**
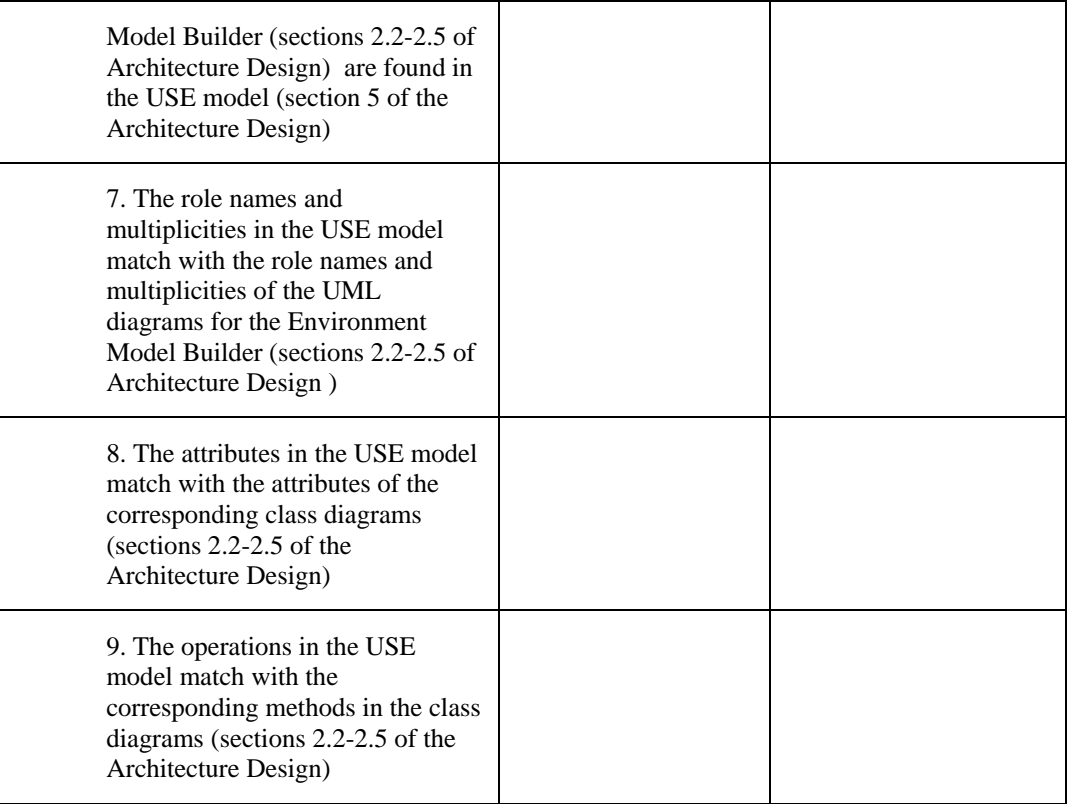

## **Chapter 5. Component Design**

### **Introduction**

This document will provide brief descriptions and class diagrams of the applications and classes for the EMBT. A detail description of the methods and attributes is provided in the Javadoc documentation.

#### **Environment Model Builder**

The Environment Model Builder is a graphical tool to create an environment from a terrain and objects. The tool will have a building surface to place the terrain and objects. The user will be able to move the objects to the desired location. There will also be a three dimensional view to observer what the terrain and objects look like in 3D. The following sections will describe the different packages of the Environment Model Builder in detail.

#### **Package View**

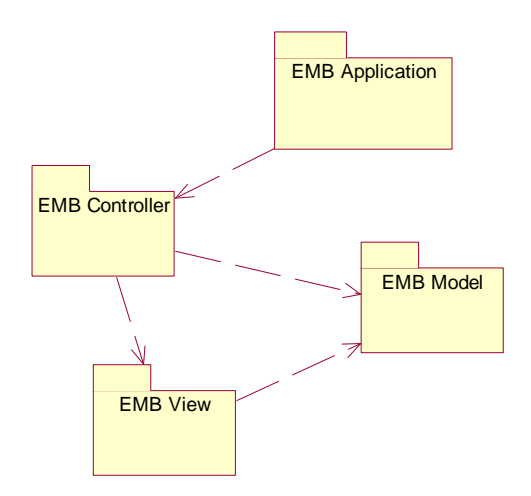

**Figure 90 EMB Package View** 

## **Application Package**

#### **Class Descriptions and Diagrams**

#### **EMBApplication**

This class is just intended to have the main method for this program and create the EMBController and set it visible.

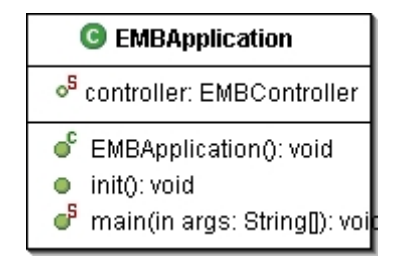

**Figure 91 EMBApplication Class Diagram**

#### **Controller Package**

#### **Class Descriptions and Diagrams**

#### **EMBController**

This class is the main frame of the application. It will handle all the menu item actions. It is responsible for loading files, saving files to disk, and saving EMBEnvironments to the library.

| <b>C</b> EMBController                   |
|------------------------------------------|
| model: EMBModel<br>$\blacksquare$        |
| o <sup>5</sup> view: EMBView             |
| obj_lib: EMBObjectLibrary<br>$\bullet$   |
| terr_lib: EMBTerrainLibrary<br>$\bullet$ |
| desktop: JDesktopPane<br>$\bullet$       |
| menuBar: JMenuBar<br>$\bullet$           |
| fileMenu: JMenu<br>$\bullet$             |
| newitem: JMenuitem<br>$\bullet$          |
| openitem: JMenuitem<br>$\bullet$         |
| exportXML: JMenuItem<br>$\bullet$        |
| n chooser: JFileChooser                  |
| xmlFileName: String                      |
| <b>¤</b> xmlFile: File                   |
| ீ<br>EMBController(): void               |
| addView(): void<br>О.                    |
| setExportXMLMenuItemAction(): vo<br>63   |
| setNewMenuItemAction(): void<br>Ø.       |
| setOpenMenuItemAction(): void<br>88      |
| e exportXML(): void                      |
| ● parseXML(): void                       |
| setZoomFactor(): void<br>O               |

**Figure 92 EMBController Class Diagram** 

### **EMBBuildingSurfaceMouseHandler**

This class is responsible for handling mouse events for the building surface. In particular it will wait for mouse clicks and determine if one of the objects was clicked on. If an object is clicked on it will provide a properties window for that object.

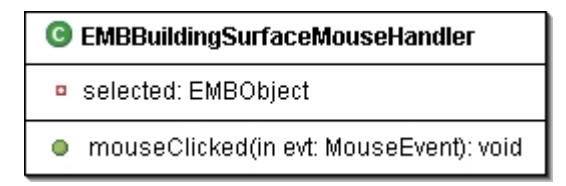

**Figure 93 EMBBuildingSurfaceMouseHandler** 

#### **EMBObjectPropertiesWindow**

This class provides the properties window for an object. It will provide controls to move the object to a new location.

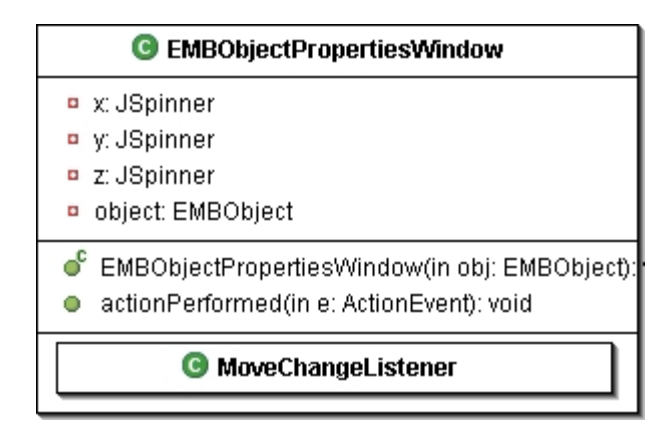

**Figure 94 EMBObjectPropertiesWindow Class Diagram** 

### **View Package**

### **Class Descriptions and Diagrams**

### **EMBView**

This class is a container for the EMBThreeDimensionalView, EMBDrawingView, and EMBXMLView.

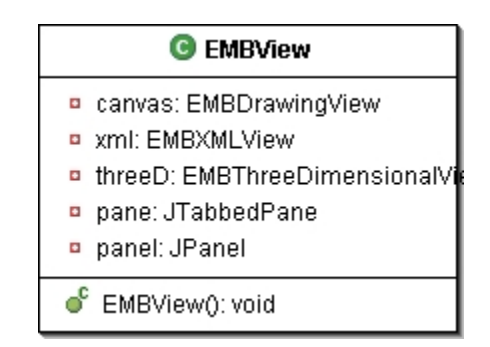

**Figure 95 EMBView Class Diagram** 

## **EMBThreeDimensionalView**

This class will show the three dimensional view of the current EMBEnvironment. From this view the user will be able to view the EMBEnvironment from any angle.

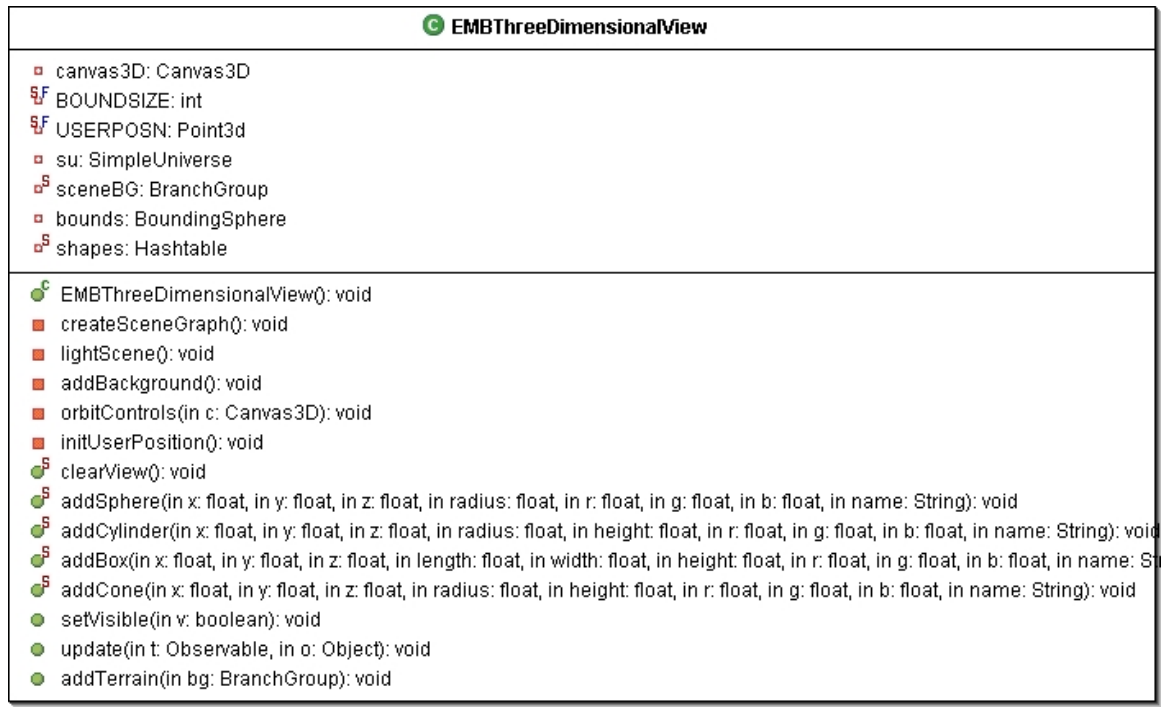

## **Figure 96 EMBThreeDimensionalView Class Diagram**

## **EMBXMLView**

This class is responsible for displaying the XML definition of the current EMBEnvironment. The XML will represent the contents that will be saved to disk.

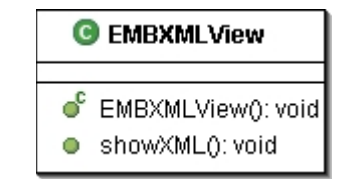

**Figure 97 EMBXMLView Class Diagram** 

#### **EMBDrawingView**

This class is a container for the EMBBuildingSurface, EMBTerrainPreview, EMBObjectPreview.

|           | <b>G</b> EMBDrawingView        |
|-----------|--------------------------------|
| $\bullet$ | builder: EMBBuildingSurface    |
| $\bullet$ | objectPrev: EMBObjectPreview   |
| $\bullet$ | terrainPrev: EMBTerrainPreviet |
| $\bullet$ | builderBorderPanel: JPanel     |
|           | objectPrevBorderPanel: JPane   |
| $\bullet$ | terrainPrevBorderPanel: JPani  |
|           | previewPanel: JPanel           |
|           | EMBDrawingView(): void         |

**Figure 98 EMBDrawingView Class Diagram** 

### **EMBTerrainPreview**

This class is a container for the EMBTerrainFinder and EMBTerrainView. It will also add the currently selected EMBTerrain to the EMBModel.

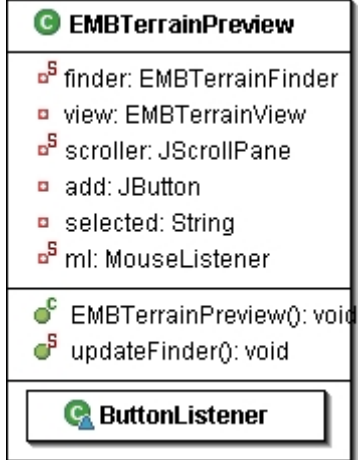

**Figure 99 EMBTerrainPreview Class Diagram** 

#### **EMBTerrainFinder**

This class is responsible for providing a list of all available EMBTerrains in the EMBTerrainLibrary for the user to select.

| <b>G</b> EMBTerrainFinder                                                                                                    |
|----------------------------------------------------------------------------------------------------|
| <b>p</b> current: EMBTerrain                                                                                                  |
| ● EMBTerrainFinder(in terrains: Object[]): v<br>$\bullet$ searchDB(): void<br>select(): void<br>o<br>getCurrent(): EMBTerrain |

**Figure 100 EMBTerrainFinder Class Diagram** 

## **EMBTerrainView**

This class is responsible for providing a thumb-nail view of the currently selected EMBTerrain.

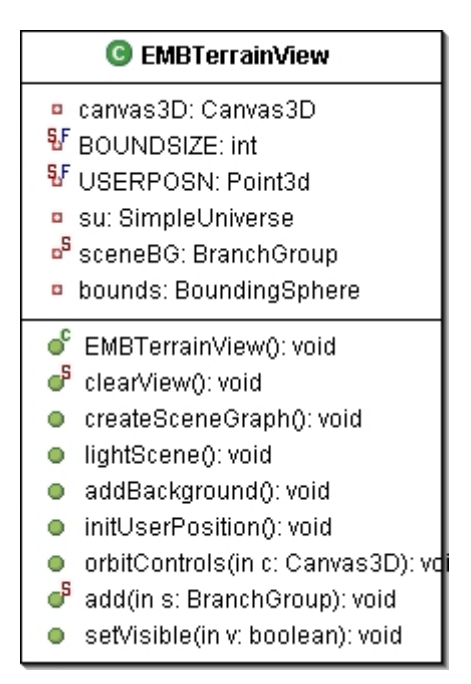

**Figure 101 EMBTerrainView Class Diagram** 

### **EMBObjectPreview**

This class is a container for the EMBObjectFinder and EMBObjectView. It will also add the currently selected EMBObject to the EMBBuildingSurface and EMBModel.

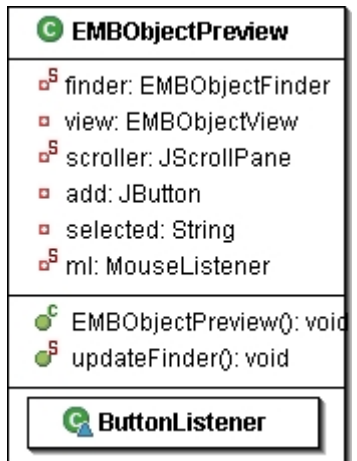

**Figure 102 EMBObjectPreview Class Diagram** 

### **EMBObjectFinder**

This class is responsible for providing a list of all available EMBObjects in the EMBObjectLibrary for the user to select.

| <b>G</b> EMBObjectFinder                                                                                   |  |
|----------------------------------------------------------------------------------------------------|--|
| <b>a</b> current: EMBObject                                                                                |  |
| ● EMBObjectFinder(in obj: Object[]): vo<br>● searchDB(): void<br>getCurrent(): EMBObject<br>select(): void |  |

**Figure 103 EMBObjectFinder Class Diagram** 

### **EMBObjectView**

This class is responsible for providing a thumb-nail view of the currently selected EMBObject.

| <b>EMBObjectView</b>                                                                                                    |
|----------------------------------------------------------------------------------------------------|
| ell canvas3D: Canvas3D<br>V BOUNDSIZE: int<br>$\mathfrak{P}$ USERPOSN: Point3d<br>su: SimpleUniverse<br><sup>5</sup> sceneBG: BranchGroup<br>bounds: BoundingSphere<br><sup>B</sup> shapes: Hashtable                                                                                                    |
| EMBObjectView(): void<br>createSceneGraph(): void<br>lightScene(); void<br>addBackground(): void<br>orbitControls(in c: Canvas3D): void<br>initUserPosition(): void<br>ď<br>clearView0: void<br>addSphere(in x: float, in y: float, in z: float, in radius: float, in r: float, in g: float, in b: float, in name: String): void<br>cř<br>addCylinder(in x: float, in y: float, in z: float, in radius: float, in height: float, in r: float, in g: float, in b: float, in name: String): void<br>ď<br>addBox(in x: float, in y: float, in z: float, in length: float, in width: float, in height: float, in r: float, in g: float, in b: float, in name: St<br>addCone(in x: float, in y: float, in z: float, in radius: float, in height: float, in r: float, in g: float, in b: float, in name: String): void<br>setVisible(in v: boolean): void |

**Figure 104 EMBObjectView Class Diagram** 

## **EMBBuildingSurface**

This class is responsible for displaying the top 2-D view of the current EMBEnvironment. From this view the user will be able arrange the objects and terrains that have been added to it. This view will also allow for removal of terrains and objects.

| <b>G</b> EMBBuildingSurface                                                                                                    |  |  |
|----------------------------------------------------------------------------------------------------|--|--|
| EMBBuildingSurface(): void<br>paint(in g: Graphics): void<br>update(in t: Observable, in o: Object): vd<br>zoomOut(): void<br>_zoomln(); void |  |  |

**Figure 105 EMBBuildingSurface Class Diagram** 

### **Model Package**

#### **Class Descriptions and Diagrams**

#### **EMBModel**

This class is responsible for holding the current EMBEnvironment that is being built and making it available to other classes.

| <b>EMBModel</b>                                                                                                    |
|----------------------------------------------------------------------------------------------------|
| <sup>5</sup> model: EMBEnvironment<br>5<br>name: String                                                                                                    |
| ൳<br>EMBModel(): void<br>්<br>setName(in s: String): void<br>ඒ<br>getName(): String<br>ඒ<br>changeEvent(): void<br>්<br>addTerrain(in t: EMBTerrain): void<br>ඒ<br>deleteObject(in obj: EMBObject): vo<br>්<br>deleteTerrain(in t: EMBTerrain): voi<br>්<br>getData(): EMBEnvironment<br>්<br>addObject(in obj: EMBObject): void |
| addObserver(in o: Observer): void                                                                                                    |

**Figure 106 EMBModel Class Diagram** 

## **EMBEnvironment**

This class represents the current environment that is being built. It will be composed of numerous EMBTerrains and EMBObjects. It will also be responsible for building its XML definition.

| <b>EMBEnvironment</b>                                                 |
|-----------------------------------------------------------------------|
| objects: LinkedList<br>$\bullet$<br>terrains: LinkedList<br>$\bullet$ |
| terrain: EMBTerrain<br>$\blacksquare$                                 |
| ്<br>EMBEnvironment(): void                                           |
| addObject(in obj: EMBObject): void<br>Ο                               |
| addTerrain(in t: EMBTerrain): void<br>Ο                               |
| deleteObject(in obj: EMBObject): vo<br>Ο                              |
| deleteTerrain(in t: EMBTerrain): voi<br>Ο                             |
| changeEvent(): void<br>о                                              |
| getObjectIterator(): Iterator<br>о                                    |
| getTerrainIterator(): Iterator<br>Ο                                   |
| getTerrain(): EMBTerrain                                              |

**Figure 107 EMBEnvironment Class Diagram** 

## **EMBObject**

This class is a collection of EMBBasicShapes that are to be used in the EMBEnvironment. It is also responsible for building its XML definition.

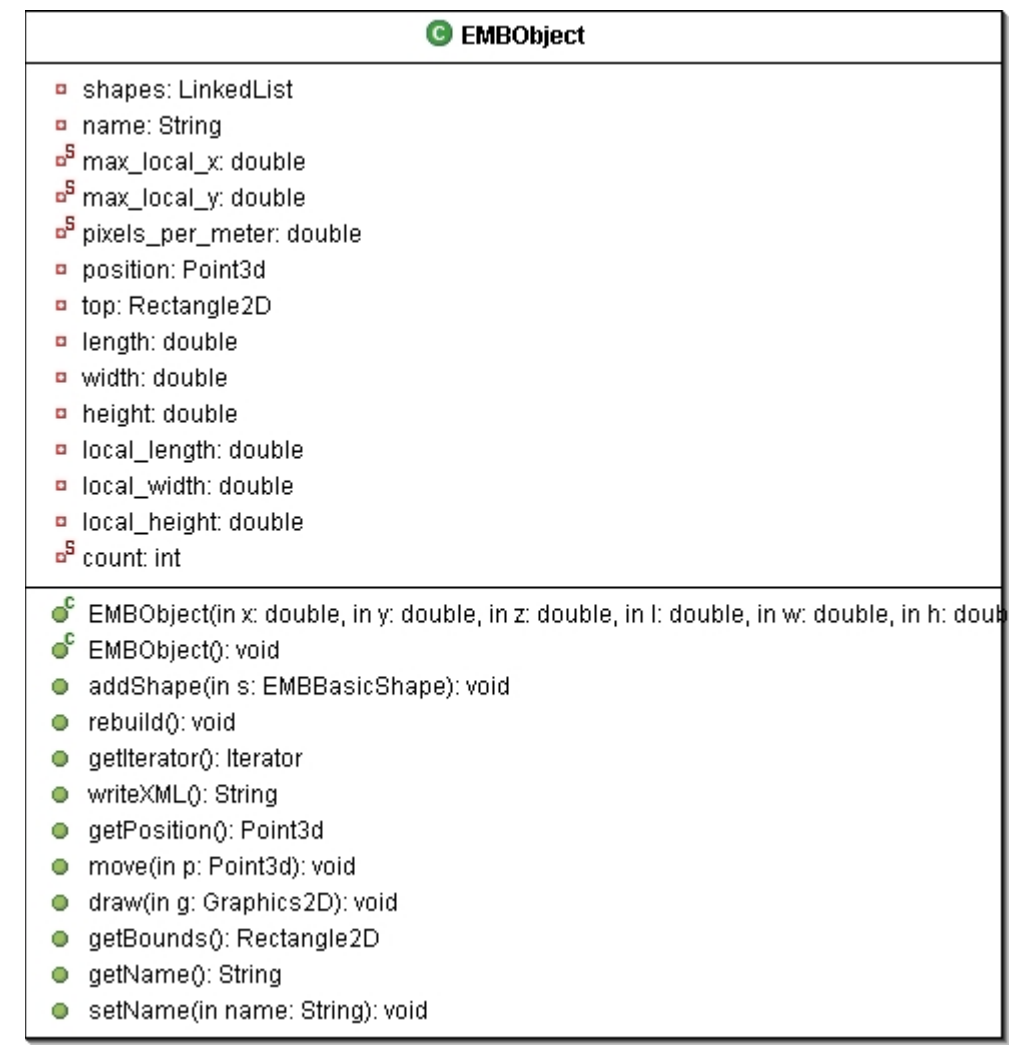

## **Figure 108 EMBObject Class Diagram**

## **EMBBasicShape**

This class is the super class for the primitive shapes; EMBBox, EMBCone, EMBSphere, and EMBCylinder. It is responsible for building the XML definition for the primitive shapes.

| <sup>C</sup> EMBBasicShape                             |
|--------------------------------------------------------|
| ♦ position: Point3d                                    |
| ◆ object_position: Point3d                             |
| $\diamond$ color: Color                                |
| ♦ r: float                                             |
| ♦ q: float                                             |
| $\diamond$ b: float                                    |
| $\diamond$ hot double                                  |
| ◆ stationary: double                                   |
| $\Diamond$ direction: double                           |
| $\diamond$ name: String                                |
| $\bullet^\mathsf{c}$ EMBBasicShape(in name: String): v |
| getName(): String<br>О.                                |
| $\bullet$ getR(): float                                |
| $\bullet$ getG(): float                                |
| $\bullet$ getB(): float                                |
| getPosition(): Point3d<br>$\circ$ .                    |
| setHot(in h: double): void<br>о.                       |
| setDirection(in d: double): void<br>$\circ$ .          |
| setStationary(in s: double): void<br>о.                |
| getObjectPosition(): Point3d<br>$\circ$ .              |
| setObjectPosition(in p: Point3d): voi<br>$\circ$ .     |
| move(in p: Point3d): void<br>О.                        |
| c <sup>a</sup><br>writeXML(): String                   |

**Figure 109 EMBBasicShape Class Diagram** 

## **EMBBox**

This class represents a box shape. It holds all the information necessary to represent a three dimensional box shape.

| <b>EMBBox</b>                                                                                                    |
|----------------------------------------------------------------------------------------------------|
| length: double<br>$\bullet$                                                                                                    |
| width: double<br>$\bullet$                                                                                                    |
| height: double<br>$\bullet$                                                                                                    |
| ¤ <sup>5</sup> count: int                                                                                                    |
| ď<br>EMBBox(in x: double, in y: double, in z: double, in I: double, in w: double, in h: double, in r: float, in g: float, in b: |
| getHeight(): double<br>o                                                                                                    |
| getWidth(); double<br>о                                                                                                    |
| getLength(): double<br>o                                                                                                    |
| writeXML(): String<br>о                                                                                                    |

**Figure 110 EMBBox Class Diagram** 

### **EMBCone**

This class represents a cone shape. It holds all the information necessary to represent a three dimensional cone.

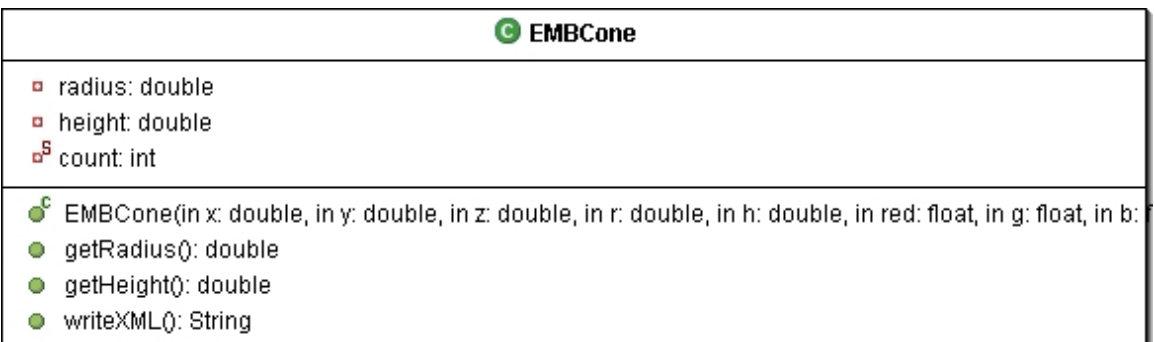

#### **Figure 111 EMBCone Class Diagram**

#### **EMBSphere**

This class represents a sphere shape. It holds all the information necessary to represent a three dimensional sphere.

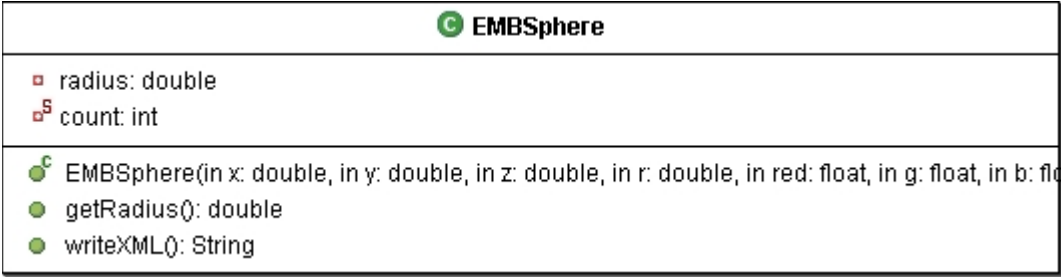

#### **Figure 112 EMBSphere Class Diagram**

#### **EMBCylinder**

This class represents a cylinder shape. It holds all the information necessary to represent a three dimensional cylinder.

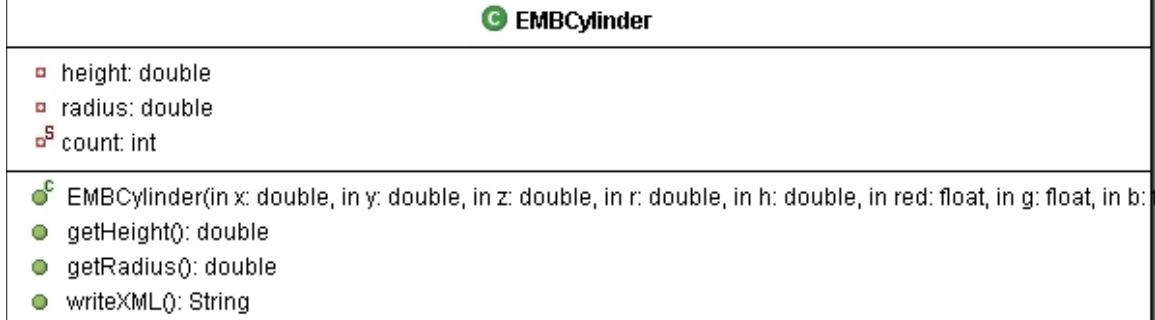

#### **Figure 113 EMBCylinder Class Diagram**

#### **EMBTerrain**

This class represents a terrain for the environment. It will consist of an elevation map and a collection of coordinates. The elevation map will specify the height of all the desired locations. The terrain will be represented by strips of triangles.

| <b>C</b> EMBTerrain                                                                      |
|------------------------------------------------------------------------------------------|
| ■ terrain: TriangleStripArray                                                            |
| shape: Shape3D<br>$\bullet$                                                              |
| name: String                                                                             |
| <b>P</b> FLOOR_LEN: int                                                                  |
| $\blacksquare$ row[0*]; int                                                              |
| ¤ green: Color3f                                                                         |
| n floorBG: BranchGroup                                                                   |
| <b>D</b> coords: ArrayList                                                               |
| ng: NormalGenerator                                                                      |
| ¤ gi: GeometryInfo                                                                       |
| points[0*]: Point3f<br>$\bullet$                                                         |
| ്<br>EMBTerrain(in name: String): void                                                   |
| createCoords(in x: int, in z: int, in coords: ArrayList):                    vo <b>i</b> |
| createGeometry(in coords: ArrayList, in col: Color3f): \<br>68                           |
| createAppearance(): void<br>88                                                           |
| updatePoint(in i: int, in p: Point3f): void<br>О                                         |
| getBG(): BranchGroup<br>o                                                                |
| writeXML(): String<br>o                                                                  |
| getHeight(in index: int): float<br>o                                                     |
| getData(): Point3f[]<br>o                                                                |
| o<br>getName(): String                                                                   |
| setName(in s: String): void<br>О                                                         |

**Figure 114 EMBTerrain Class Diagram** 

# **EMBObjectLibrary**

This class will hold all the EMBObjects that are saved to the object library.

| <b>G</b> EMBObjectLibrary                                                                                                    |
|----------------------------------------------------------------------------------------------------|
| o <sup>5</sup> objects: Hashtable<br>o <sup>5</sup> libDir: File                                                                                                    |
| ● EMBObjectLibrary(): void<br>o <sup>5</sup> qurery(in name: String): EMBObject<br>σΡ<br>getKeys(): Enumeration<br>ď<br>addToLibrary(in o: EMBObject, in name: String):<br>getData(): Enumeration<br>addToModel(in obj: String): void<br>parseXML(in xmlFile: File): void |

**Figure 115 EMBObjectLibrary Class Diagram** 

## **EMBTerrainLibrary**

This class will hold all the EMBTerrains that are saved to the object library.

| <b>G</b> EMBTerrainLibrary                                                                                                    |
|----------------------------------------------------------------------------------------------------|
| o <sup>5</sup> terrains: Hashtable<br><sup>5</sup> libDir: File                                                                                                    |
| ● EMBTerrainLibrary(): void<br>getData(): Hashtable<br>G <sup>5</sup> addToModel(in name: String): void<br>addData(in t: EMBTerrain, in name: String):<br>ď<br>qurery(in name: String): EMBTerrain<br>ď<br>getKeys(): Enumeration<br>parseXML(in xmlFile: File): void |

**Figure 116 EMBTerrainLibrary Class Diagram** 

#### **Environment Object Builder**

The Environment Object Builder is a graphical tool for building complex shapes/object from primitive shapes. The tool will have three drawing surfaces representing a two dimensional view from the top, side, and front. The user will be able to move and resize the primitive shape from any of the three drawing surfaces. There will also be a three dimensional view provided to observe the created object in 3D. Finally there will be a XML view to show the textual description of object. The following sections will describe the packages of the Environment Object Builder

## **Package View**

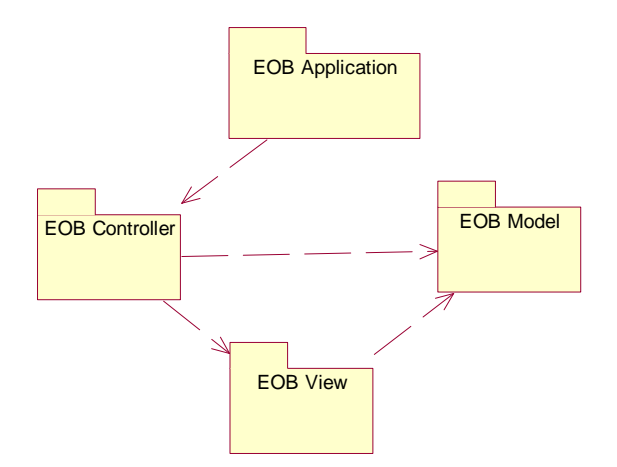

**Figure 117 EOB Package View** 

## **Application Package**

### **Class Descriptions and Diagrams**

## **EOBApplication**

This class is just intended to have the main method for this program and create the EOBController and set it visible.

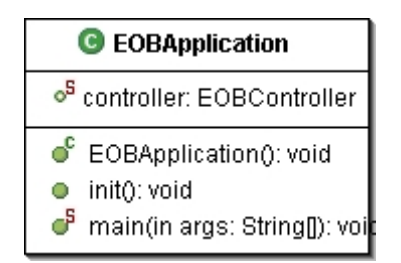

**Figure 118 EOBApplication Class Diagram** 

### **Controller Package**

#### **Class Descriptions and Diagrams**

### **EOBController**

This class is the main frame of the application. It will handle all the menu item actions. It is responsible for loading files, saving files to disk, and saving EOBObjects to the library.

| C EOBController                                               |
|---------------------------------------------------------------|
| o <sup>5</sup> view: EOBView                                  |
| model: EOBModel<br>o                                          |
| lib: EOBObjectLibrary<br>$\blacksquare$                       |
| desktop: JDesktopPane<br>$\bullet$                            |
| menuBar: JMenuBar<br>$\bullet$                                |
| fileMenu: JMenu<br>$\bullet$                                  |
| newitem: JMenuitem<br>$\bullet$                               |
| openitem: JMenuitem<br>۰                                      |
| exportXML: JMenultem<br>$\bullet$                             |
| saveToLib: JMenuItem<br>$\bullet$                             |
| chooser: JFileChooser<br>÷                                    |
| xmlFileName: String<br>÷                                      |
| xmlFile: File<br>$\bullet$                                    |
| ● EOBController(): void                                       |
| addView(): void<br>О.                                         |
| setSaveToLibMenuItemAction(): vo<br>$\mathcal{O}(\mathbb{R})$ |
| setExportXMLMenuItemAction(): vo<br>23                        |
| setNewMenuItemAction(): void<br>63                            |
| setOpenMenuItemAction(): void<br>器                            |
| parseXML(): void<br>$\circ$                                   |
| e exportXML(): void                                           |
| setZoomFactor(): void<br>Ο                                    |

**Figure 119 EOBController Class Diagram** 

#### **EOBBoxPropertiesWindow**

This class provides a JDialog window with controls for modifying a EOBBox.

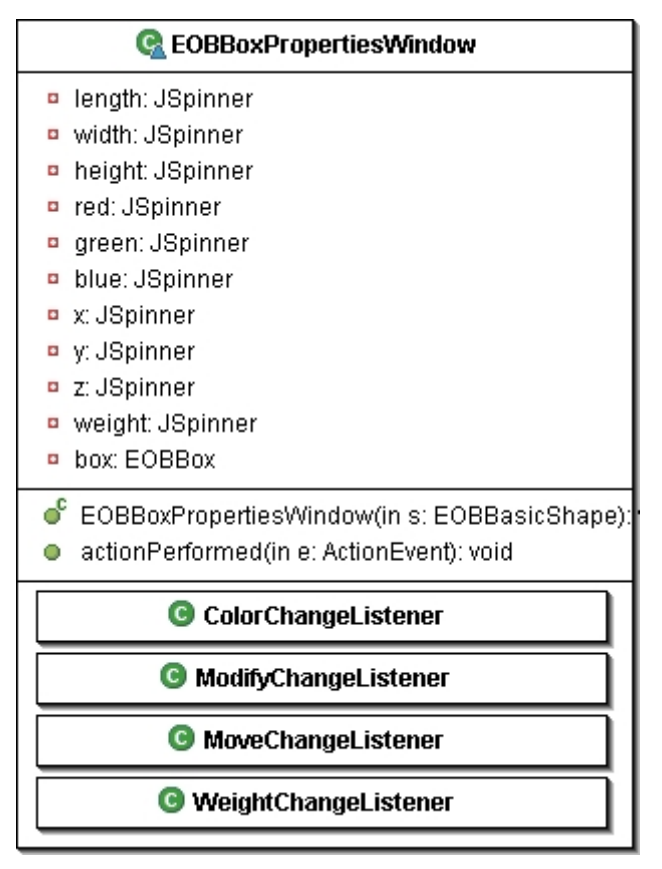

**Figure 120 EOBBoxPropertiesWindow Class Diagram** 

## **EOBConePropertiesWindow**

This class provides a JDialog window with controls for modifying a EOBCone.

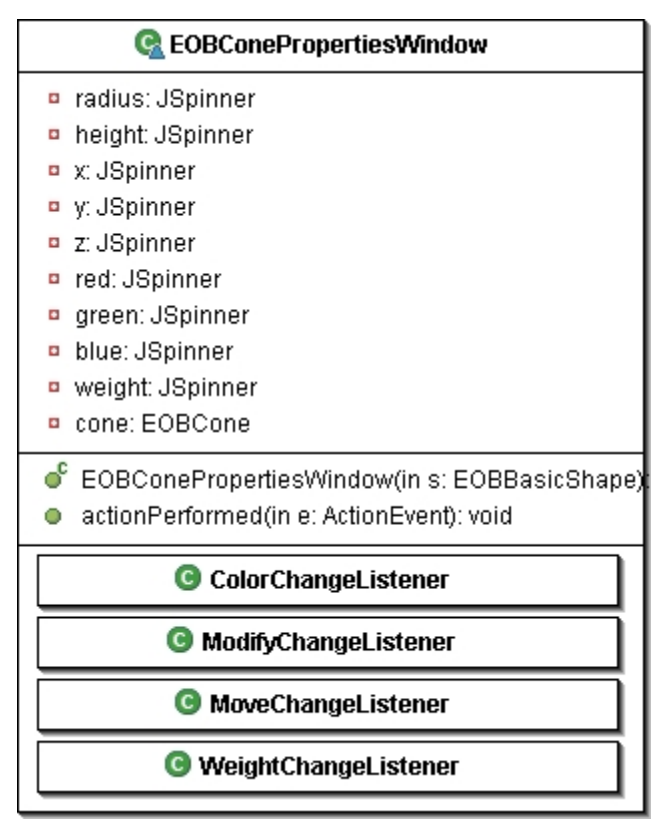

**Figure 121 EOBConePropertiesWindow Class Diagram** 

## **EOBCylinderPropertiesWindow**

This class provides a JDialog window with controls for modifying a EOBCylinder.

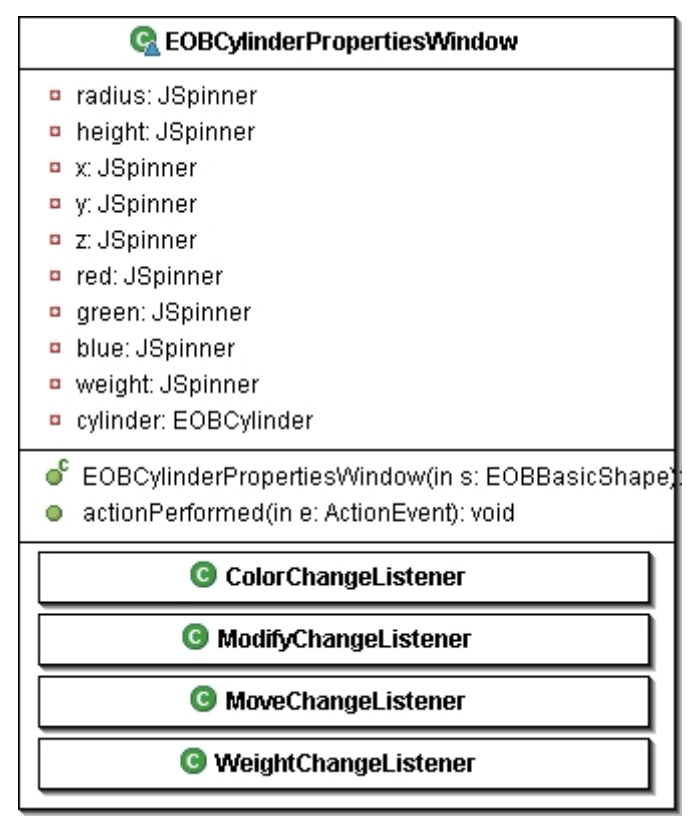

**Figure 122 EOBCylinderPropertiesWindow Class Diagram** 

## **EOBFrontMouseHandler**

This class is responsible for handling mouse events for the front building surface. In particular it will wait for mouse clicks and determine if one of the objects was clicked on. If an object is clicked on it will provide a properties window for that object.

| <b>G</b> EOBFrontMouseHandler                                                                 |
|-----------------------------------------------------------------------------------------------|
| selected: EOBBasicShape<br>view: EOBFrontDrawingView                                          |
| C EOBFrontMouseHandler(in view: EOBFrontDrawingView):<br>mouseClicked(in e: MouseEvent): void |

**Figure 123 EOBFrontMouseHandler Class Diagram** 

#### **EOBSideMouseHandler**

This class is responsible for handling mouse events for the side building surface. In particular it will wait for mouse clicks and determine if one of the objects was clicked on. If an object is clicked on it will provide a properties window for that object.

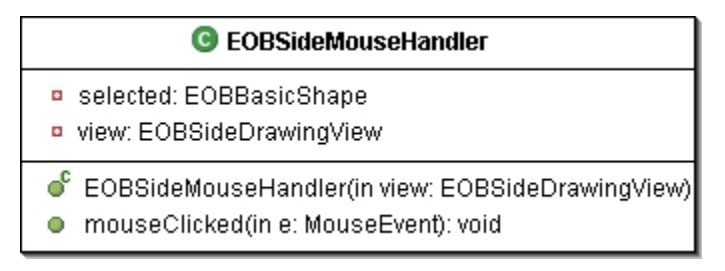

**Figure 124 EOBSideMouseHandler Class Diagram** 

## **EOBSpherePropertiesWindow**

This class provides a JDialog window with controls for modifying a EOBSphere.

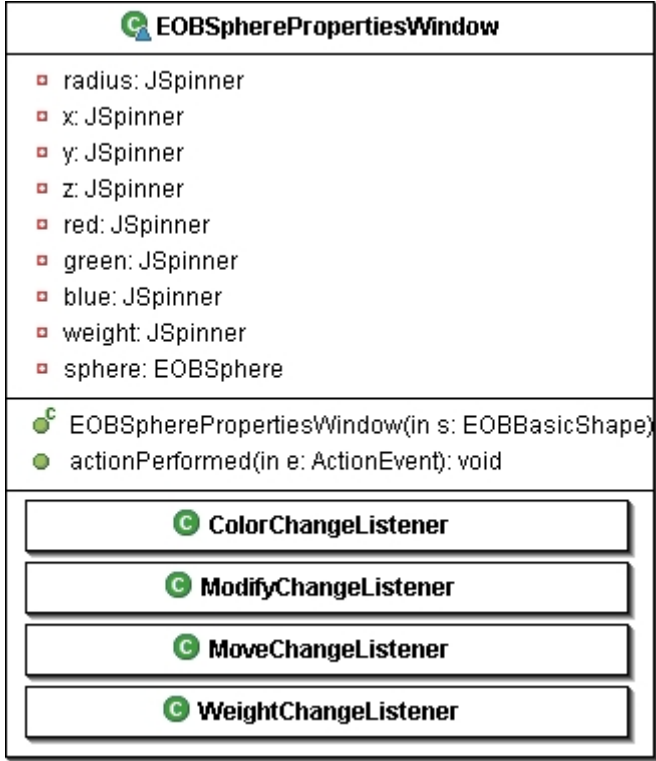

**Figure 125 EOBSpherePropertiesWindow Class Diagram** 

## **EOBTopMouseHandler**

This class is responsible for handling mouse events for the top building surface. In particular it will wait for mouse clicks and determine if one of the objects was clicked on. If an object is clicked on it will provide a properties window for that object.

| <b>@</b> EOBTopMouseHandler                                                               |
|-------------------------------------------------------------------------------------------|
| selected: EOBBasicShape<br>view: EOBTopDrawingView                                        |
| ● EOBTopMouseHandler(in view: EOBTopDrawingView):<br>mouseClicked(in e: MouseEvent): void |

**Figure 126 EOBTopMouseHandler Class Diagram** 

#### **View Package**

#### **Class Descriptions and Diagrams**

#### **EOBView**

This class is a container for the EOBThreeDimensionalView, EOBDrawingView, and EOBXMLView.

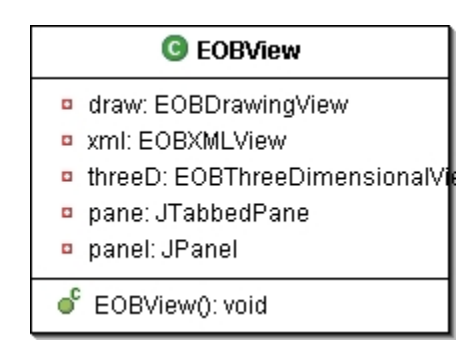

**Figure 127 EOBView Class Diagram** 

### **EOBThreeDimensionalView**

This class will show the three dimensional view of the current EOBObject. From this view the user will be able to view the EOBObject from any angle.

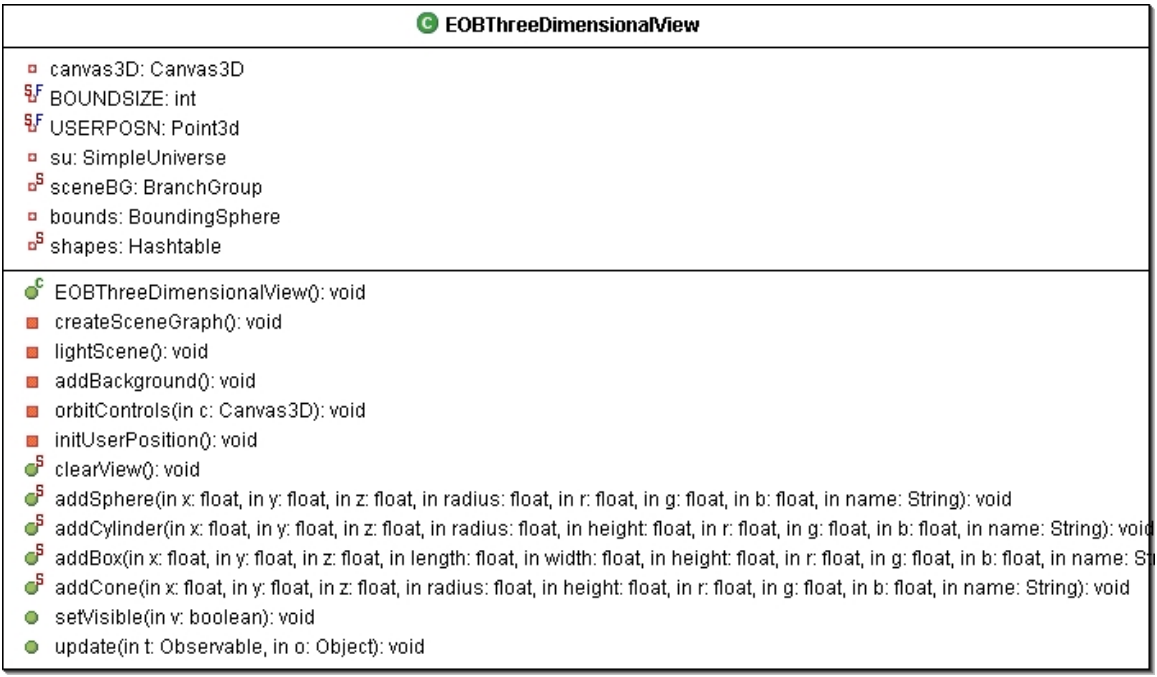

## **Figure 128 EOBThreeDimensionalView Class Diagram**

### **EOBDrawingView**

This class is the container for the EOBTopDrawingView, EOBSideDrawingView, EOBFrontDrawingView, and EOBObjectPreview.

| <b>G</b> EOBDrawingView                |
|----------------------------------------|
| n front: EOBFrontDrawingView           |
| top: EOBTopDrawingView<br>$\bullet$    |
| side: EOBSideDrawingView               |
| preview: EOBObjectPreview              |
| frontViewBorderPanel: JPan             |
| topViewBorderPanel: JPane<br>$\bullet$ |
| sideViewBorderPanel: JPan<br>$\bullet$ |
| previewBorderPanel: JPanel             |
| EOBDrawingView(): void                 |

**Figure 129 EOBDrawingView Class Diagram** 

### **EOBXMLView**

This class is responsible for displaying the XML definition of the current EOBObject. The XML will represent the contents that will be saved to disk.

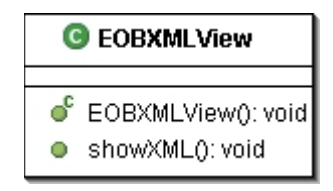

**Figure 130 EOBXMLView Class Diagram** 

### **EOBSideDrawingView**

This class is responsible for providing a drawing surface for EOBBasicShapes. This view will represent the side view. The user will be able to move and change the properties of the EOBBasicShapes from this view.

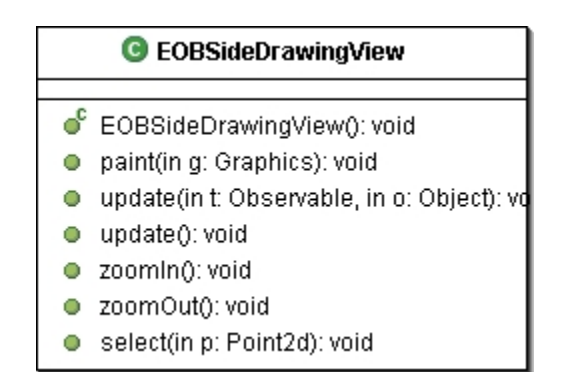

**Figure 131 EOBSideDrawingView Class Diagram** 

#### **EOBFrontDrawingView**

This class is responsible for providing a drawing surface for EOBBasicShapes. This view will represent the front view. The user will be able to move and change the properties of the EOBBasicShapes from this view.

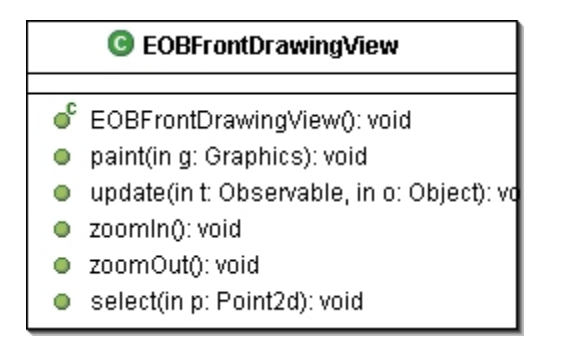

**Figure 132 EOBFrontDrawingView Class Diagram** 

## **EOBTopDrawingView**

This class is responsible for providing a drawing surface for EOBBasicShapes. This view will represent the top view. The user will be able to move and change the properties of the EOBBasicShapes from this view.

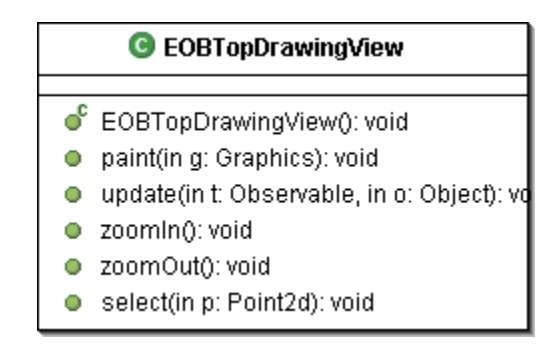

**Figure 133 EOBTopDrawingView Class Diagram** 

## **EOBObjectPreview**

This class is the container for the EOBObjectFinder and EOBObjectView. It will also add the currently selected EOBBasicShapes to the EOBSideDrawingView, EOBFrontDrawingView, and EOBTopDrawingView.

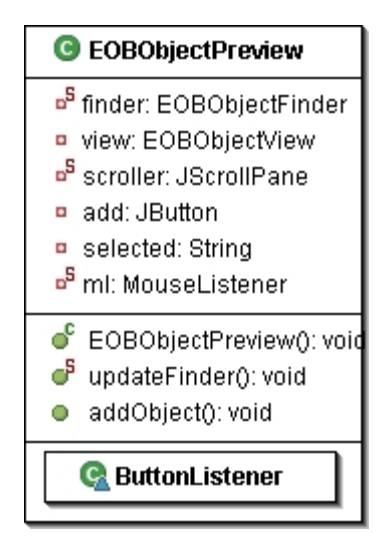

**Figure 134 EOBObjectPreview Class Diagram** 

### **EOBObjectFinder**

This class is responsible for providing a list of all available EOBObjects in the EOBObjectLibrary for the user to select.

|        | <b>G</b> EOBObjectFinder                                                                                           |
|--------|----------------------------------------------------------------------------------------------------|
|        | current: EOBObject                                                                                                 |
| o<br>o | C EOBObjectFinder(in obj: Object[]): vo<br>$\bullet$ searchDB(); void<br>getCurrent(): EOBObject<br>select(): void |

**Figure 135 EOBObjectFinder Class Diagram** 

#### **EOBObjectView**

This class is responsible for providing a thumb-nail view of the currently selected EOBObject.

| <b>G</b> EOBObjectView                                                                                                    |
|----------------------------------------------------------------------------------------------------|
| canvas3D: Canvas3D<br><sup>§F</sup> BOUNDSIZE: int<br>V USERPOSN: Point3d<br>su: SimpleUniverse<br>a <sup>5</sup> sceneBG: BranchGroup<br>bounds: BoundingSphere<br><mark>¤<sup>5</sup> shapes: Hashtable</mark>                                                                                                    |
| ď<br>EOBObjectView(): void<br>display(in s: Shape3D): void<br>createSceneGraph(); void<br>lightScene(): void<br>addBackground(): void<br>orbitControls(in c: Canvas3D): void<br>initUserPosition(): void<br>ď<br>clearView(); void<br>addSphere(in x: float, in y: float, in z: float, in radius: float, in r: float, in g: float, in b: float, in name: String): void<br>addCylinder(in x: float, in y: float, in z: float, in radius: float, in height: float, in r: float, in g: float, in b: float, in name: String): void<br>addBox(in x: float, in y: float, in z: float, in length: float, in width: float, in height: float, in r: float, in g: float, in b: float, in name: S¶<br>addCone(in x: float, in y: float, in z: float, in radius: float, in height: float, in r: float, in g: float, in b: float, in name: String): void<br>● setVisible(in v: boolean): void |

**Figure 136 EOBObjectView Class Diagram** 

### **Model Package**

#### **Class Descriptions and Diagrams**

#### **EOBModel**

This class is responsible for holding the current EOBObject that is being built and making it available to other classes.

| <b>EOBModel</b>                                                                                                    |
|----------------------------------------------------------------------------------------------------|
| o <sup>5</sup> object: EOBObject                                                                                                    |
| ● EOBModel(): void<br>$\mathbb{G}^{\mathsf{S}}$ addShape(in s: EOBBasicShape): void<br>F<br>getName(): String<br>G <sup>5</sup> setName(in n: String): void<br>$\mathbb{S}$ redraw(): void<br>deleteShape(in s: EOBBasicShape):<br>getData(): EOBObject<br>addObserver(in o: Observer): void |

**Figure 137 EOBModel Class Diagram** 

# **EOBObject**

This class is a collection of EOBBasicShapes that are to be used in the environment. It is also responsible for building its XML definition

| C EOBObject                                       |
|---------------------------------------------------|
| shapes: LinkedList<br>۰                           |
| objects: Hashtable                                |
| □ name: String                                    |
| $\blacksquare$ x: double                          |
| ¤ y: double                                       |
| $\overline{P}$ z: double                          |
| width: double                                     |
| <b>¤</b> length: double                           |
| height: double<br>$\bullet$                       |
| $\bullet$ EOBObject(): void                       |
| addShape(in s: EOBBasicShape): void<br>О.         |
| redraw(): void<br>О.                              |
| moveToFront(in s: EOBBasicShape): v<br>$\circ$ .  |
| moveToBack(in s: EOBBasicShape): v<br>$\circ$     |
| deleteShape(in s: EOBBasicShape): v≬<br>$\circ$ . |
| $\bullet$ setName(in s: String): void             |
| о.<br>getName(): String                           |
| $\bullet$ getIterator(): Iterator                 |
| writeXML(): String                                |

**Figure 138 EOBObject Class Diagram** 

#### **EOBBasicShape**

This class is the super class for the primitive shapes; EOBBox, EOBCone, EOBSphere, and EOBCylinder. It is responsible for building the XML definition for the primitive shapes.

# C<sup>A</sup> EOBBasicShape ◆ name: String ♦ position: Point3d ♦ color: Color ◆ r: float  $\diamond$  at float  $\diamond$  b: float  $\diamond$  x double  $\diamond$  y: double  $\diamond$  z: double  $\frac{1}{\sqrt{2}}$  max\_local\_x: double  $\frac{1}{\sqrt{2}}$  max\_local\_y: double pixels\_per\_meter: double ◆ xml: String ◆ hot: double ♦ stationary: double ♦ direction: double ◆ weight: double  $\bullet^{\mathsf{c}}$  EOBBasicShape(in name: String): void getName(): String o draw(in g: Graphics2D, in s: Shape): void getR(): float  $\bullet$  getG(): float getB(): float  $\bullet$  setColor(in r: float, in g: float, in b: float): vo getPosition(): Point3d getColor(): Color e setColor(in c: Color): void move(in p: Point3d): void ● setHot(in h: double): void · setDirection(in d: double): void · setStationary(in s: double): void · setWeight(in w: double): void getWeight(): double of drawFront(in g: Graphics2D): void of drawSide(in g: Graphics2D): void o<sup>n</sup> drawTop(in g: Graphics2D): void ේ getTopBounds(): Rectangle2D of getFrontBounds(): Rectangle2D o<sup>4</sup> getSideBounds(): Rectangle2D  $\mathbb{C}^{\mathsf{A}}$  rebuild(): void

← writeXML(): String

**Figure 139 EOBBasicShape Class Diagram** 

## **EOBBox**

This class represents a box shape. It holds all the information necessary to represent a three dimensional box shape.

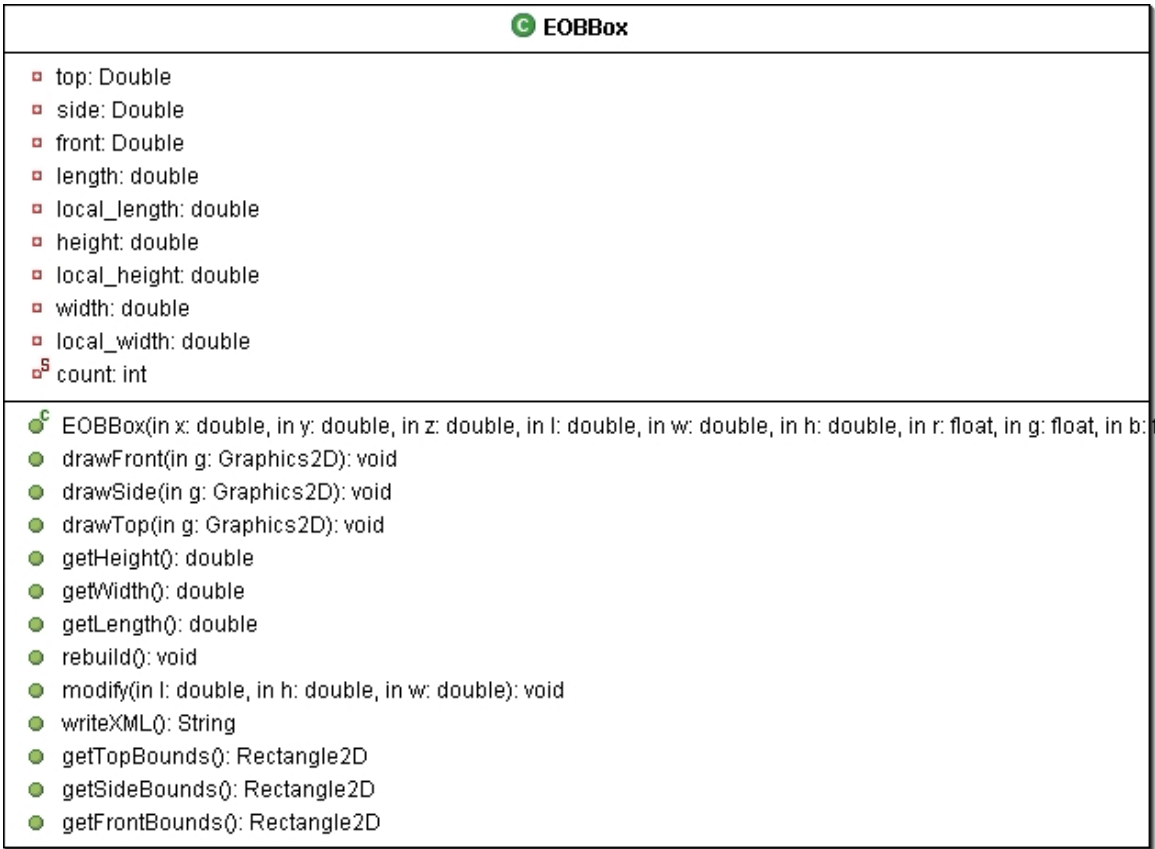

## **Figure 140 EOBBox Class Diagram**

# **EOBCone**

This class represents a cone shape. It holds all the information necessary to represent a three dimensional cone.

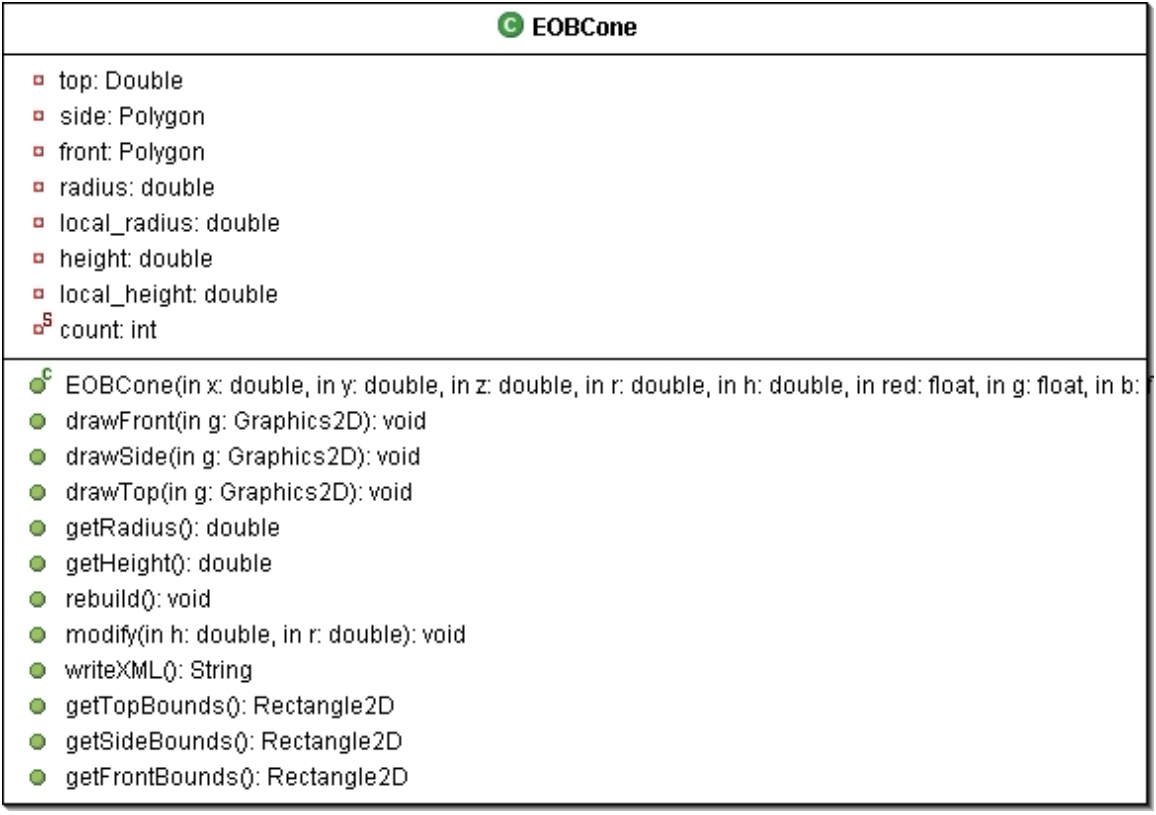

# **Figure 141 EOBCone Class Diagram**

# **EOBSphere**

This class represents a sphere shape. It holds all the information necessary to represent a three dimensional sphere.

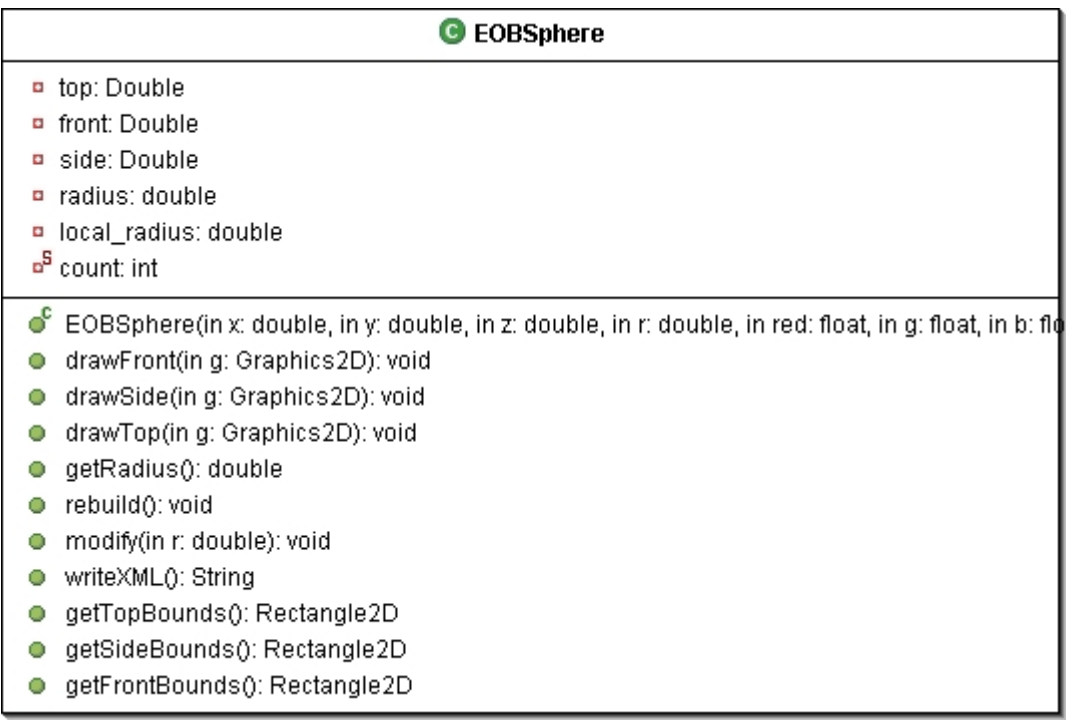

# **Figure 142 EOBSphere Class Diagram**

# **EOBCylinder**

This class represents a cylinder shape. It holds all the information necessary to represent a three dimensional cylinder.

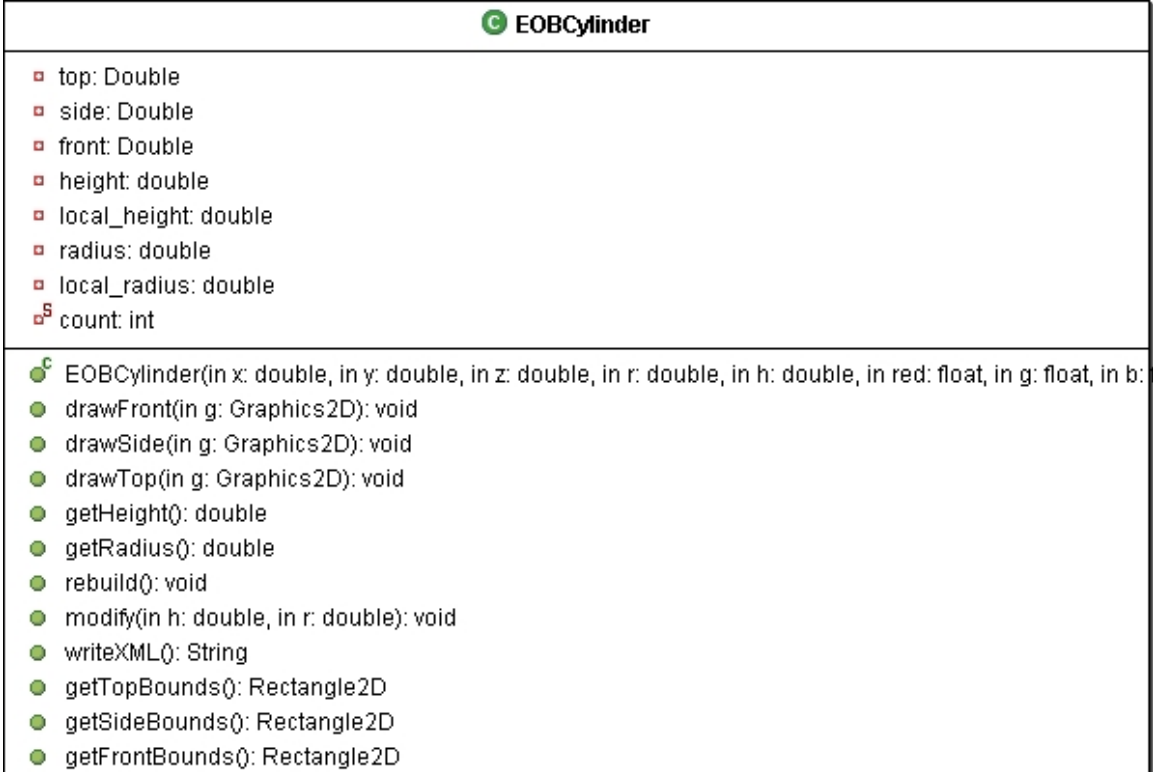

## **Figure 143 EOBCylinder Class Diagram**

## **EOBObjectLibrary**

This class will hold all the EOBObjects that are saved to disk.

| <b>G</b> EOBObjectLibrary                                                                                                    |  |  |
|----------------------------------------------------------------------------------------------------|--|--|
| o <sup>s</sup> objects: Hashtable<br>o <sup>s</sup> libDir: File.                                                                                                    |  |  |
| ● EOBObjectLibrary(): void<br>addToModel(in obj: String): void<br>qurery(in name: String): EOBObject<br>getKeys(): Enumeration<br>addToLibrary(in o: EOBObject, in name: String): |  |  |
| exportXML(in string: String): void<br>getData(): Enumeration<br>parseXML(in xmlFile: File): void                                                                                  |  |  |
|                                                                                                    |  |  |

**Figure 144 EOBObjectLibrary Class Diagram** 

## **Environment Terrain Builder**

The Environment Terrain Builder is a graphical tool for building surfaces to be used by the Environment Model Builder. The tool will provide a building surface to allow the user to specify the elevation of a given region on the surface. The user will also be able to define physical properties of the surface. A three dimensional view will be provided to observe how the terrain

will look in 3D. Finally a XML view will be provided to give a textual description of the terrain. The following sections will describe the packages of the Environment Terrain Builder.

#### **Package View**

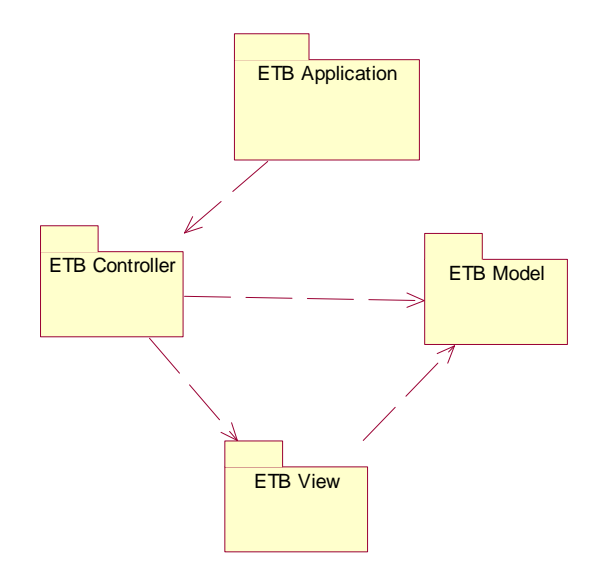

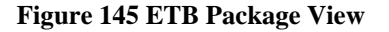

### **Application Package**

#### **Class Descriptions and Diagrams**

#### **ETBApplication**

This class is just intended to have the main method for this program and create the ETBController and set it visible.

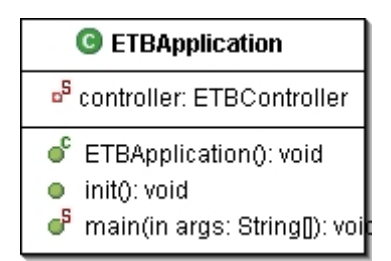

**Figure 146 ETBApplication Class Diagram** 

#### **Controller Package**

#### **Class Descriptions and Diagrams**

#### **ETBController**

This class is the main frame of the application. It will handle all the menu item actions. It is responsible for loading files, saving files to disk, and saving ETBTerrains to the library.

| C ETBController                         |
|-----------------------------------------|
| · view: ETBView                         |
| · model: ETBModel                       |
| lib: ETBTerrainLibrary<br>۰             |
| newitem: JMenuitem<br>$\bullet$         |
| openitem: JMenuitem<br>$\bullet$        |
| exportXML: JMenuItem<br>$\bullet$       |
| saveToLib: JMenultem<br>$\bullet$       |
| fileMenu: JMenu<br>$\bullet$            |
| menuBar: JMenuBar<br>$\bullet$          |
| desktop: JDesktopPane<br>$\bullet$      |
| chooser: JFileChooser<br>$\blacksquare$ |
| xmlFileName: String<br>$\blacksquare$   |
| xmlFile: File<br>$\blacksquare$         |
| ల్<br>ETBController(): void             |
| O.<br>addView(): void                   |
| Ø.                                      |
| setExportXMLMenuItemAction(): vo<br>63  |
| setNewMenuItemAction(): void<br>Ø.      |
| setOpenMenuItemAction(): void<br>8      |
| save(in f: File): void<br>Ο             |
| О<br>open(in f: File): void             |
| parseXML(): void<br>О                   |
| exportXML(): void<br>0.                 |
| setZoomFactor(): void<br>О              |

**Figure 147 ETBController Class Diagram** 

## **View Package**

# **Class Descriptions and Diagrams**

## **ETBView**

This class is a container for the ETBThreeDimensionalView, ETBDrawingView, and ETBXMLView.

| C ETBView                     |
|-------------------------------|
| o draw: ETBDrawingView        |
| threeD: ETBThreeDimensionalVi |
| <b>D</b> xml: ETBXMLView      |
| pane: JTabbedPane             |
| p panel: JPanel               |
| ● ETBView(): void             |

**Figure 148 ETBView Class Diagram** 

### **ETBThreeDimensionalView**

This class will show the three dimensional view of the current ETBTerrain. From this view the user will be able to view the ETBTerrain from any angle.

| <b>G</b> ETBThreeDimensionalView       |
|----------------------------------------|
| canvas3D: Canvas3D<br>o                |
| <sup>ਬੂ</sup> F BOUNDSIZE: int         |
| <sup>5</sup> USERPOSN: Point3d         |
| su: SimpleUniverse<br>ø                |
| ¤ <sup>S</sup> sceneBG: BranchGroup    |
| bounds: BoundingSphere<br>o            |
| ്<br>ETBThreeDimensionalView(): voi    |
| Ο<br>createSceneGraph(): void          |
| lightScene(): void<br>Ο                |
| addBackground(): void<br>Ο             |
| initUserPosition(): void<br>О          |
| orbitControls(in c: Canvas3D): vo<br>O |
| add(in s: BranchGroup): void<br>Ο      |
| setVisible(in v: boolean): void        |

**Figure 149 ETBThreeDimensionalView**

## **ETBXMLView**

This class is responsible for displaying the XML definition of the current ETBTerrain. The XML will represent the contents that will be saved to disk.

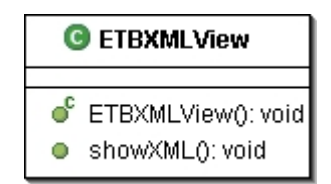

**Figure 150 ETBXMLView Class Diagram**

### **ETBDrawingView**

This class is a container for the ETBBuildingSurface and ETBTerrainPreview.

| <b>G</b> ETBDrawingView                           |
|---------------------------------------------------|
| grid: ETBBuildingSurface<br>$\bullet$             |
| preview: ETBTerrainPreview<br>o                   |
| o <sup>S</sup> slider: JSlider                    |
| buildingSurfaceBorderPanel: JPa<br>$\bullet$      |
| sliderBorderPanel: JPanel<br>$\blacksquare$       |
| previewBorderPanel: JPanel<br>$\bullet$           |
| panel: JPanel<br>$\bullet$                        |
| display: JLabel<br>$\bullet$                      |
| ● ETBDrawingView(): void<br>getElevation(): float |

**Figure 151 ETBDrawingView Class Diagram** 

## **ETBBuildingSurface**

This class is responsible for providing a surface to create an ETBTerrain. It will provide the user an interface to specify the elevation of sections of the ETBTerrain.

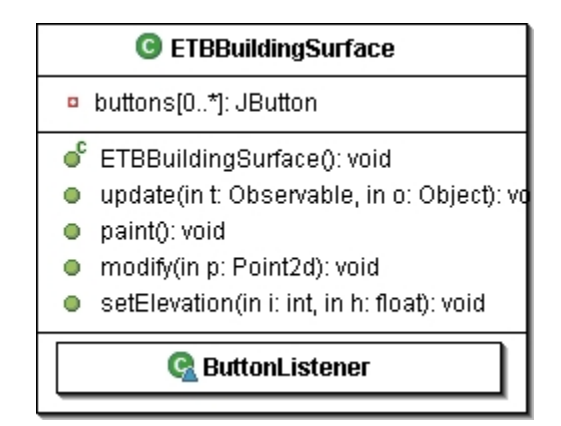

**Figure 152 ETBBuildingSurface Class Diagram**

## **ETBTerrainPreview**

This class is a container for the ETBTerrainView and ETBTerrainFinder. It will provide the ability to add the currently selected ETBTerrain to the ETBBuildingSurface.

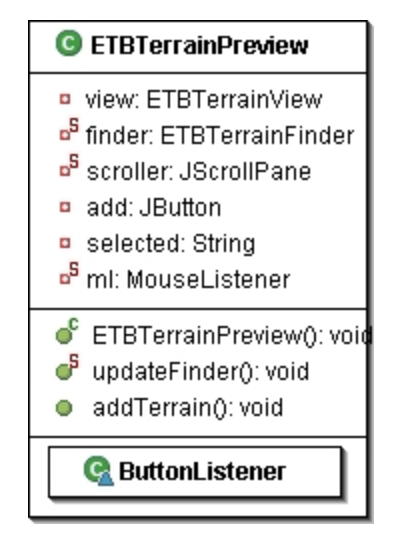

**Figure 153 ETBTerrainPreview Class Diagram** 

### **ETBTerrainFinder**

This class is responsible for providing a list of all available ETBTerrains in the ETBTerrainLibrary for the user to select.

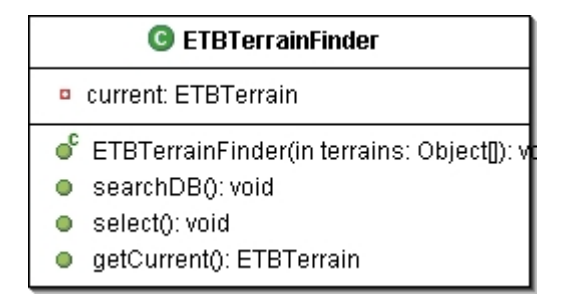

**Figure 154 ETBTerrainFinder** 

## **ETBTerrainView**

This class is responsible for providing a thumb-nail view of the currently selected ETBTerrain.

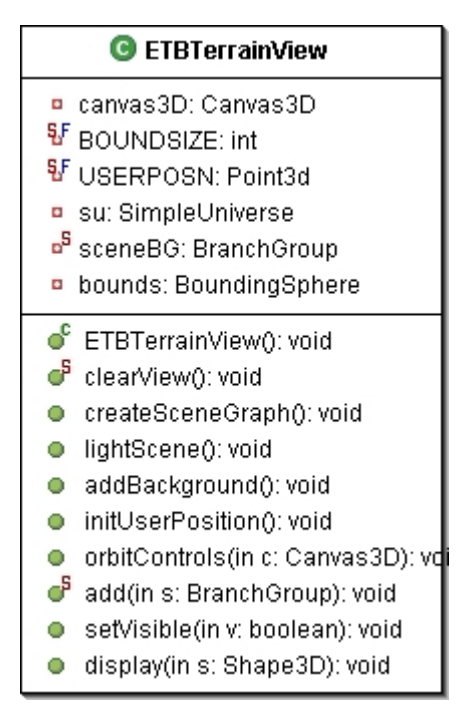

**Figure 155 ETBTerrainView Class Diagram** 

#### **Model Package**

#### **Class Descriptions and Diagrams**

#### **ETBModel**

This class is responsible for holding the current ETBTerrain that is being built and making it available to other classes.

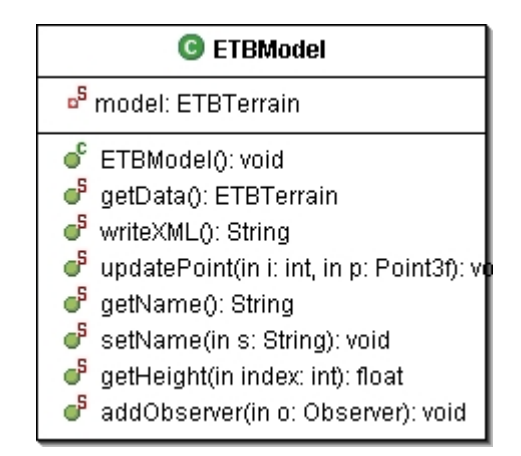

**Figure 156 ETBModel Class Diagram**

#### **ETBTerrain**

This class represents a terrain for the environment. It will consist of an elevation map and a collection of coordinates. The elevation map will specify the height of all the desired locations. The terrain will be represented by strips of triangles.

| C ETBTerrain                                                                                   |
|------------------------------------------------------------------------------------------------|
| □ terrain: TriangleStripArray                                                                  |
| shape: Shape3D                                                                                 |
| name: String<br>$\bullet$                                                                      |
| grid[0*][0*]: double<br>$\bullet$                                                              |
| FLOOR_LEN: int<br>$\bullet$                                                                    |
| row[0*]: int<br>$\bullet$                                                                      |
| green: Color3f<br>$\bullet$                                                                    |
| n floorBG: BranchGroup                                                                         |
| □ coords: ArrayList                                                                            |
| ng: NormalGenerator<br>$\bullet$                                                               |
| gi: GeometryInfo<br>$\bullet$                                                                  |
| points[0*]: Point3f<br>$\bullet$                                                               |
| $\bullet^c$ ETBTerrain(in name: String): void                                                  |
| createCoords(in x: int, in z: int, in coords: ArrayList):                    vo <b>i</b><br>88 |
| createGeometry(in coords: ArrayList, in col: Color3f): \<br>63                                 |
| createAppearance(): void<br>53                                                                 |
| updatePoint(in i: int, in p: Point3f): void<br>о                                               |
| getBG(): BranchGroup<br>о                                                                      |
| writeXML(): String<br>Ο                                                                        |
| getHeight(in index: int): float<br>о                                                           |
| getData(): Point3f[]<br>o                                                                      |
| getName(): String<br>О.                                                                        |
| setName(in s: String): void<br>О                                                               |

**Figure 157 ETBTerrain Class Diagram** 

# **ETBTerrainLibrary**

This class will hold all the EOBTerrains that are saved to disk.

| <b>G</b> ETBTerrainLibrary                                                                                                    |
|----------------------------------------------------------------------------------------------------|
| <mark>¤<sup>5</sup> terrains: Hashtable</mark><br><sup>B</sup> libDir: File                                                                                                    |
| ● ETBTerrainLibrary(): void<br>$\bullet^{\mathsf{S}}$ addData(in t: ETBTerrain, in name: String):<br>d۶<br>qurery(in name: String): ETBTerrain<br>ď<br>getKeys(): Enumeration<br>ď<br>getData(): Enumeration<br>ď<br>addToModel(in name: String): void<br>exportXML(in name: String): void<br>parseXML(in xmlFile: File): void |

**Figure 158 ETBTerrainLibrary Class Diagram**
### **Chapter 6. XML Definition**

### **Introduction**

This document will describe the XML definitions for the file formats of each of the tools for the EMBT.

#### **XML Definition for Object Builder**

<?xml version="1.0"?> <!DOCTYPE object [ <!ELEMENT object (name,x,y,z,shape\*)> <!ELEMENT shape (\*primative)> <!ELEMENT primative (sphere|box|cone|cylinder)> <!ELEMENT sphere (name,x,y,z,direction,radius,color,hot,stationary,weight)> <!ELEMENT box (name,x,y,z,direction,color,length,width,height,hot,stationary,weight)> <!ELEMENT cone (name,x,y,z,direction,radius,height,color,hot,stationary,weight)> <!ELEMENT cylinder (name,x,y,z,direction,radius,height,color,hot,stationary,weight)> <!ELEMENT x (#PCDATA)> <!ELEMENT y (#PCDATA)> <!ELEMENT z (#PCDATA)> <!ELEMENT radius (#PCDATA)> <!ELEMENT color (#PCDATA)> <!ELEMENT length (#PCDATA)> <!ELEMENT width (#PCDATA)> <!ELEMENT height (#PCDATA)> <!ELEMENT name (#PCDATA)> <!ELEMENT direction (#PCDATA)> <!ELEMENT hot (#PCDATA)> <!ELEMENT stationary (#PCDATA)> <!ELEMENT weight (#PCDATA)> ]>

#### **PCDATA Descriptions**

x – an integer that represents the x-axis coordinate (note for the object the x coordinate is absolute while the primitive x coordinate is relative to the object)

y – an integer that represents the y-axis coordinate (note for the object the y coordinate is absolute while the primitive y coordinate is relative to the object)

z – an integer that represents the z-axis coordinate (note for the object the z coordinate is absolute while the primitive z coordinate is relative to the object)

radius – a double that represents the radius of the shape measured in meters

color – a string the represents the color of the shape, it will be in the form of "r g b" (e.g. "0.0 1.0.  $0.0$ ".

length – a double that represents the length of the shape measured in meters

width – a double that represents the width of the shape measured in meters

height – a double that represents the height of the shape measured in meters

name – a string that represents the id of the shape or object

direction – a double that represents the number of radians that the shape is rotated around the yaxis

hot – a double that represents the temperature of the shape

stationary – a double that indicates if the object can move or not  $(0.0$  not stationary 1.0 stationary)

weight – a double that indicates the weight of the shape

### **XML Definition for Terrain Builder**

```
\langle?xml version="1.0"?>
<!DOCTYPE terrain [ 
<!ELEMENT terrain (name,num-points,points-per-row,size,*point)> 
<!ELEMENT name (#PCDATA)> 
<!ELEMENT num-points (#PCDATA)> 
<!ELEMENT points-per-row (#PCDATA)>
<!ELEMENT size (x-min,x-max,y-min,y-max)> 
<!ELEMENT x-min (#PCDATA)> 
<!ELEMENT x-max (#PCDATA)> 
<!ELEMENT y-min (#PCDATA)> 
<!ELEMENT y-max (#PCDATA)> 
<!ELEMENT point (index,x,y,z)> 
<!ELEMENT index (#PCDATA)> 
<!ELEMENT x (#PCDATA)> 
<!ELEMENT y (#PCDATA)> 
<!ELEMENT z (#PCDATA)> 
\geq
```
#### **PCDATA Descriptions**

name – a string that represents the id of the terrain

num-points – a integer that represents to total number of points that make up the point of triangles of the terrain

points-per-row – a integer that represents how many points per row of triagles

x-min – the minimum x-axis value for the terrain measured in meters

x-max – the maximum x-axis value for the terrain measured in meters

y-min – the minimum y-axis value for the terrain measured in meters

y-max – the maximum y-axis value for the terrain measured in meters

 $x - an integer that represents the x-axis coordinate of the point$ 

y – an integer that represents the y-axis coordinate of the point

 $z$  – an integer that represents the z-axis coordinate of the point

index – an integer that represents the id of a point

### **XML Definition for Environment Builder**

<?xml version="1.0"?> <!DOCTYPE env-model [ <!ELEMENT env-model (terrain\*,object\*)> <!ELEMENT terrain (name,num-points,points-per-row,size,\*point)> <!ELEMENT name (#PCDATA)> <!ELEMENT num-points (#PCDATA)> <!ELEMENT points-per-row (#PCDATA)> <!ELEMENT size (x-min,x-max,y-min,y-max)> <!ELEMENT x-min (#PCDATA)> <!ELEMENT x-max (#PCDATA)> <!ELEMENT y-min (#PCDATA)> <!ELEMENT y-max (#PCDATA)> <!ELEMENT point (index,x,y,z)> <!ELEMENT index (#PCDATA)> <!ELEMENT x (#PCDATA)> <!ELEMENT y (#PCDATA)> <!ELEMENT z (#PCDATA)> <!ELEMENT object (name,shape\*)> <!ELEMENT shape (\*primative)> <!ELEMENT primative (sphere|box|cone|cylinder)> <!ELEMENT sphere (name,x,y,z,direction,radius,color,hot,stationary,weight)> <!ELEMENT box (name,x,y,z,direction,color,length,width,height,hot,stationary,weight)> <!ELEMENT cone (name,x,y,z,direction,radius,height,color,hot,stationary,weight)> <!ELEMENT cylinder (name,x,y,z,direction,radius,height,color,hot,stationary,weight)> <!ELEMENT x (#PCDATA)> <!ELEMENT y (#PCDATA)> <!ELEMENT z (#PCDATA)> <!ELEMENT radius (#PCDATA)> <!ELEMENT color (#PCDATA)> <!ELEMENT length (#PCDATA)> <!ELEMENT width (#PCDATA)> <!ELEMENT height (#PCDATA)> <!ELEMENT name (#PCDATA)> <!ELEMENT direction (#PCDATA)> <!ELEMENT hot (#PCDATA)> <!ELEMENT stationary (#PCDATA)> <!ELEMENT weight (#PCDATA)>

]>

#### **PCDATA Descriptions**

See sections 2.1 and 3.1 above.

#### **Chapter 7. Software Quality Assurance**

# **Purpose**

This document is intended to define the steps that will be taken to ensure the Environment Model Building Tool will achieve a high level of quality. The required documentation is also defined.

# **References**

Vision Document Project Plan IEEE Guide for Software Quality Assurance Planning IEEE Standard for Software Quality Assurance Planning

#### **Management**

#### **Organization**

#### **Supervisory Committee:**

Dr. Scott DeLoach Dr. David Gustafson Dr. William Hsu

### **Major Professor:**

Dr. Scott DeLoach

**Developer:** Esteban Guillen

# **Formal Technical Inspectors:**

Cem Oguzhan Kevin Sung

#### **Responsibilities**

#### **Supervisory Committee:**

The supervisory committee will be responsible for attending the presentations given by the developer. Following each presentation the committee members will provide feedback and suggestions concerning the Environment Model Building Tool project.

#### **Major Professor:**

The major professor will be responsible for supervisory committee duties and also meeting with the developer on a weekly basis to evaluate progress and provide suggestions.

#### **Developer:**

The developer is responsible for all documentation and software development tasks for the Environment Model Building Tool project. The project plan will describe the developer's tasks to be completed. The developer will also meet with the major professor on a weekly basis to report progress.

#### **Formal Technical Inspectors:**

The formal technical inspectors will be responsible for a technical review of the architecture design artifacts and then submitting a report on their findings.

### **Tasks**

All tasks to be performed have been documented in the project plan. A Gantt Chart is included in the project plan to provide a schedule for each task.

#### **Documentation**

All official documentation requirements for MSE students are defined at http://www.cis.ksu.edu/~sdeloach/mse/portfolio.htm. The documentation will consist of a vision document, project plan, software quality assurance plan, action items, formal requirements

specification, architecture design, test plan, formal technical inspection, prototype, user manual, component design, source code, assessment evaluation, project evaluation, references, formal technical inspection letters. All documentation will be reviewed by the committee members for final approval.

The all documentation will be posted on the developer's web site at http://www.cis.ksu.edu/~ejg3500/embt.

### **Standards, Practices, Conventions, and Metrics**

Documentation Standard – IEEE standards will be used as a guideline to follow.

Coding Standard – The project will use traditional object oriented analysis and design methods. Recommended Java style guidelines will also be followed.

Metrics – COCOMO will be used to estimate project effort.

#### **Reviews and Audits**

The committee members will be conducting reviews of the documentation as well as evaluating the developer at each presentation. The committee members will also comment on the software prototype demonstration to suggest changes and additions to the requirements.

Two technical inspectors will evaluate the architecture design artifacts and report on their findings.

#### **Test and Problem Reporting**

All tests, along with their results, will be recorded on a time log web page. Unresolved problems will be reported directly to the committee members.

#### **Tools, Techniques, and Methodologies**

The following tools will be used for coding, testing, and documentation. Eclipse IDE – for coding Java  $1.4.2$  – for coding Java 3D 1.3.1 – for coding MS Visio – for documentation USE 2.0.1 – for documentation and testing JUnit 3.8.1 for unit testing

### **Code Control**

The code will be controlled by a CVS system. The CVS is located at fingolfin.user.cis.ksu.edu/kdd/cvs.

# **Deliverables**

**Phase I:**  Vision Document Project Plan Demonstration Software Quality Assurance Plan Interface Description

#### **Phase II:**

Action Items Vision Document Project Plan Formal Requirements Specification

Architecture Design Test Plan Formal Technical Inspection Executable Architecture Prototype

#### **Phase III:**

Action Items User Manual Component Design Source Code Assessment Evaluation Project Evaluation References Formal Technical Inspection Letters

### **Chapter 8. Test Plan**

**Test Plan Identifier** 

EMBT-TP2004

### **Introduction**

This document describes the methods that will be used to test the Environment Model Building Tool (EMBT). The EMBT is divided into three modes of operation; the Environment Model Builder, the Environment Object Builder, and the Environment Terrain Builder. The three modes will be viewed as separate components of the system. Each component will be tested on an individual basis with respect to the Specific Requirements, which are described in the Vision document, that relate to them.

#### **Test Items**

The following are the components of the EMBT that will be tested

Environment Model Builder Environment Object Builder Environment Terrain Builder

# **Features to Be Tested**

The following lists what features of each component that will be tested. The features reference the Specific Requirements (SR) outlined in the Vision document.

# **Environment Model Builder**

- SR1 Vision document section 3.1.1.1
- SR2 Vision document section 3.1.1.2
- SR3 Vision document section 3.1.1.3
- SR4 Vision document section 3.1.1.4
- SR5 Vision document section 3.1.1.5
- SR5.1 Vision document section 3.1.1.6
- SR5.2 Vision document section 3.1.1.7
- SR5.3 Vision document section 3.1.1.8
- SR5.4 Vision document section 3.1.1.9
- SR5.5 Vision document section 3.1.1.10
- SR5.6 Vision document section 3.1.1.11
- SR5.7 Vision document section 3.1.1.12
- SR22 Vision document section 3.1.4.3
- SR23 Vision document section 3.1.4.4 SR24 – Vision document section 3.1.5.1 SR25 - Vision document section 3.1.5.2
- SR26 Vision document section 3.1.6.1

### **Environment Terrain Builder**

- SR6 Vision document section 3.1.2.1
- SR7 Vision document section 3.1.2.2
- SR8 Vision document section 3.1.2.3
- SR9 Vision document section 3.1.2.4 SR10 – Vision document section 3.1.2.5
- SR11 Vision document section 3.1.2.6
- SR21 Vision document section 3.1.4.2
- SR23 Vision document section 3.1.4.4

### **Environment Object Builder**

- SR12 Vision document section 3.1.3.1
- SR13 Vision document section 3.1.3.2
- SR13.1 Vision document section 3.1.3.3
- SR14 Vision document section 3.1.3.4
- SR15 Vision document section 3.1.3.5
- SR16 Vision document section 3.1.3.6
- SR17 Vision document section 3.1.3.7
- SR18 Vision document section 3.1.3.8
- SR18.1 Vision document section 3.1.3.9
- SR19 Vision document section 3.1.3.10
- SR20 Vision document section 3.1.4.1
- SR23 Vision document section 3.1.4.4

# **Features Not to Be Tested**

Future requirements SR5.5, SR5.6, SR5.7 and SR18.1will not be tested.

# **Approach**

In order to test any feature the EMBT will have to be running a local machine. The features describe how the user will interact with the system, so the testing will require a tester to interact with the system in the same way a typical user would. To simulate a typical user's actions a set of scenarios will be created which describe a set of actions to take in order to achieve a desired result. Each action will reflect a feature to be tested. Each component will have a scenario which will test all its features upon completion.

# **Item Pass/Fail Criteria**

Each action of a scenario will correspond to a test case. A test case will pass if the feature(s) described by its action are demonstrated by the tester. A test case will fail when a feature cannot be demonstrated. A scenario passes when all the test cases for its actions have passed. If any of the test cases for a given scenario fail then the scenario has failed.

# **Suspension Criteria and Resumption Requirements**

# **Suspension Criteria**

Testing will be suspended if a test case fails. That test case will then be logged as "failed" and a description will be given which will identify at which point the test failed.

### **Resumption Requirement**

Testing will resume if the rest of the test cases within the current scenario can be attempted. It may be the case that the failed test case will prevent the rest of the test cases from being tested; if this happens the tester will need to log the reason why each of the remaining test cases could not be tested, and then the tester will need to start testing the next scenario.

### **Test Deliverables**

### **Test Log**

The Test Log will document all test cases and record if the test case passed or failed. A test case that fails will have the reasons for failure and suggested solutions documented.

### **Testing Tasks**

To perform the test cases the tester will need to have the EMBT running on a local machine. The tester should be familiar with how to use the tool. The tester will also need to have the scenarios and test cases which are to be tested. Finally the tester will need to have the test log to document each test case.

### **Scenario for Environment Object Building Tool**

The object builder is intended to build object from primitive shapes. For testing the tester will stack all four types of primitive shapes on top of each other. This collection of primitives will be saved to the database and then reused to build a new shape. The test cases below will provide a step by step process for the scenario.

### **Test Case 1 – Testing SR12 and SR13**

Task(s) Load a cone, sphere, box, and cylinder onto the drawing surfaces. Verification The shapes should be visible on the drawing surface.

# **Test Case 2 – Testing SR17**

Task(s) Resize the box so that each dimension is about 3m. Resize the cone so that it has a radius of 1.5m and a height of 4m. Resize the sphere so that is has a radius of 0.5m. Resize the cylinder so that is radius of 1.5m and a height of 1m. Verification Each shape has changed in size.

# **Test Case 3 – Testing SR15 and SR16**

Task(s) Change the box to red and a weight of 5kg. Change the cylinder to yellow and a weight of 2kg. Change the cone to orange and a weight of 4kg. Change the sphere to blue and a weight of 2kg. Verification The box is visibly red and its property box shows a weight of 5kg. The cylinder is visibly yellow and its property box shows a weight of 2kg. The cone is visibly orange and its property box shows a weight of 4kg. The sphere is visibly blue and its property box shows a weight of 2kg.

# **Test Case 4 – Testing SR18**

Task(s)

Position the box in the center of the drawing surfaces and have it sit flat on the surface.

Position the cylinder on top of the box and center the base of the cylinder with the center of the top of the box.

Position the cone on top of the cylinder with the base of the cone and top of the cylinder centered. Position the sphere on top of the cone with the bottom of the sphere resting on the top of the cone. Verification

The shapes are stacked on top of each other at the center of the building surface.

# **Test Case 5 – Testing SR19**

Task(s)

Zoom in and out to check that the primitive shapes sit flush on top of each other.

Verification When zooming out the shapes on the building surface get smaller. When zooming in the shapes on the building surface get bigger.

### **Test Case 6 – Testing SR20 and SR23**

Task(s) Use the 3D view to observe what you have created. View the object from all different angles. Verification All the shapes should be visible in 3D.

### **Test Case 7 – Testing SR14**

Task(s) Save the object to the object database with a name of *test-object*. Verification The saved object should be added to the object finder search feature.

# **Test Case 8 – Testing SR13.1**

Task(s)

Start a new object builder session. The object which was saved from the previous test case should now be available in the library. Place four of those objects on the drawing surface. Arrange the four composite objects around the center of the drawing surface. Save this new object as *testobject2*.

Verification The saved object should be added to the object finder search feature.

# **Scenario for Environment Terrain Building Tool**

The terrain builder is intended to provide an interface to create a surface. The surface will be created by specifying the elevation for regions on the surface. For testing the tester will create a large hill in the middle of the surface.

# **Test Case 9 – Testing SR6 and SR7**

Task(s)

Select the desired regions of the building surface and specify the elevations. The selected region should be in the center of the surface and should have a rectangular shaped flat top. The region should look like a large hill.

Verification

The selected regions should have a change of color to indicate the elevation change.

# **Test Case 10 – Testing SR9 and SR10**

Task(s)

Select the whole hill region and give it a grass surface from the properties window.

Verification The hill region should be covered with a textured grass surface.

#### **Test Case 11 – Testing SR11**

Task(s) Zoom in and out to observe what you have created. Verification When zooming out the objects should get smaller. When zooming in the objects should get bigger.

# **Test Case 12 – Testing SR21 and SR23**

Task(s) Use the 3D view to observe what you have created. View the terrain from all different angles. Verification The terrain should be visible in 3D and the elevation changes should be clearly seen.

### **Test Case 13 – Testing SR8**

Task(s) Save the terrain to the terrain database with the name *test-terrain*. Verification The saved terrain should be added to the terrain finder search feature.

### **Scenario for Environment Model Building Tool**

The model builder is intended to provide an interface to combine terrains and object to form an environment. The tester will use the *test-terrain* terrain and the *test-object2* object that was created in the previous scenarios.

# **Test Case 14– Testing SR1, SR2, SR5.1, SR5.2, SR5.3, and SR5.4**

Task(s) Select the *test-terrain* from the preview window. View it in 3D from the 3D preview window. Add the terrain to the building surface. Select the **test-object2** from the preview window. View it in 3D from the 3D preview window. Add 4 of them to the building surface. Verification The terrain and objects should be visible on the building surface

# **Test Case 15– Testing SR2**

Task(s) Position the 4 *test-object2* objects at different locations Verification The objects have moved from there original location.

# **Test Case 16– Testing SR3**

Task(s)

Select a camera from the object preview window and add it to the building surface. From the camera properties window position the camera at (10,10,10) and pointing at (5,3,2). Verification The camera should be visible on the building surface.

# **Test Case 17– Testing SR4**

Task(s)

Select a light source from the object preview window and add it to the building surface. From the light source properties window position the light at (100,100,100). Verification The new light source can be observed in the 3D view.

### **Test Case 18– Testing SR22 and SR23**

Task(s) Use the 3D view to observe the environment. View the environment from all different angles. Verification The terrain and objects should be visible in the 3D view.

# **Test Case 19– Testing SR24, SR25, and SR26**

Task(s) Save the environment to the database with name *test-environment*. Verification Exit the current environment builder session and start a new session. Load the saved environment from the desktop and check to ensure looks correct.

### **Environment Needs**

In order for the EMBT to run the testing system will be running Windows XP or Linux and have to support Java 1.3.1 or later and Java 3D 1.3.1 or later. It is recommended that the testing system have a modern video card which supports OpenGL.

### **Chapter 9. Assessment Evaluation**

#### **Introduction**

This document presents the results of the functional testing. The Test Case's are in reference to the Test Case's defined in the Test Plan 1.0 from Phase 2.

Reference: Test Plan 1.0

### **Test Case Results Summary**

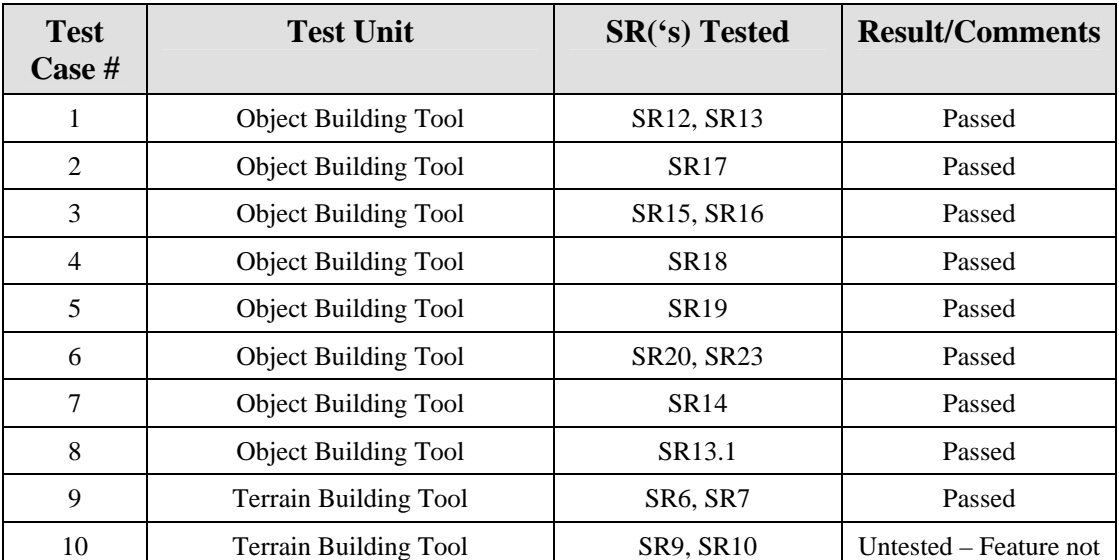

# **Table 3 Test Case Result Summary**

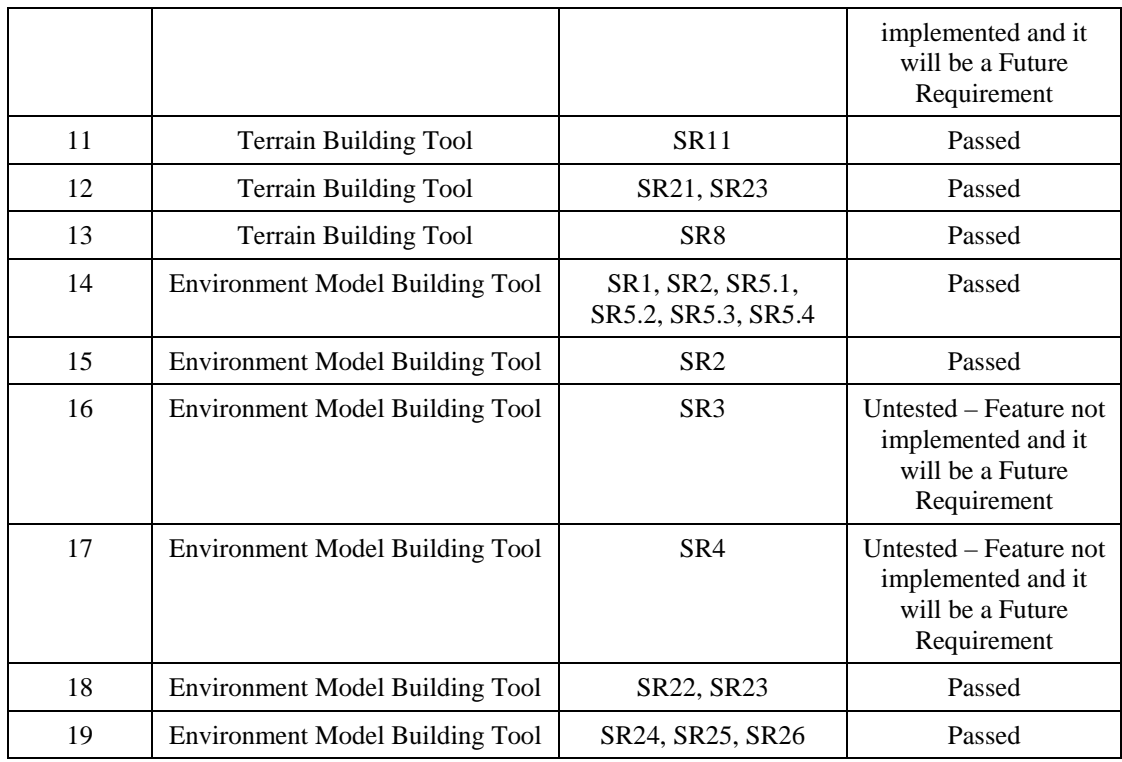

# **Test Case Result Detail**

#### **Test Case 1 – Loading Shapes**

This test case was successfully passed. All the primitive shapes could be loaded onto the building surface and were visible.

#### **Test Case 2 – Resizing Shapes**

This test case passed. All the primitives were resized by first clicking in the shape to bring up its properties window, and then using the controls on the properties window the shape could be resized.

#### **Test Case 3 – Changing the Weight and Color**

This test case passed. All the primitives could have their weight and color changed from the properties window.

#### **Test Case 4 – Moving Shapes**

This test case passed. All the primitives could be moved with the x, y, and z controls on the properties window. The three different viewing perspectives made it easy to line up and stack the shapes on top of each other.

#### **Test Case 5 – Zooming In and Out**

This test case passed. From the 3-D viewing tab the scene could be zoomed in and out by holding down **Alt** then left clicking the mouse and then moving the mouse up and down.

#### **Test Case 6 – Viewing in 3-D**

This test case passed. From the 3-D viewing tab the scene could viewed from all angles.

### **Test Case 7 – Saving to Library**

This test case passed. Selecting "Save to Library" from the **File** menu provide a pop-up window to name the object. After providing a name and clicking the "OK" button the object is saved to the library and is added to the tree that displays a list of the library of objects.

#### **Test Case 8 – Reusing Saved Objects**

This test case passed. The previous saved object was available to add. Four of the objects were added and moved into position. One improvement would be to have the option to move the added object as a group. At the time of testing the object could only be moved by moving its primitive shapes.

### **Test Case 9 – Modifying Elevation**

This test case passed. The tool provided a grid of point to modify. The elevation was adjusted by a slider bar. The values were form 1-100. After selecting an elevation a point on the grid could be clicked and its elevation would change to value of the slider bar. The zero elevation points were black while the higher elevation points were color shades of green; lighter shades of green represented higher elevations.

#### **Test Case 10 – Setting a Texture**

This test case was untested. At the time of testing there was no way to set a texture for a region. This feature will be future requirement.

#### **Test Case 11 – Zooming In and Out**

This test case passed. From the 3-D viewing tab the scene can be zoomed in and out by using the mouse.

# **Test Case 12 – Viewing In 3-D**

This test case passed. From the 3-D viewing tab the scene could be viewed from any angle.

#### **Test Case 13 – Saving to Library**

This test case passed. Selecting "Save to Library" from the **File** menu provide a pop-up window to name the terrain. After providing a name and clicking the "OK" button the terrain is saved to the library and is added to the tree that displays a list of the library of terrains.

#### **Test Case 14 – Adding Objects and Terrains**

This test case passed. The terrain and objects were successfully added. One improvement could be to have an added object sit flush on the surface. At the current time of test the added object was placed at  $(0, 0, 0)$ , but the elevation of the terrain was much higher at that point, so the object was underneath the surface of the terrain.

### **Test Case 15 – Moving the Objects**

This test case passed. The objects were able to be moved by clicking on them, from the building surface, and using the controls of the provided properties window to move the objects position.

#### **Test Case 16 – Setting the Camera**

This test case was untested. This feature will be a future requirement.

#### **Test Case 17 – Setting the lights**

This test case was untested. This feature will be a future requirement.

#### **Test Case 18 – Viewing in 3-D**

This test case passed. From the 3-D viewing tab the scene could be viewed from any angle.

## **Test Case 19 – Saving an Opening**

This test case passed. The environment was successfully saved and re-opened.

#### **Chapter 10. User's Manual**

#### **Introduction**

This document will explain how to set-up and use the Object Building Tool, the Terrain Building Tool, and the Environment Model Building Tool.

#### **Installation and Set-up**

#### **Required Software**

Java 1.4.2 or Later (http://java.sun.com/j2se/1.4.2/download.html) Java 3D 1.3.1 (http://java.sun.com/products/java-media/3D/download.html) Windows 2000 or Linux or Solaris or MacOS (note Linux and MacOS don't have an official version of Java 3D provided by Sun, but ports are available).

#### **Recommended Hardware**

X86 compatible processor 1.6 GHz or higher Video card with Opengl support and 32MB of ram

#### **Required Files**

All the code and executables for running the software is included in "**MSE – Esteban Guillen.zip**". To install just unzip to the local machine. The following is a breakdown of the included files:

**MSE – Esteban Guillen** - top level directory

**|**--**eob.bat** – batch file for starting the Object Building Tool

**|**--**etb.bat** – batch file for starting the Terrain Building Tool

**|**--**emb.bat** – batch file for starting the Environment Model Building Tool

|--**EMBT-0.1** - the eclipse project directory

|--**bin** –directory contains all the .class files for the project

|--**object-lib** – directory for the object library

|--**terrain-lib** – directory for the terrain library

|--**doc** - directory contains all the Javadoc for the project

|--**src** – directory contains all the .java files for the project

|--**.classpath** - eclipse classpath file

|--**.project** - eclipse project file

#### **Object Building Tool**

#### **Running**

To start the applications simply double click on the **eob.bat** file.

#### **Creating a New Object**

Once the application is running you can create a new object simply select the **New** File menu option. The following screen shows the result of selecting the new File menu option.

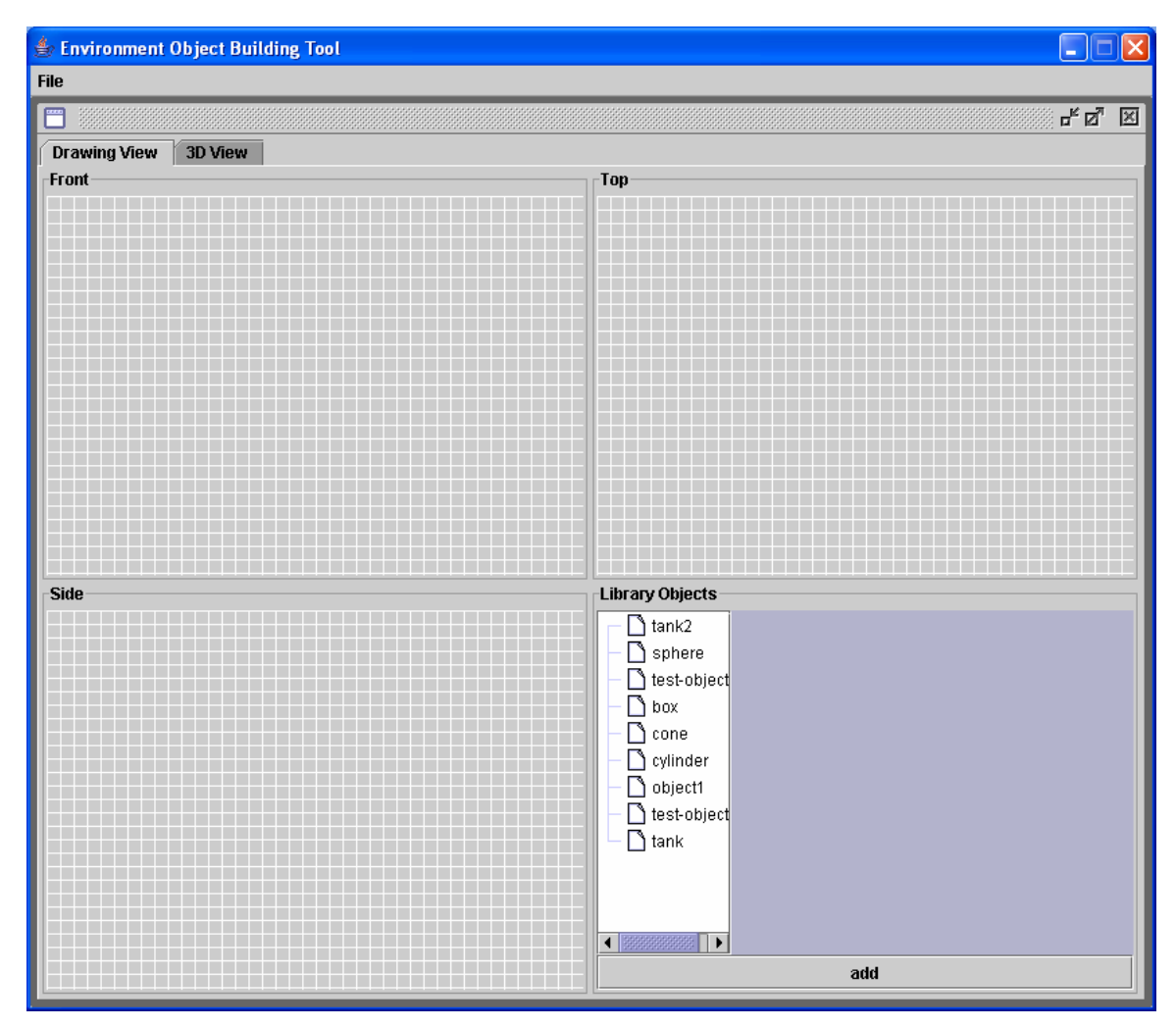

**Figure 159 Creating a New Object**

There are two tabs; one for building the object, the Drawing View, and other for viewing in 3-D, the 3D View. From the Drawing view we can select objects from the list provided in the Library Objects window. Selecting is achieved by double clicking on an item in the list. Once an item is selected it will appear in the preview window next to the list. The following screenshot show the result of double clicking on the **cone** list item.

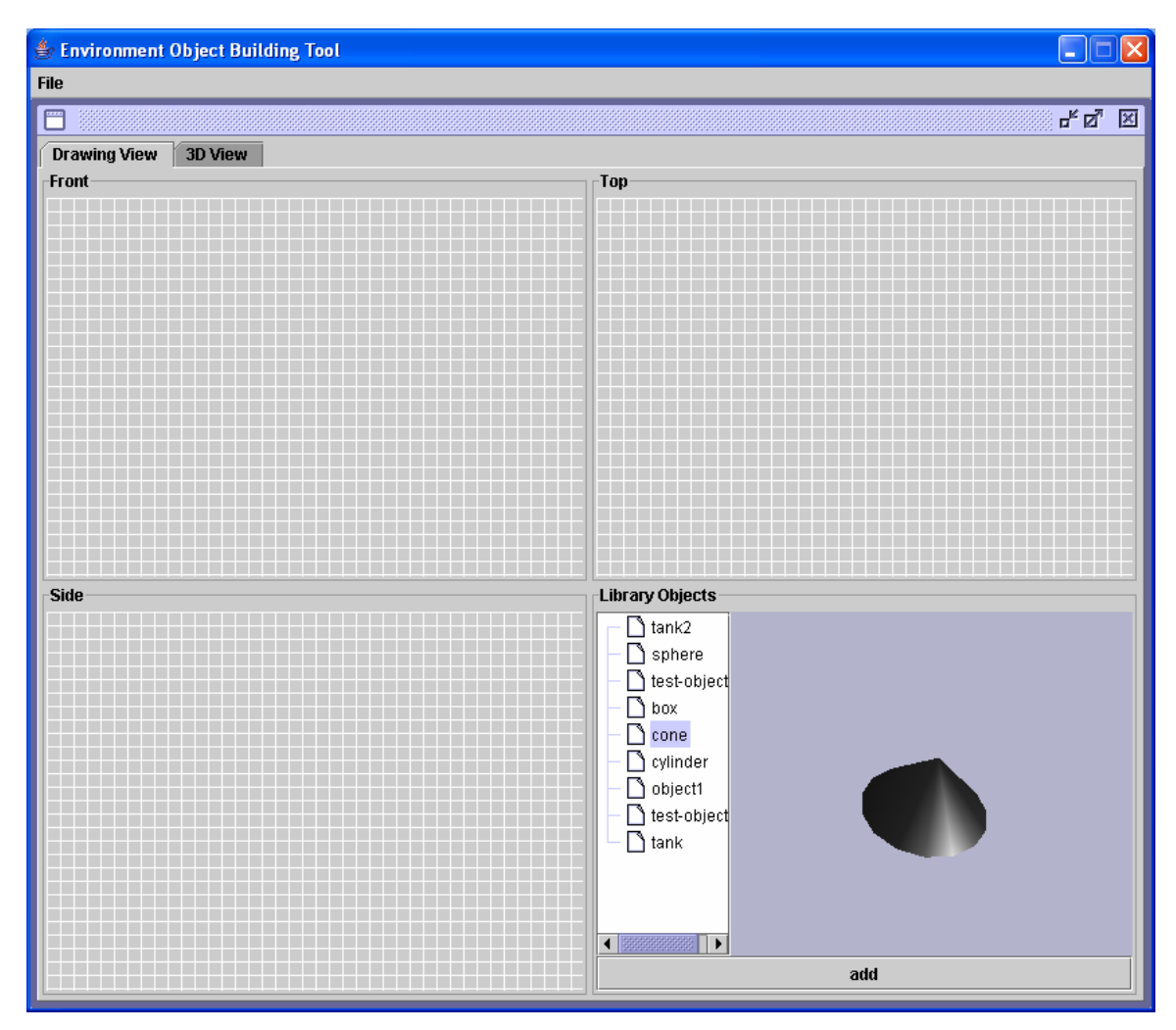

**Figure 160 Selecting a Shape from the Library** 

Once an object is selected it can be added to the drawing surfaces. This is achieved by clicking the **add** button under the preview window. Adding an object will place a 2-D representation of the object in each of the three drawing surfaces. The following screenshot show the result of adding the cone.

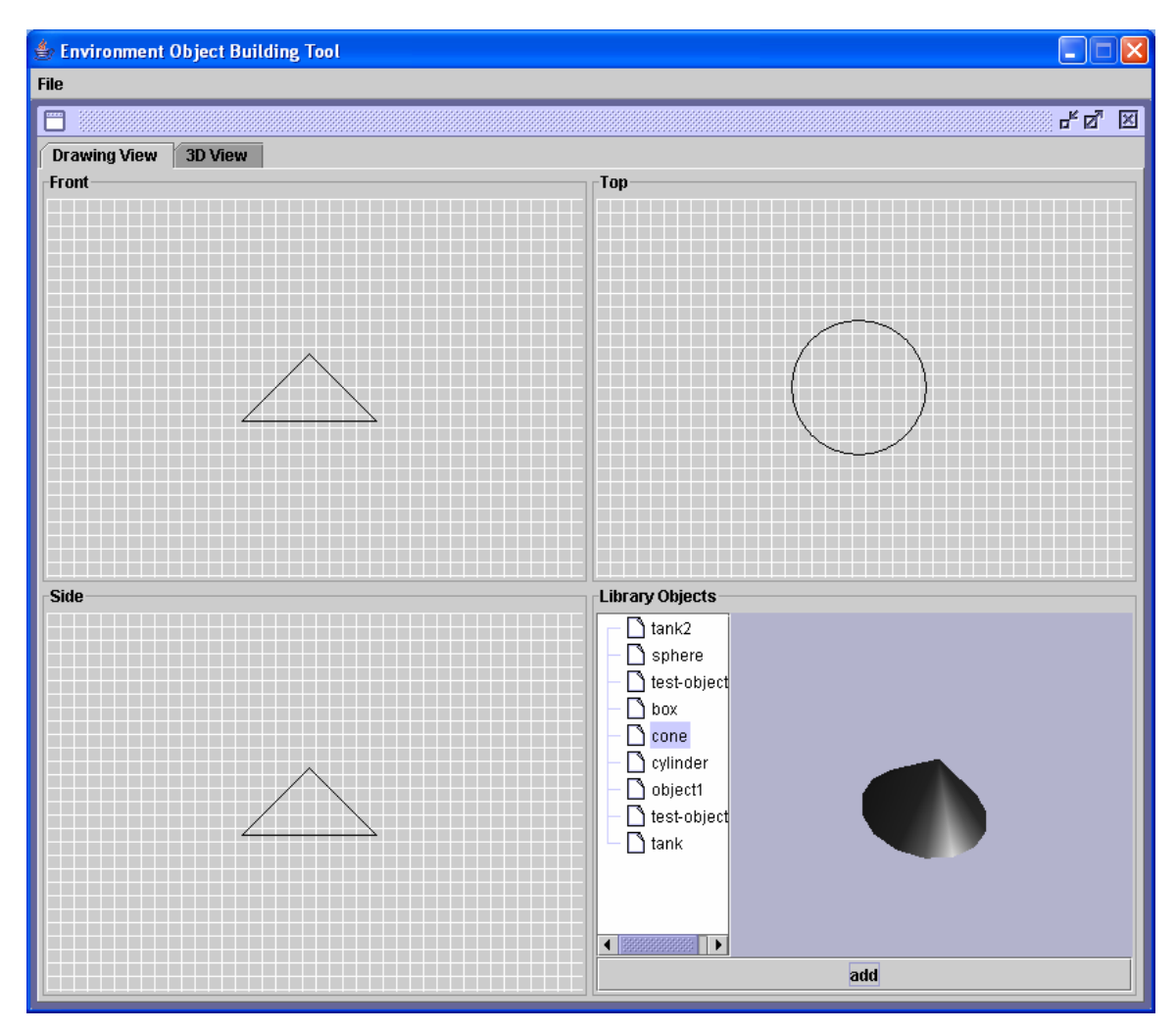

**Figure 161 Adding a Cone Shape** 

Once the object has been added two the three drawing surface it can be modified. This is achieved by click on the object in any of the three drawing surfaces. Once an object is click a properties window will be provided to allow the object to be modified. The following screenshot show the properties window for the cone.

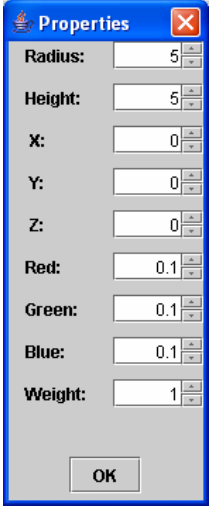

**Figure 162 Cone Properties Windw** 

The properties window will allow you to change the size, location, color, and weight of the cone. The following screenshot show the result of changing the size to a height of 12, a radius of 2, location  $(2, 2, 2)$ , and color  $(0.56, 0.51, 0)$ .

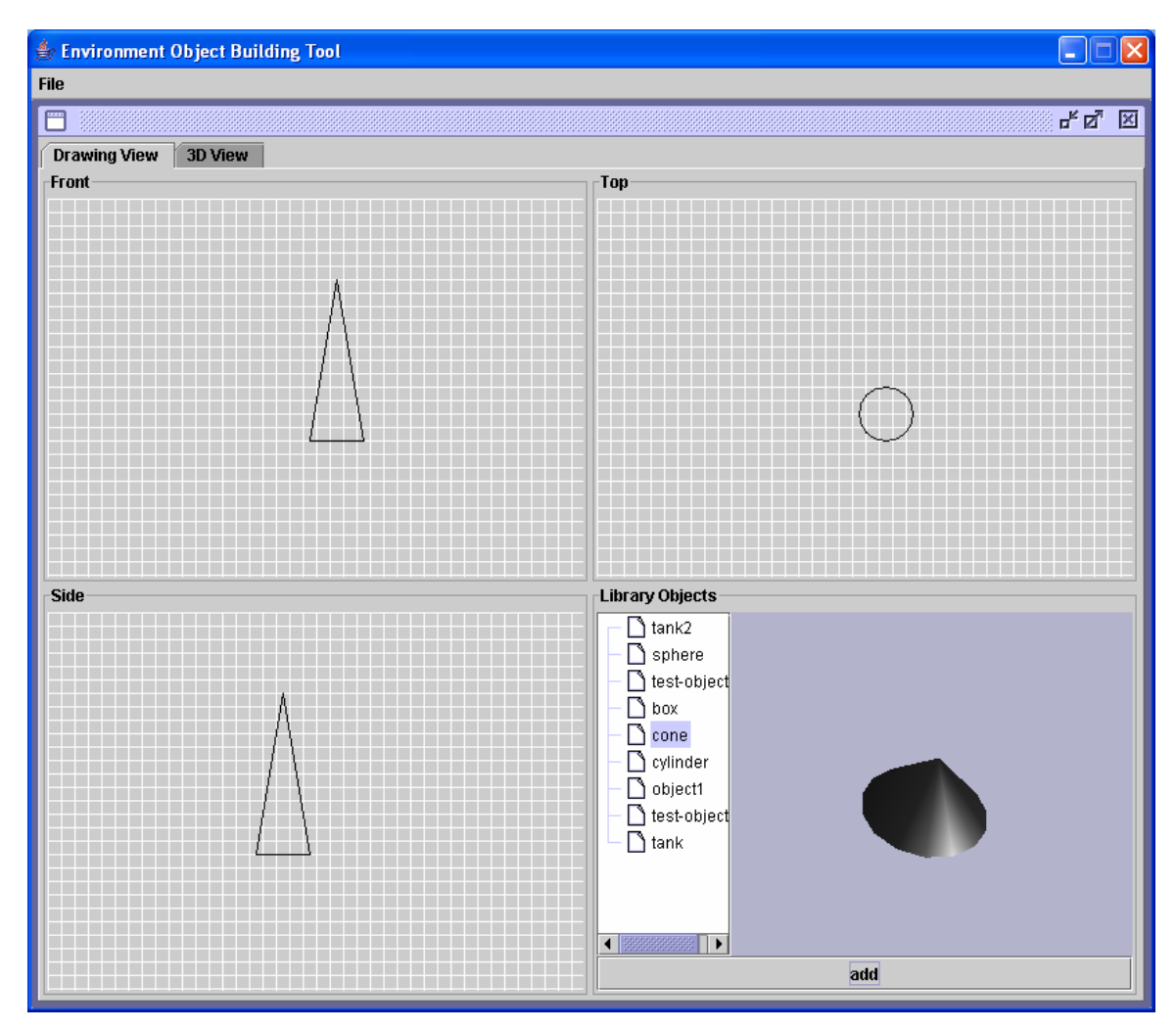

**Figure 163 Modifying a Cone** 

This object can be viewed in 3-D by clicking on the **3-D View** tab. The following screenshot shows the result of clicking on the **3-D View** tab.

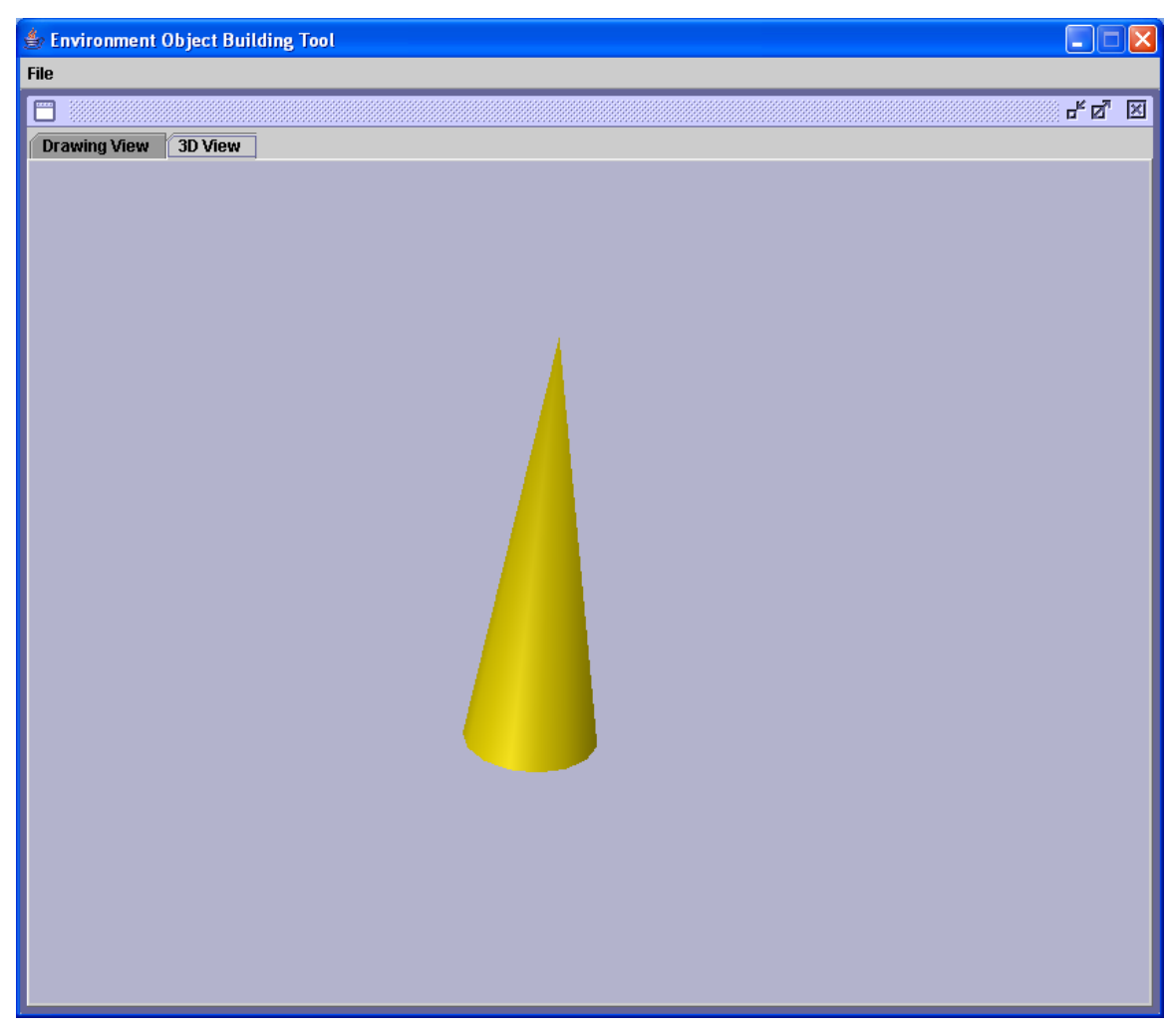

**Figure 164 Viewing the Cone in 3D** 

Once the user is done building the object (note that more objects from the library window can be added) it can be added to the library or saved to disk.

# **Saving an Object to the Library**

At any time the object being built can be added to the library. This is achieved by selecting the **Save to Library** File menu option. After selecting this option a pop-up window will be provided to name the object. After providing the name and clicking the **OK** button the object will be added to the list provided in the Library Objects window.

### **Exporting an Object to Disk**

At any time the object being built can be saved to disk in XML format. This is achieved by selecting the **Export to XML** File menu option. After selecting this option a save window will be provided to select the location and name of the file to save. The user should provide a .xml extension to the file name.

# **Opening a Saved Object**

After starting the application the user can open a previously saved (an XML file) object. This is achieved by selecting the **Open** File menu option. After selecting that option an open window will be provided to select the object to open. After the file is selected and the open button is

clicked that object will be loaded onto the three drawing surfaces. At this point the user has all the options that were provide when starting a new object like adding more objects and modifying the ones that are on the drawing surfaces.

# **Terrain Building Tool**

# **Running**

To start the applications simply double click on the **etb.bat** file.

### **Creating a New Terrain**

Once the application is running you can simply select the **New** File menu option. After selecting the new option you will be provided with the following screen shown below.

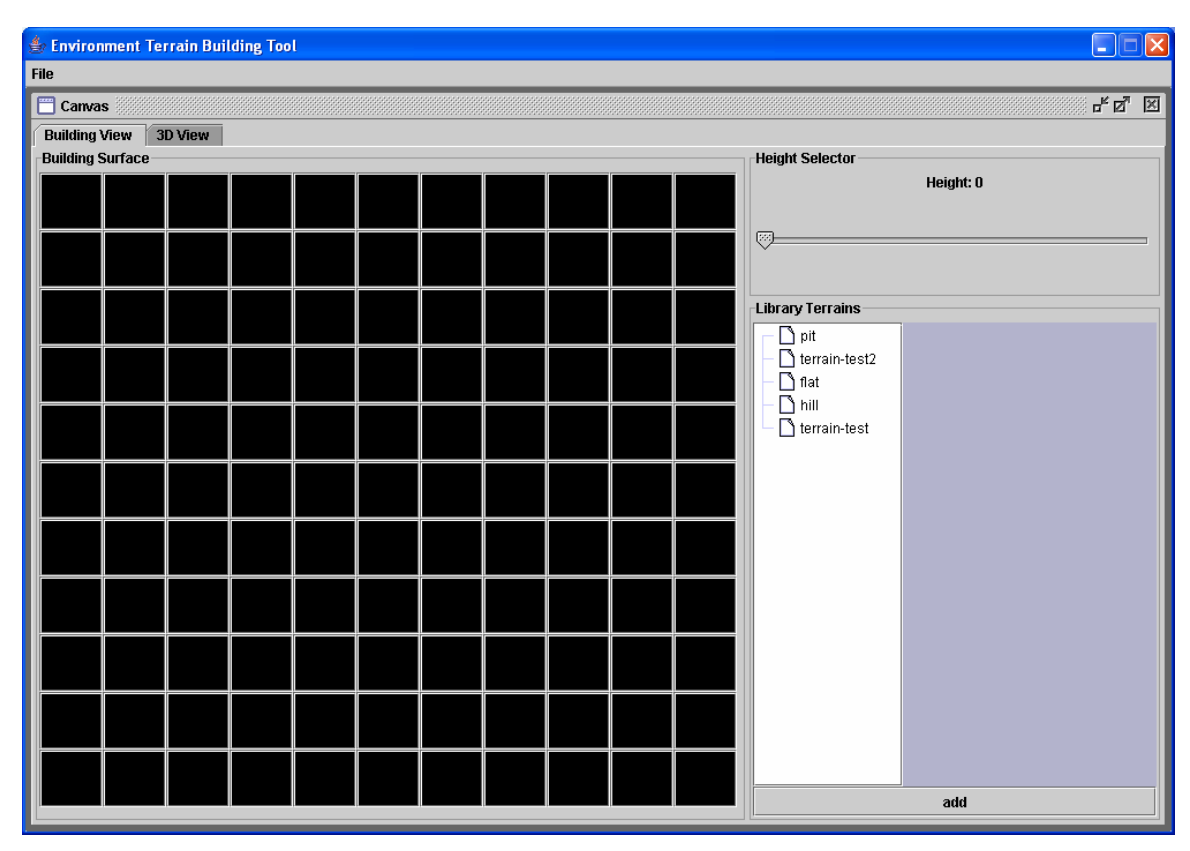

**Figure 165 Creating a New Terrain** 

The Terrain builder consists of two main tabs. The first is the Building View which consists of a grid building surface, a height selector, and a preview window. The grid building surface represents points on the surface that is being build. The building surface is an 11x11grid and represents the points of a 10x10 grid surface. Each point is 100m apart in the actual terrain. The points have a color code for representing height. Black represents a height of 0 while light green represents 100m. Heights in between are represented as shades of green with the darker shades the lower elevations and the lighter shades representing the higher elevation. To select a height you just need to move the height selector slider bar in the upper right corner. The selected height will be displayed just above the center of the slider bar. Once a desired height is selected you can click on of the grid point, which will raise that point to height indicated by the slider bar. The grid point will also get colored to the appropriate shade of green. The following figure shows a

screenshot after selecting a height of 65 and then selecting 4 points in the center of the building surface.

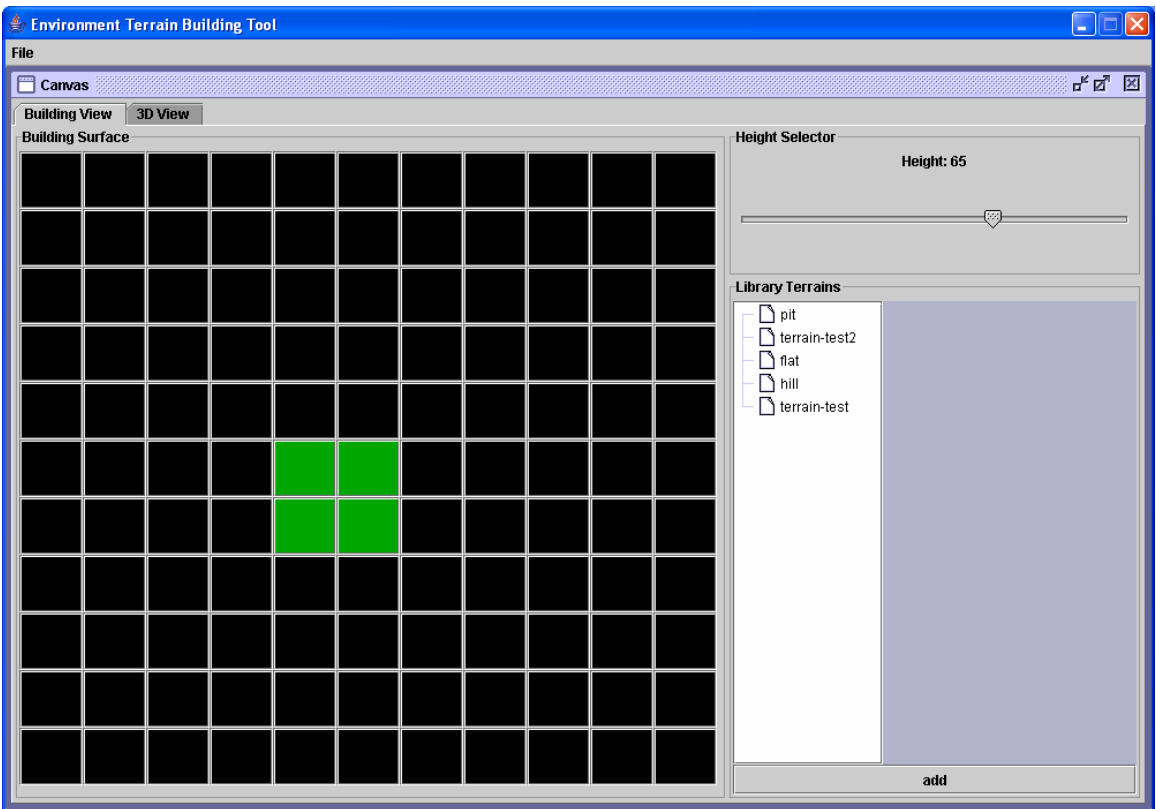

**Figure 166 Modifying a Terrain** 

Clicking on the 3D View tab will show the 3-D view of the terrain as seen below.

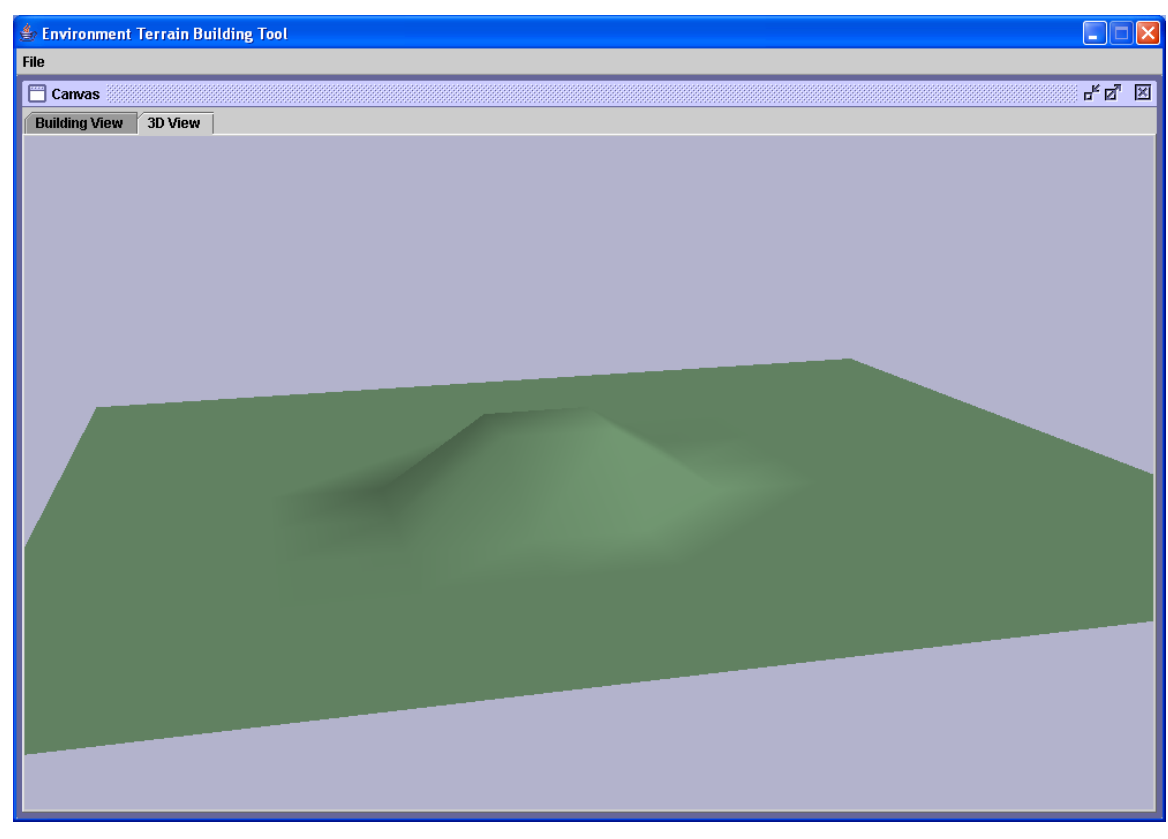

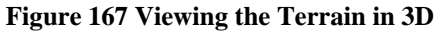

From the 3D View the raise in elevation can be easily seen. Once the desired terrain has been created it can be saved to disk as an XML file or saved to the library.

At any point a terrain that has been saved in the library can be added. Doing this will clear any work that has already been done to that point and load the terrain from the library. Loading from the library is accomplished by double clicking on one of the items listed in the Library Terrains window in the Building View tab. After double clicking the list item it will appear in the preview window to the right. Once the terrain is loading into the preview window it can be added to the building surface by clicking the **add** button under the preview window. The following window shows the result of double clicking **terrain-test** and adding it to the building surface.

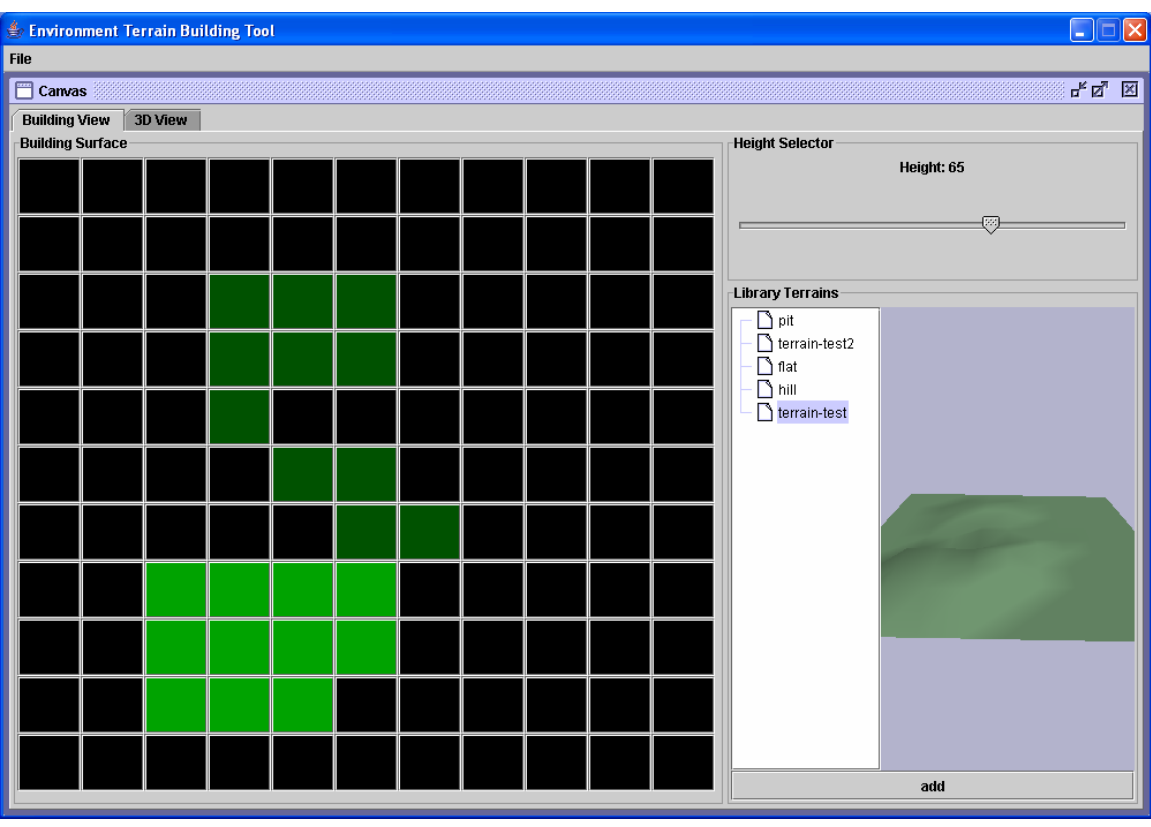

**Figure 168 Adding a Terrain from the Library** 

At this point the terrain can be modified just as before.

# **Saving a Terrain to the Library**

At any time the object being built can be added to the library. This is achieved by selecting the **Save to Library** File menu option. After selecting this option a pop-up window will be provided to name the terrain. After providing the name and clicking the **OK** button the terrain will be added to the list provided in the Library Terrains window.

# **Exporting a Terrain to Disk**

At any time the terrain being built can be saved to disk in XML format. This is achieved by selecting the **Export to XML** File menu option. After selecting this option a save window will be provided to select the location and name of the file to save. The user should provide a .xml extension to the file name.

# **Opening a Saved Terrain**

After starting the application the user can open a previously saved (an XML file) terrain. This is achieved by selecting the **Open** File menu option. After selecting that option an open window will be provided to select the terrain to open. After the file is selected and the open button is clicked that terrain will be loaded onto the building surface. At this point the user has all the options that were provide when starting a new terrain.

# **Environment Model Building Tool**

# **Running**

To start the applications simply double click on the **emb.bat** file.

# **Creating a New Model**

Once the application is running you can simply select the **New** File menu option. After selecting the new option you will be provided with the following screen shown below.

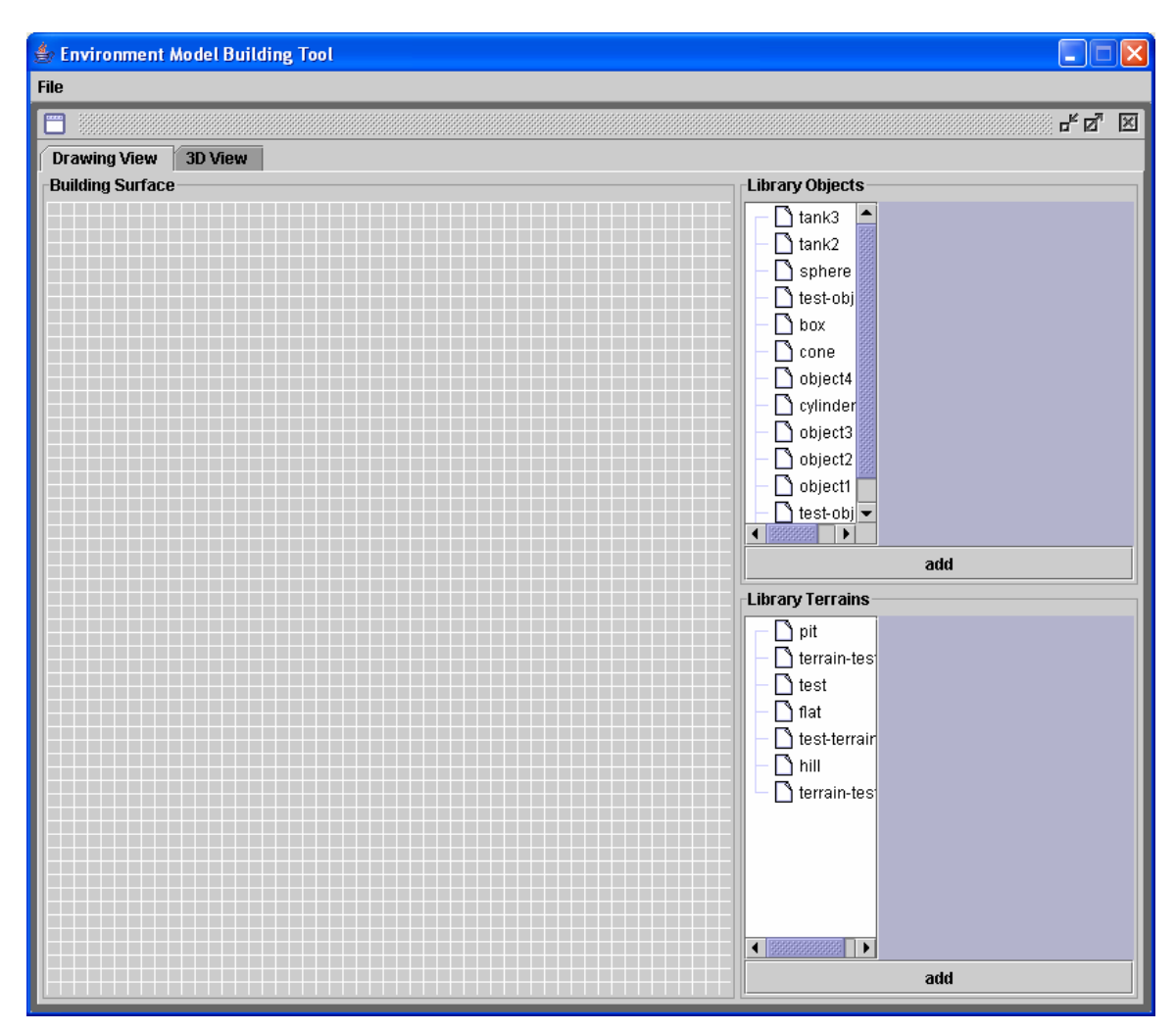

**Figure 169 Creating a New Envirnment Model** 

The Environment Model Building tool consists of two main tabs; the Drawing View and the 3D View. The Drawing view provides a top view of the locations of the added objects. The 3D View provides a 3-D view of the added objects and terrain. In the Drawing View objects and terrains are added in the same manner as in the Object Builder and Terrain Builder. When objects are added they are placed in the center of the building surface grid and are represented as a square box. When a terrain is added there is nothing shown on the building surface grid, but in the 3D View the terrain is correctly displayed.

Once an object is added to the building surface it can be moved though the properties window. The properties window is provided when clicking on an object in the building surface grid. The following screenshot show the result of adding a **tank** object and a **pit** terrain.

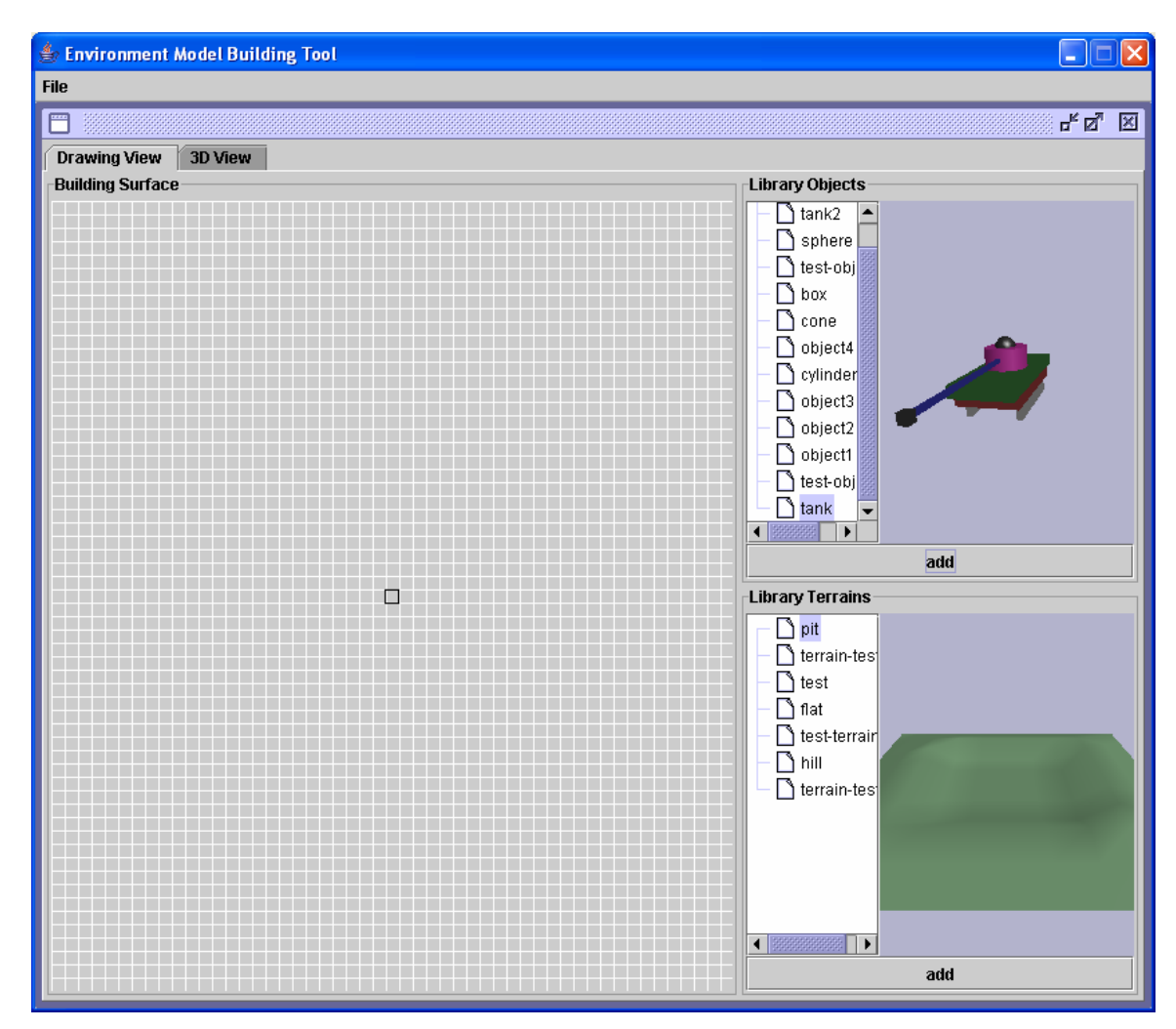

**Figure 170 Selecting a Object and Terrain** 

The square box in the center of the building surface grid represents the **tank** object. The tank can be moved by clicking on it and using the controls on the properties window. The following screenshot shows the properties window for the **tank**.

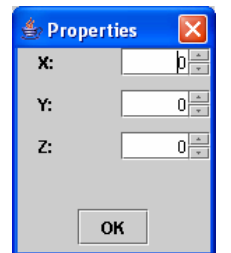

**Figure 171 Object Properties Window** 

Objects can be moved in any direction. The Y direction is the up direction so it will not show on the 2-D building surface grid.

The 3D View shows both the added objects and added terrain (currently only one terrain can be loaded at a time, so adding another terrain will over ride the previous one). The following screenshot shows the **tank** object and **pit** terrain.

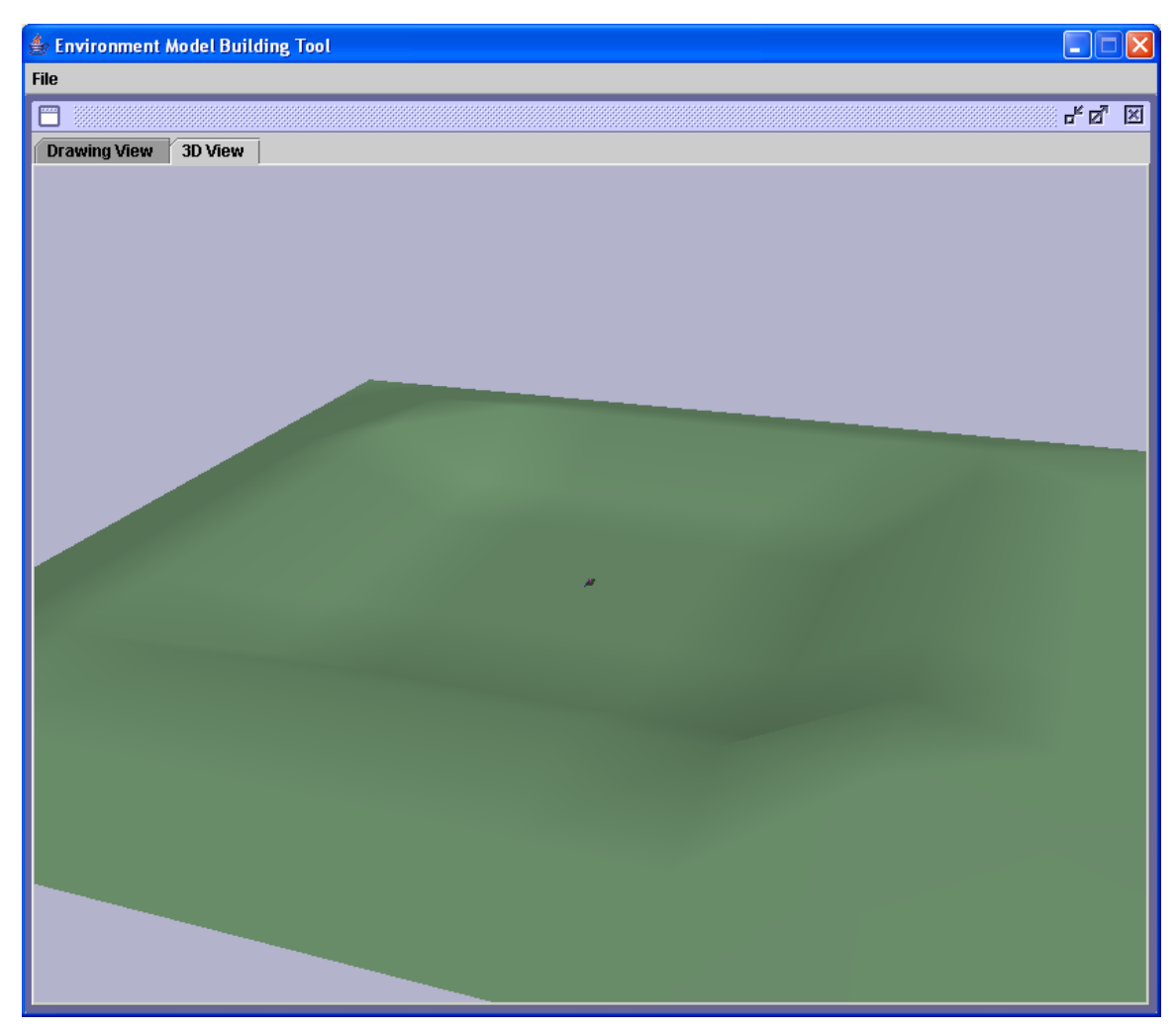

**Figure 172 Viewing an Environment in 3D**

The **tank** is hard to see because it is so much smaller than the terrain which is 1000x1000m. To see the **tank** better you can zoom-in by holding down the **Alt** key and the dragging the mouse down while holding down the **left** button. The following is the result of zoom-in in on the **tank.**

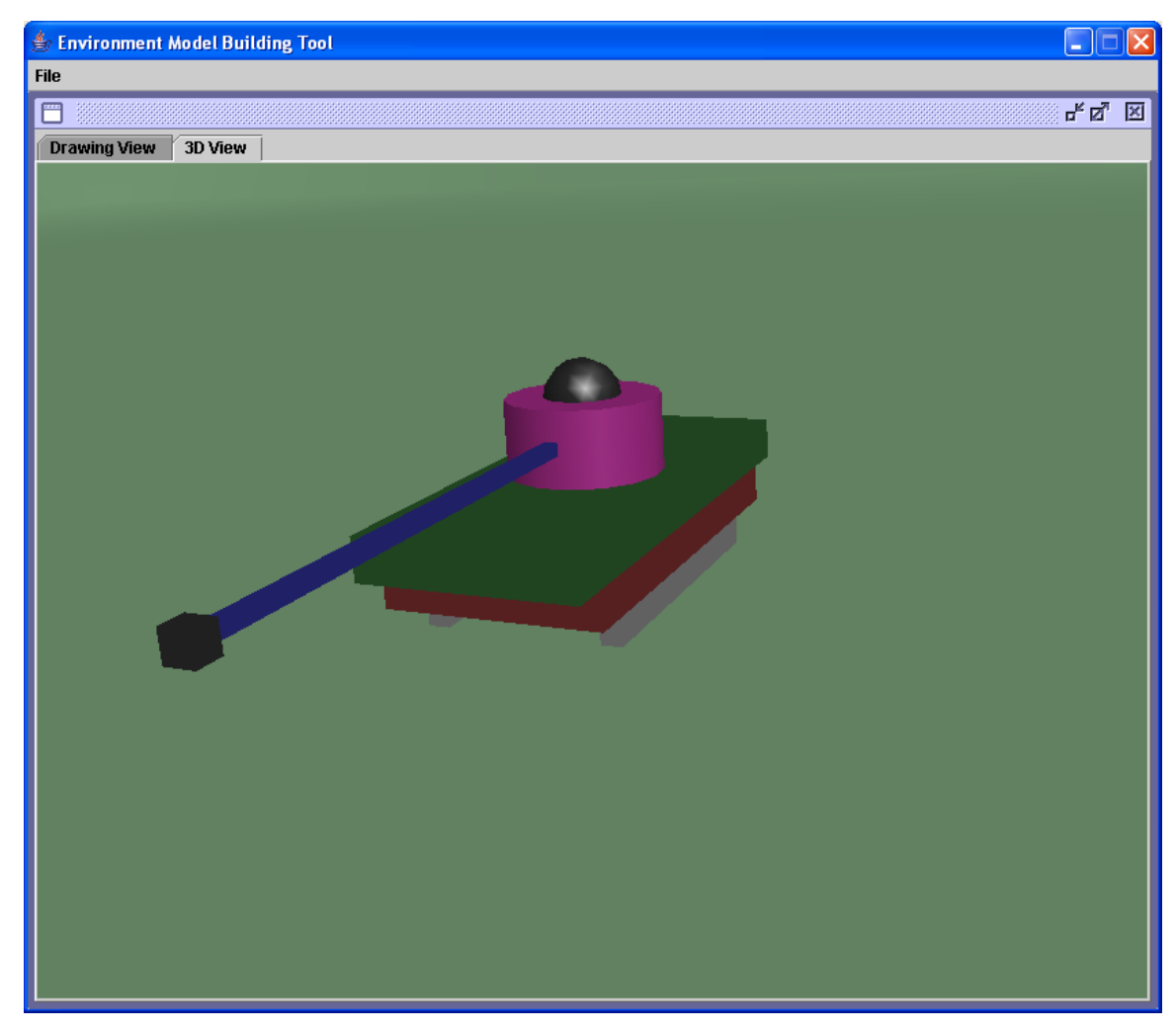

**Figure 173 Zooming-in from the 3D View** 

# **Exporting a Model to Disk**

At any time the environment model being built can be saved to disk in XML format. This is achieved by selecting the **Export to XML** File menu option. After selecting this option a save window will be provided to select the location and name of the file to save. The user should provide a .xml extension to the file name.

# **Opening a Saved Model**

After starting the application the user can open a previously saved (an XML file) environment model. This is achieved by selecting the **Open** File menu option. After selecting that option an open window will be provided to select the environment model to open. After the file is selected and the open button is clicked that environment model will be loaded onto the building surface. At this point the user has all the options that were provide when starting a new environment model.

### **Chapter 11. Project Evaluation**

### **Introduction**

This document will present a summary of my experiences encountered throughout my MSE project.

# **Problems Encountered**

This section describes some of my biggest problems encountered during my MSE project.

#### **Understanding Project Goals**

One of the first problems I had was to fully understand the goals of this project. At a very high level the project was easy to understand, but once I started to think about some of the details I discovered I needed to ask more questions.

After I got a decent understanding of the project goals my next major problem was visualizing how the user would interact with the application. The project was very graphical and has a lot of user interaction, which made the graphical user interface one of the most important parts of the project. I would say designing the user interface was the most challenging parts of the project.

### **Learning Java3D**

The Java 3D part of the project posed problems in the beginning. I had a great deal of trouble finding good examples of Java 3D. The Java 3D web site had some information but it was very out of date. After many hours of searching the web I found a few good examples to get me started. I also purchased "Java 3D API Jump-Start". It is a must read for beginner Java 3D programmers.

#### **Balancing Work**

The size of this project grew very quickly. At the end there were 3 different stand alone programs. I found it difficult to manage my time between the 3 programs. I always felt like I was neglecting some part of the project.

#### **Features to Implement**

As mentioned above the project grew very quickly and new feature were constantly being discussed. One of the design goals was to "think big", that is to think of all the possible features that would be nice to have. It wasn't practical to implement all the features for my MSE project, so I had to decide which features to implement. In the end my objective was to keep things simple and get everything to work. This approach only allowed about 75% of the features to be implemented, but those that were implemented were done with great care.

### **Source Lines of Code**

The first estimate for SLOC was made during Phase 1 and it was estimated to be 2500 SLOC. This estimate was driven from the current prototype and similar examples. I believe this estimate was low because I didn't have a full understanding of all the features that would be implemented. That estimate was also low because at that point in the project I was planning on just having one large application as opposed to the 3 application that were developed. The next estimate was in Phase 1 and it was estimated to be 4800 SLOC. This estimate was driven from the executable prototype. The executable prototype gave me a better idea of what features would be implemented and how much code it would take to implement those features. The 4800 SLOC was a reasonable estimate to the actual 5372 SLOC.

The following is a break down of the SLOC required for each application.

Environment Model Builder = **2237** Environment Object Builder = **2315**

# Environment Terrain Builder = **820** Total = **5372 source lines of code**

# **Project Duration**

The following table show the expected vs. actual completion times for each phase of the project

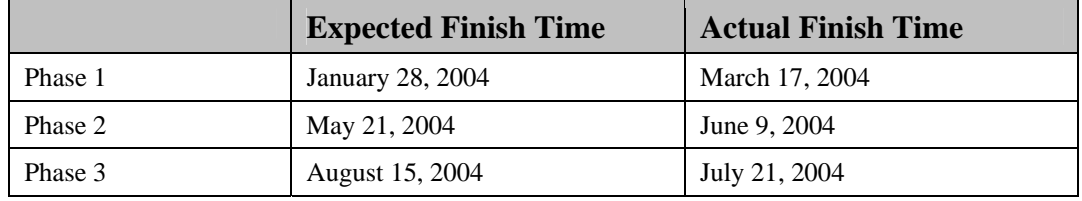

#### **Table 4 Project Duration**

Both Phase 1 and Phase 2 were delayed. This was due to lack of preparation of the required documents and code. The delay in Phase 1 was mostly because of the prototype. I wasn't happy with the interface at the end of January, so I waited until March when I was more comfortable with the prototype. The delay in Phase 2 was mainly due to the extended time the Architecture Design took me. It was also delayed because my CIS 844 final project took up much of my time at the end of the semester. Phase 3 was moved up a few weeks. This was driven by the fact that I needed to have my graduate material turned in by July 30.

The following lists how much time was spent on each Phase.

Phase 1 = **3870 minutes or 65 hours** Phase 2 = **5970 minutes or 100 hours** Phase 3 = **16410 minutes or 273 hours**  Total = **438 hours**

During Phase 1 using the COCOMO model I estimated that the total project would take 840 hours. This estimate was almost twice as long as the actual time. The reason for the over estimate was that COCOMO assumes the project is a large industrial strength project. This assumption adds time for integration testing and interaction between team members. My project was small and didn't require heavy interaction with team members.

During Phase 2 using a bottom-up approach to cost estimation I was able to predict the remaining time for Phase 3 would be 270 hours. This estimate was as close to the actual time of 273 hours that one could hope for. The bottom-up approach allowed me to measure my productivity up to that point in the project. My remaining SLOC estimate made during Phase 2 was very close to the actual and this allowed for my time estimate, which was based of my productivity and remaining SLOC, to be very accurate.

The following chart breaks down how much time was spent on each phase.

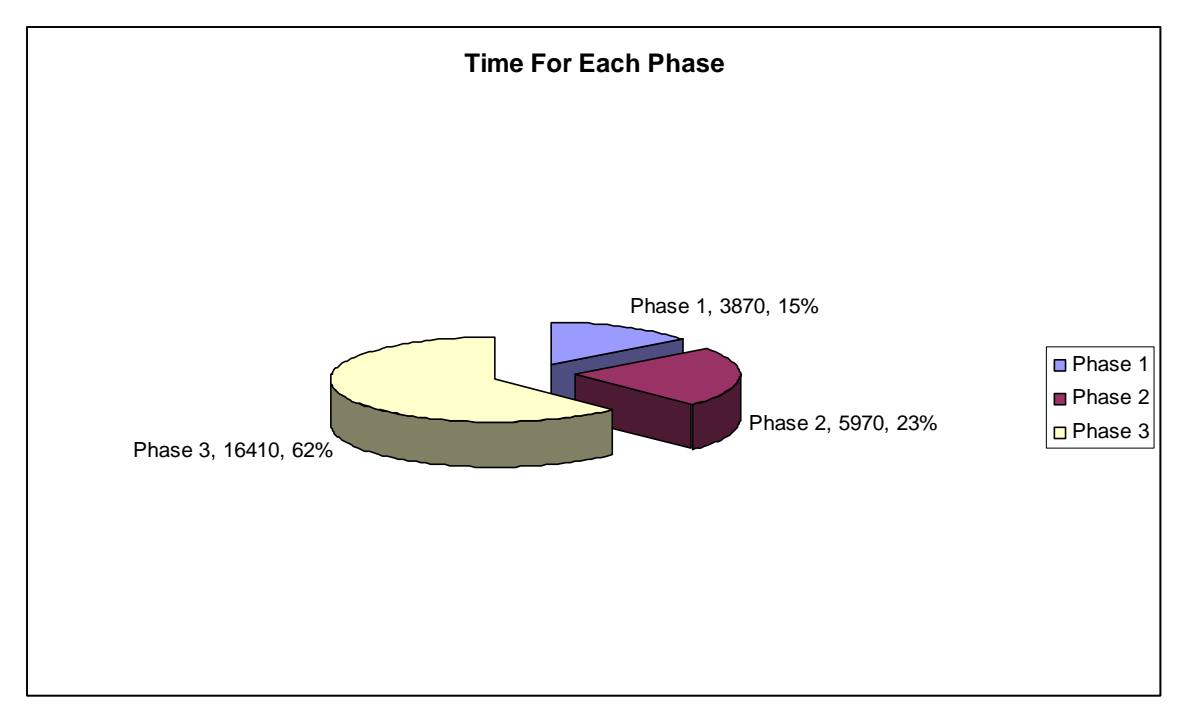

**Figure 174 Phase Time Breakdown** 

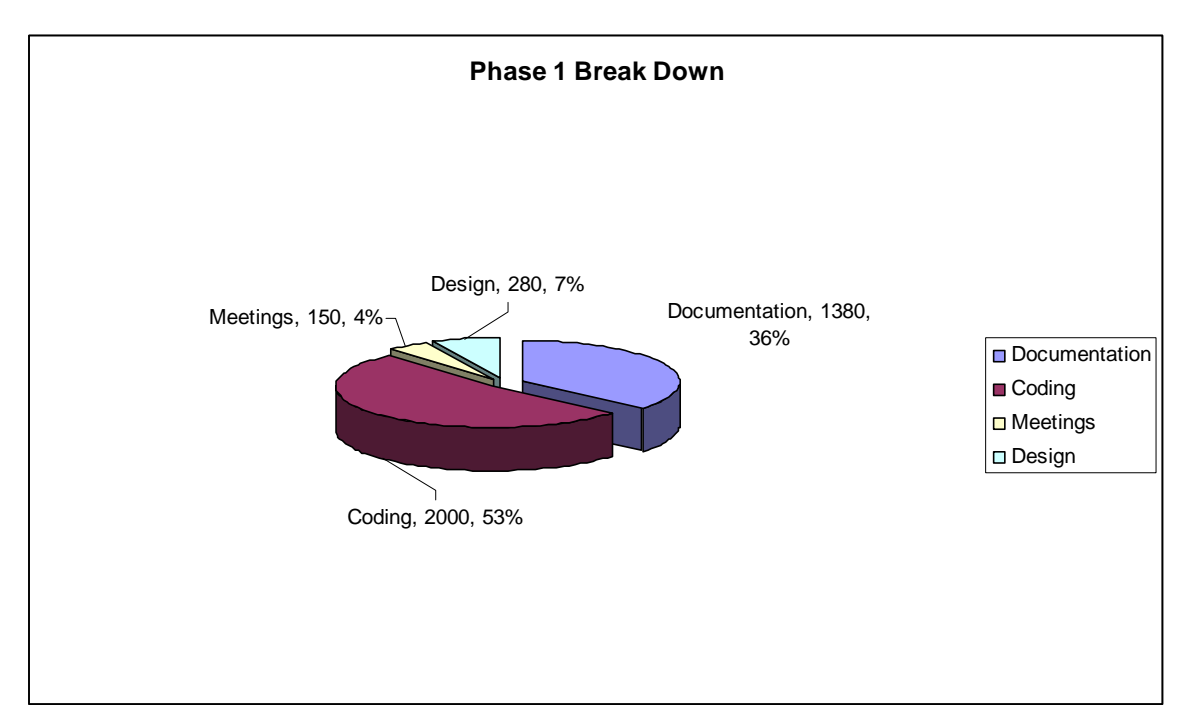

The following chart breaks down how much time was spent doing coding, design, documentation, and meetings for Phase 1.

**Figure 175 Phase 1 Breakdown** 

The following chart breaks down how much time was spent doing coding, design, documentation, and meetings for Phase 2.

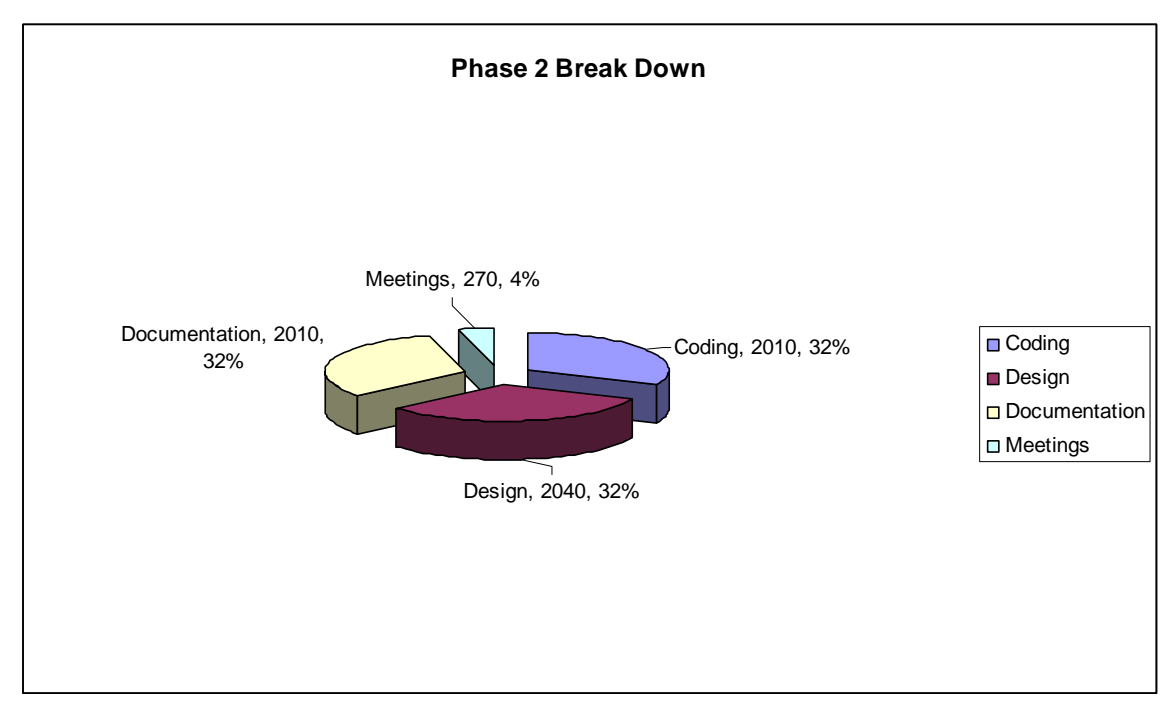

# **Figure 176 Phase 2 Breakdown**

The following chart breaks down how much time was spent doing coding, design, documentation, and meetings for Phase 3.

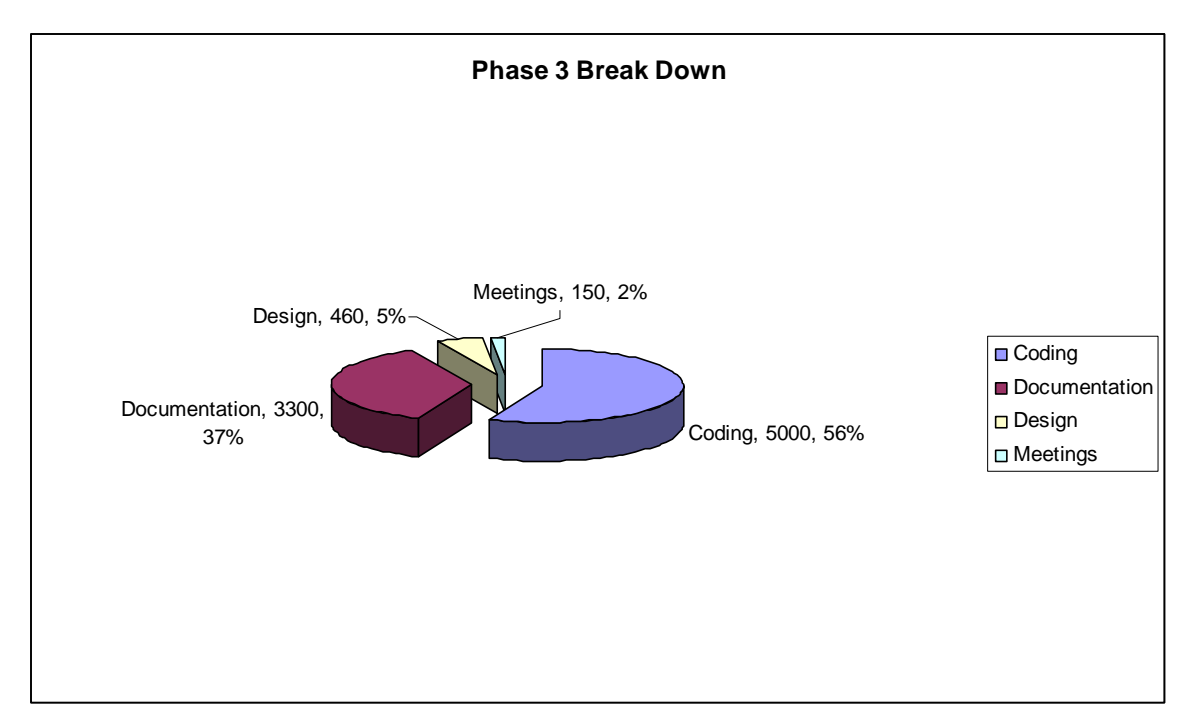

**Figure 177 Phase 3 Breakdown** 

### **Lessons Learnt**

This project was a great learning experience for me. I got a taste of what it is like to work on a large project. One of the most valuable lessons I learned was to make your best effort to fully understand what you are trying to build. I found that at some points in the project I had to stop coding and think about design issues. This caused me some frustration as I like to focus on one part of the project as opposed to switching back and forth between designs and coding. I also got the chance to work in a group project setting. Any chance I get to work in a group is beneficial since I will be working in a group setting for the rest of my career. The most valuable lesson I will take away from this project is how thinking through the design will make you think more deeply about what you are building. To be more specific I thought my design was almost complete with just class diagrams. I thought I had a good understanding of how the project would be implemented. But when I started creating a few sequence diagrams I realized I needed to take some more time to think about how the objects would interact.

# **Future Work**

Not all the features described in the Vision Document were implemented in this project. The remaining features will be implemented as future CIS 690 project or maybe a MS project. The following documents what feature remain to be implemented.

# **Robot Builder (New Application/Mode)**

There is a need for an application to build the actual robots the run in the simulation. This could be a new application or a running mode of the Object Builder. This application would be very similar to the Object Builder, but would need to be tailored to robot specific requirements. The Robot Builder would require new primitive shapes. This could simply be accomplished with wrapping a tag around the current primitives (box, cone, sphere, and cylinder). For example a sensor could be a new primitive and implemented as just a standard box with a sensor tag wrapped around its XML definition. The sensor primitive would also need additional attributes which are specific to the properties of the sensor. Those attributes would also be included in the XML definition.

# **Object Builder**

- Moving objects as a group (a select feature).
- Making objects a hierarchy of objects instead of just a collection of primitives.
- Making the building surfaces scrollable to allow for bigger objects to be created.
- Adding the ability to rotate primitive shapes.
- Improving the search feature.
- Adding a zoom-in and zoom-out feature to the 2D building surfaces.
- Being able to set the bounding volume for the object being built (will help with collision detection).

# **Terrain Builder**

- Having the ability to add a texture surface to a region of the terrain (e.g., grassy, rocky, etc.).
- Being able to set the size of the terrain being built instead of having just a default 1000x1000 size.
- Improving the search feature.

# **Environment Builder**

- Making the building surface scrollable to allow for bigger models to be built.
- Allow multiple terrains to be placed on a model instead of the current limit to 1 terrain.
- Have a feature to dynamically place all objects on the top of the surface at their location.
- Being able to set the size of the model being built instead of having just a default 1000x1000 size.
- Adding a mouse over feature on the building surface to identify objects.
- Improving the search feature.

# **References**

[1] Davison, Andrew. Game Programming With Java and Java 3D. http://fivedots.coe.psu.ac.th/~ad/jg/: 2004

> [2] Fowler, Martin. UML Distilled Third Edition. Boston: Addison-Wesley, 2004.

- [3] Horton, Ivor. Java 2 SDK 1.4 Edition. Plainview: Wrox Press, 2002.
- [4] Lee, Richard & Tepfenhart, William. Practical Object-Oriented Development With UML and Java. Upper Saddle River: Prentice Hall, 2002.
- [5] Royce, Walker. Software Project Management. Upper Saddle River: Addison-Wesley, 1998.
- [6] Walsh, Aaron & Gehringer, Doug. Java 3D API Jump-Start. Upper Saddle River: Prentice Hall, 2002.